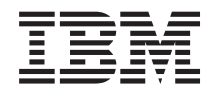

Gabinete IBM NeXtScale n1200 Tipo 5456 Guia de Instalação e Serviço

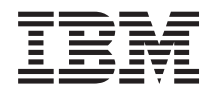

Gabinete IBM NeXtScale n1200 Tipo 5456 Guia de Instalação e Serviço

#### **Observação**

Antes de usar estas informações e o produto suportado por elas, leia as informações gerais em [Apêndice B, "Obtendo Ajuda e Assistência Técnica", na página 113,](#page-128-0) ["Avisos" na página 117,](#page-132-0) o documento *Informações de Garantia* e os documentos *Informações de Segurança* e *Guia de Avisos Ambientais e do Usuário* no CD de *Documentação* da IBM.

## **Índice**

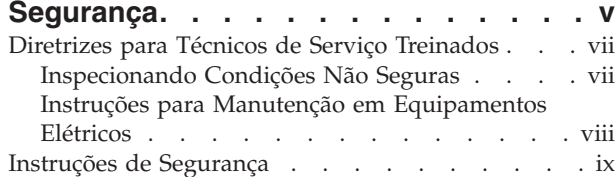

### **[Capítulo 1. O Gabinete IBM NeXtScale](#page-16-0)**

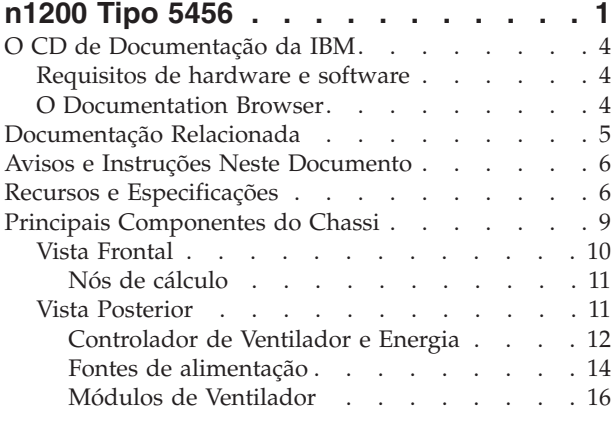

### **[Capítulo 2. Mensagens de Erro](#page-32-0) . . . . [17](#page-32-0)**

### **[Capítulo 3. Listagem de Peças,](#page-34-0) [Gabinete IBM NeXtScale n1200 Tipo](#page-34-0)**

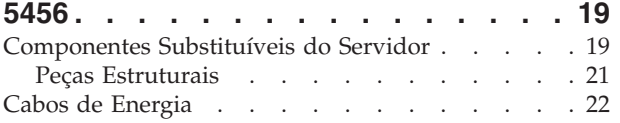

#### **[Capítulo 4. Removendo e Substituindo](#page-40-0)**

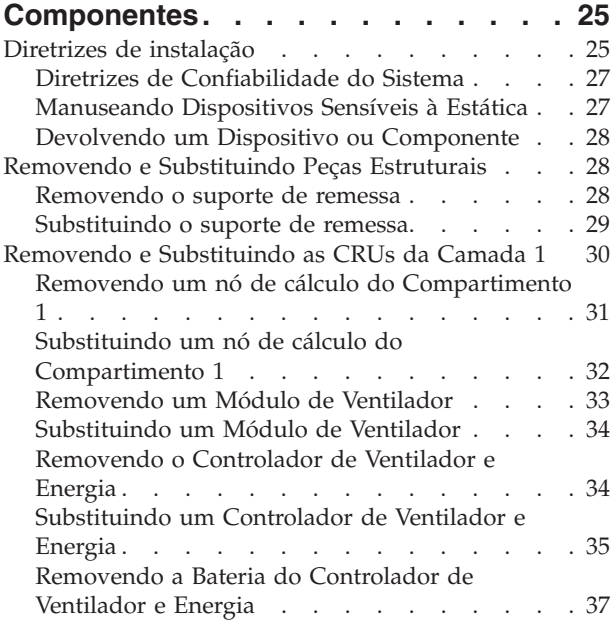

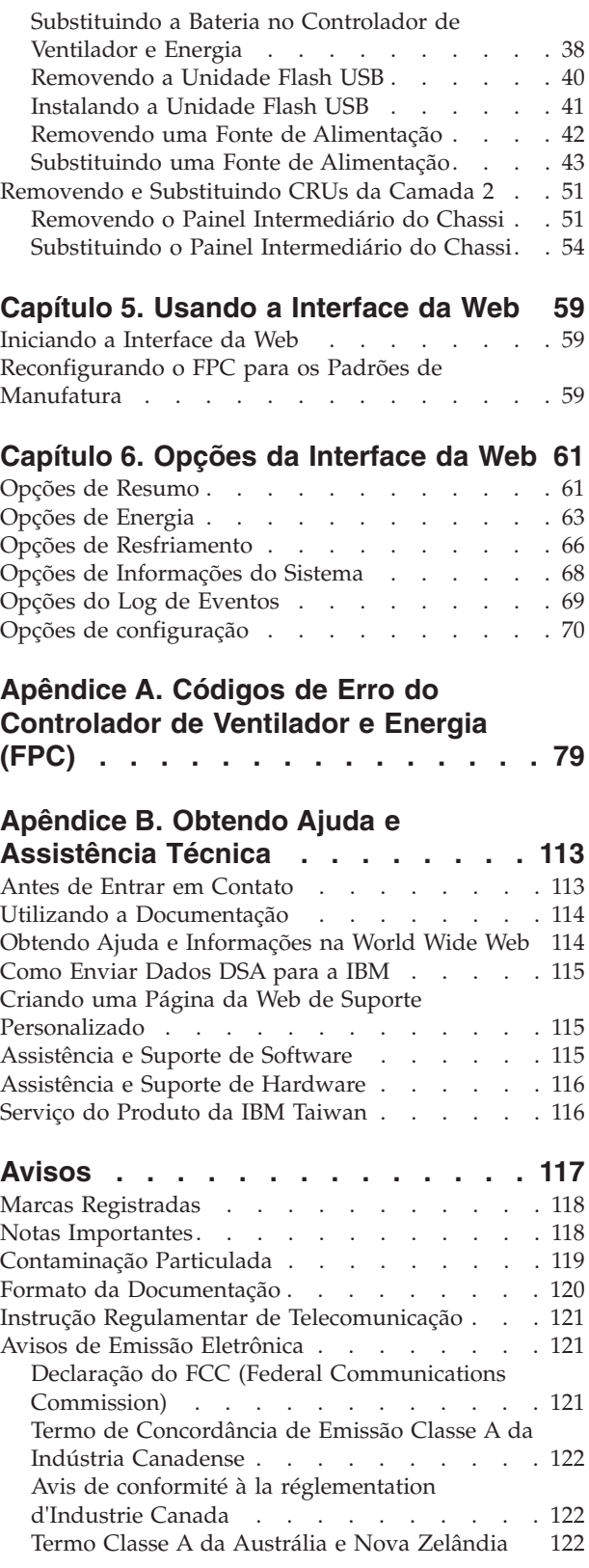

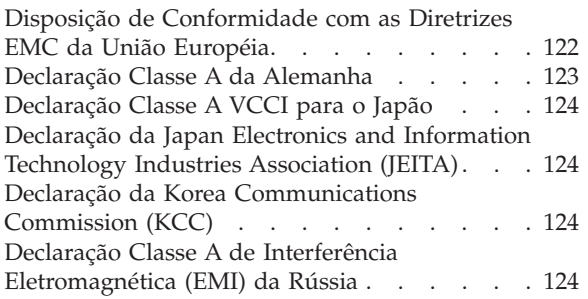

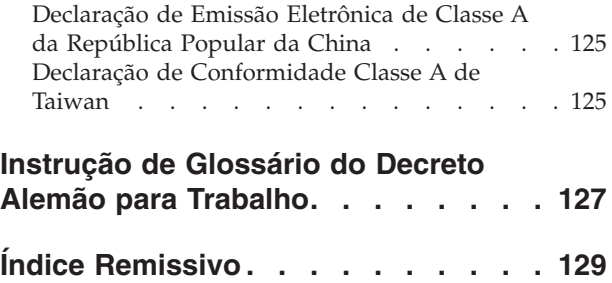

### <span id="page-6-0"></span>**Segurança**

Antes de instalar este produto, leia as Informações de Segurança.

قبل تركيب هذا المنتج، يجب قراءة الملاحظات الأمنية

Antes de instalar este produto, leia as Informações sobre Segurança.

在安装本产品之前, 请仔细阅读 Safety Information (安全信息)。

安裝本產品之前,請先閱讀「安全資訊」。

Prije instalacije ovog produkta obavezno pročitajte Sigurnosne Upute.

Před instalací tohoto produktu si přečtěte příručku bezpečnostních instrukcí.

Læs sikkerhedsforskrifterne, før du installerer dette produkt.

Lees voordat u dit product installeert eerst de veiligheidsvoorschriften.

Ennen kuin asennat tämän tuotteen, lue turvaohjeet kohdasta Safety Information.

Avant d'installer ce produit, lisez les consignes de sécurité.

Vor der Installation dieses Produkts die Sicherheitshinweise lesen.

Πριν εγκαταστήσετε το προϊόν αυτό, διαβάστε τις πληροφορίες ασφάλειας (safety information).

לפני שתתקינו מוצר זה, קראו את הוראות הבטיחות.

A termék telepítése előtt olvassa el a Biztonsági előírásokat!

Prima di installare questo prodotto, leggere le Informazioni sulla Sicurezza.

製品の設置の前に、安全情報をお読みください。

본 제품을 설치하기 전에 안전 정보를 읽으십시오.

Пред да се инсталира овој продукт, прочитајте информацијата за безбедност.

# 

Les sikkerhetsinformasjonen (Safety Information) før du installerer dette produktet.

Przed zainstalowaniem tego produktu, należy zapoznać się z książką "Informacje dotyczące bezpieczeństwa" (Safety Information).

Antes de instalar este produto, leia as Informações sobre Segurança.

Перед установкой продукта прочтите инструкции по технике безопасности.

Pred inštaláciou tohto zariadenia si pečítaje Bezpečnostné predpisy.

Pred namestitvijo tega proizvoda preberite Varnostne informacije.

Antes de instalar este producto, lea la información de seguridad.

Läs säkerhetsinformationen innan du installerar den här produkten.

ڲۄڶ*ڿ*ۄ؞ٮڿ؞ۄڂ؞ۼڲڒۿؽڲۄ؞ۄڶڝڸڗڂڸ؞؇ڿ؞ۿڛ؇ۿۮ؞ڡڵٷ ॶ*ॱ*य़॓ॸॖॱऄॺॱॺऀॸॱय़ऀय़ॕय़॔ॸॱऄॸॱॸॷॱॸॺॕऻॺऻ

Bu ürünü kurmadan önce güvenlik bilgilerini okuyun.

مەزكۇر مەھسۇلاتنى ئورنىتىشتىن بۇرۇن بىخەتەرلىك ئۇچۇرلىرىنى ئوقۇپ چىقىڭ.

Youq mwngz yungh canjbinj neix gaxgonq, itdingh aeu doeg aen canjbinj soengq cungj vahgangj ancien siusik.

### <span id="page-8-0"></span>**Diretrizes para Técnicos de Serviço Treinados**

Esta seção contém informações para técnicos de serviço treinados.

### **Inspecionando Condições Não Seguras**

Use estas informações para ajudá-lo a identificar condições potenciais de insegurança em um produto IBM® em que você esteja trabalhando.

Cada produto IBM, conforme foi projetado e fabricado, exigiu itens de segurança para proteger usuários e técnicos de serviço contra danos. As informações nesta seção tratam apenas esses itens. Use o bom senso para identificar potenciais condições inseguras que possam ser causadas por alterações não IBM ou conexões de recursos ou dispositivos opcionais não IBM que não sejam endereçados nesta seção. Se você identificar uma condição não segura, determine o nível de gravidade do risco e se é necessário corrigir o problema antes de trabalhar no produto.

Considere as seguintes condições e os riscos de segurança que elas apresentam:

- Riscos elétricos, especialmente a energia principal. A voltagem principal no quadro pode causar choque elétrico grave ou fatal.
- v Riscos de explosão, como uma face CRT danificada ou um capacitor saliente.
- v Riscos mecânicos, como hardware solto ou ausente.

Para inspecionar o produto em busca de potenciais condições não seguras, execute as etapas a seguir:

- 1. Certifique-se de que a energia esteja desligada e os cabos de energia estejam desconectados.
- 2. Certifique-se de que a tampa externa não esteja danificada, solta ou quebrada, e observe se há bordas afiadas.
- 3. Verifique os cabos de energia:
	- v Certifique-se de que o conector de aterramento de terceiro fio esteja em boas condições. Use um medidor para medir a continuidade de aterramento com fio neutro de 0,1 ohm ou menos entre o pino terra externo e o aterramento do quadro.
	- v Certifique-se de que os cabos de energia sejam do tipo correto.
	- v Certifique-se de que o material de isolamento não esteja desfiado ou gasto.
- 4. Remova a tampa.
- 5. Verifique quaisquer alterações não IBM óbvias. Use o bom senso com relação à segurança de quaisquer alterações não IBM.
- 6. Verifique na parte interna do sistema se há condições inseguras óbvias, como partículas de metal, contaminação, água ou outro líquido ou sinais de danos causados por fogo ou fumaça.
- 7. Verifique se há cabos gastos, desfiados ou entornados.
- 8. Certifique-se de que os prendedores da fonte de alimentação (parafusos ou rebites) não tenham sido removidos ou violados.

### <span id="page-9-0"></span>**Instruções para Manutenção em Equipamentos Elétricos**

Observe estas recomendações ao fazer manutenção de equipamento elétrico.

- v Verifique a área quanto a riscos elétricos, como pisos molhados, cabos de extensão de energia não aterrados e aterramentos de segurança ausentes.
- Use somente ferramentas aprovadas e equipamento de teste. Algumas ferramentas manuais possuem alças que são cobertas por materiais macios que não fornecem isolamento de corrente elétrica carregada.
- Inspecione e faça manutenção regularmente em suas ferramentas manuais elétricas para condição operacional segura. Não utilize ferramentas ou testadores gastos ou quebrados.
- v Não toque na superfície refletiva de um espelho dental para um circuito elétrico ligado. A superfície é condutora e pode causar lesão corporal ou danos ao equipamento se tocar em um circuito elétrico ligado.
- v Algumas esteiras de piso de borracha contém pequenas fibras condutoras para diminuir a descarga eletrostática. Não use esse tipo de esteira para proteger-se contra choque elétrico.
- Não trabalhe sozinho sob condições de risco ou perto de equipamento que tenha voltagens perigosas.
- v Localize a chave EPO (Emergency Power-off), chave de conexão, ou a tomada, para que seja possível desligar a energia rapidamente no caso de um acidente elétrico.
- v Desconecte toda energia antes de desempenhar uma inspeção mecânica, de trabalhar próximo a fontes de energia, ou de remover ou instalar as unidades principais.
- v Antes de trabalhar no equipamento, desconecte o cabo de energia. Se você não puder desconectar o cabo de energia, faça com que o cliente desligue a caixa de embutir na parede que fornece energia ao equipamento e coloque-a na posição desligada.
- v Nunca assuma que a energia foi desconectada de um circuito. Certifique-se de que ela tenha sido desconectada.
- v Se você tiver de trabalhar em equipamento que tenha circuitos elétricos expostos, tome as seguintes precauções:
	- Certifique-se de que outra pessoa que esteja familiarizada com os controles de desligamento esteja próxima a você e esteja disponível para desligar a energia, se necessário.
	- Ao trabalhar com equipamento elétrico ligado, use somente uma mão. Mantenha a outra mão no bolso ou para trás para evitar criar um circuito completo que possa causar choque elétrico.
	- Quando usar um testador, defina os controles corretamente e use prumos e acessórios de sondagem aprovados para esse testador.
	- Posicione-se em cima de uma esteira de borracha adequada para isolar-se de aterramentos como faixas de piso de metal e estruturas do equipamento.
- v Tome muito cuidado ao medir altas voltagens.
- v Para assegurar-se do aterramento correto de componentes tais como fornecimentos de energia, bombas, ventiladores e geradores de motor, não execute manutenção nesses componentes fora de seus locais normais de operação.
- v Se um acidente elétrico ocorrer, tome cuidado, desligue a energia e peça a outra pessoa para obter auxílio médico.

### <span id="page-10-0"></span>**Instruções de Segurança**

Estas instruções fornecem as informações de cuidado e perigo que são usadas nesta documentação.

#### **Importante:**

Cada instrução de cuidado e perigo nesta documentação é etiquetada com um número. Esse número é usado para fazer referência cruzada de uma instrução de cuidado ou perigo em inglês com as versões traduzidas dessa instrução no documento *Informações de Segurança*.

Por exemplo, se uma instrução de cuidado estiver identificada como Instrução 1, as traduções para essa instrução de cuidado estarão no documento *Informações de Segurança* na Instrução 1.

Certifique-se de ler todas as instruções de cuidado e perigo desta documentação antes de executar os procedimentos. Leia quaisquer informações de segurança adicionais fornecidas com seu sistema ou dispositivo opcional antes de instalar o dispositivo.

#### **Instrução 1**

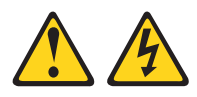

#### **PERIGO**

**A corrente elétrica proveniente de cabos de alimentação, de telefone e de comunicação é perigosa.**

**Para evitar risco de choque elétrico:**

- v **Não conecte ou desconecte nenhum cabo ou execute instalação, manutenção ou reconfiguração desse produto durante uma tempestade elétrica.**
- v **Conecte todos os cabos de alimentação a tomadas corretamente instaladas e aterradas.**
- v **Todo equipamento que for conectado a este produto deve ser conectado a tomadas corretamente instaladas.**
- v **Quando possível, utilize apenas uma das mãos para conectar ou desconectar cabos de sinal.**
- v **Nunca ligue nenhum equipamento quando houver evidência de fogo, água ou danos estruturais.**
- v **Desconecte os cabos de alimentação conectados, os sistemas de telecomunicações, as redes e os modems antes de abrir as tampas dos dispositivos, a menos que seja instruído de outra maneira nos procedimentos de instalação e configuração.**
- v **Conecte e desconecte os cabos conforme descrito na tabela apresentada a seguir ao instalar, mover ou abrir tampas deste produto ou de dispositivos conectados.**

#### Para Conectar: Para Desconectar:

1. DESLIGUE tudo.

1. DESLIGUE tudo. 2. Primeiramente, remova os cabos de

energia da tomada.

2. Primeiro, conecte todos os cabos nos dispositivos.

4. Conecte os cabos de alimentação às

- 3. Conecte os cabos de sinal aos conectores. 3. Remova os cabos de sinal dos conectores.
	- 4. Remova todos os cabos dos dispositivos.
- tomadas. 5. LIGUE o dispositivo.

#### **Instrução 2**

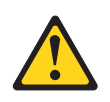

#### **CUIDADO:**

**Ao substituir a bateria de lítio, use apenas uma bateria IBM com Número de Peça 33F8354 ou um tipo de bateria equivalente recomendado pelo fabricante. Se o seu sistema possui um módulo com uma bateria de lítio, substitua-o apenas por um módulo do mesmo tipo e do mesmo fabricante. A bateria contém lítio e pode explodir se não for utilizada, manuseada ou descartada da forma correta.**

#### *Não:*

- v **Jogue ou coloque na água**
- v **Aqueça a mais de 100°C (212°F)**
- v **Conserte nem desmonte**

**Descarte a bateria conforme as leis ou regulamentos locais.**

#### **Instrução 3**

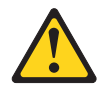

#### **CUIDADO:**

**Quando produtos a laser (como CD-ROMs, unidades de DVD, dispositivos de fibra ótica ou transmissores) estiverem instalados, note o seguinte:**

- v **Não remova as tampas. Remover as tampas do produto a laser pode resultar em exposição à radiação a laser perigosa. Não existem peças que podem ser consertadas no interior do dispositivo.**
- v **A utilização de controles ou ajustes ou a execução de procedimentos diferentes dos especificados aqui pode resultar em exposição a radiação prejudicial.**

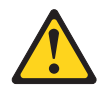

#### **PERIGO**

.

**Alguns produtos a laser contêm um diodo de laser integrado, da Classe 3A ou Classe 3B. Note o seguinte:**

**Radiação a laser quando aberto. Não olhe diretamente para o feixe a olho nu ou com instrumentos óticos e evite exposição direta ao feixe.**

Produto à Laser Classe 1 Laser Klasse 1 Laser Klass 1 Luokan 1 Laserlaite Appareil A Laser de Classe 1

#### **Instrução 4**

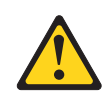

**CUIDADO: Ao levantar, use procedimentos de segurança.**

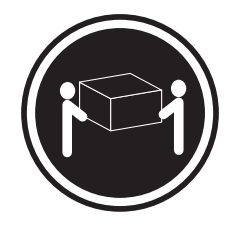

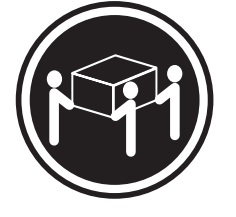

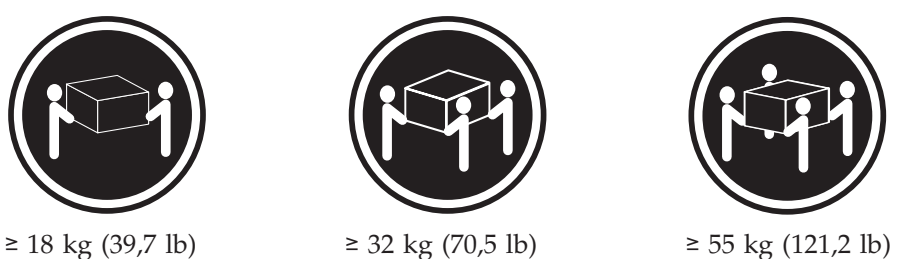

**Instrução 5**

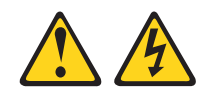

#### **CUIDADO:**

**O botão liga/desliga do dispositivo e o botão liga/desliga da fonte de alimentação não desligam a corrente elétrica fornecida ao dispositivo. Também é possível que o dispositivo tenha mais de um cabo de energia. Para remover toda a corrente elétrica do dispositivo, assegure-se de que todos os cabos de alimentação estejam desconectados da fonte de alimentação.**

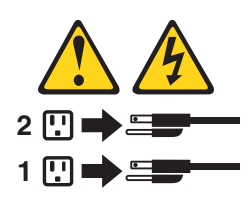

**Instrução 6**

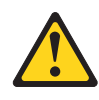

**CUIDADO:**

**Se instalar uma opção de suporte flexível sobre a extremidade do cabo de energia que está conectado ao dispositivo, você deverá conectar a outra extremidade do cabo de energia a uma fonte de alimentação facilmente acessível.**

### **Instrução 8**

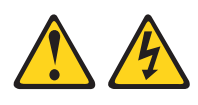

#### **CUIDADO:**

**Nunca remova a tampa de uma fonte de alimentação ou qualquer peça que tenha a seguinte etiqueta anexada.**

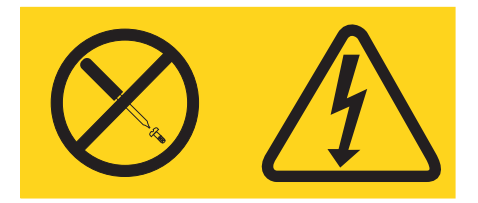

**Qualquer componente que contenha esta etiqueta possui voltagem, correntes e níveis de energia perigosos. Não há peças que possam ser consertadas no interior desses componentes. Se você suspeitar de um problema com alguma dessas peças, entre em contato com um técnico de manutenção.**

#### **Instrução 12**

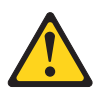

**CUIDADO: A seguinte etiqueta indica que há uma superfície quente próxima.**

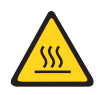

**Instrução 26**

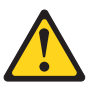

#### **CUIDADO:**

**Não coloque nenhum objeto em cima de dispositivos montados em rack.**

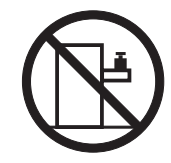

**Instrução 27**

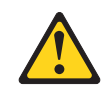

**CUIDADO: Peças móveis perigosas nas proximidades.**

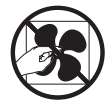

### **Informações de Segurança do Rack, Instrução 2**

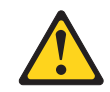

#### **PERIGO**

- v **Sempre abaixe os quadros de nivelamento no gabinete do rack.**
- v **Sempre instale os suportes do estabilizador no gabinete do rack.**
- v **Sempre instale servidores e dispositivos opcionais começando pela parte inferior do gabinete do rack.**
- v **Sempre instale os dispositivos mais pesados na parte inferior do gabinete do rack.**

### <span id="page-16-0"></span>**Capítulo 1. O Gabinete IBM NeXtScale n1200 Tipo 5456**

O chassi do Gabinete IBM NeXtScale n1200 Tipo 5456 é uma plataforma de servidor de última geração de 6U com controlador de ventilador e energia integrado. É um sistema de plataforma de servidor escalável, compacto, montado em rack, de alta densidade e alto desempenho.

O chassi do Gabinete IBM NeXtScale n1200 Tipo 5456 possui doze compartimentos de nós que suportam até doze nós de cálculo NeXtScale nx360 M4 de 1 compartimento. Os nós de cálculo compartilham recursos comuns, como energia e resfriamento no chassi.

**Nota:** Um nó de cálculo do compartimento 1 ocupa um compartimento de nó no chassi.

O Gabinete NeXtScale n1200 pode suportar os componentes a seguir:

- v Até doze nós de cálculo do compartimento 1.
- v Seis fontes de alimentação.
- v Dez módulos de ventilador.
- v Um controlador de ventilador e energia.

O sistema de chassis fornece os recursos a seguir:

v **Recursos de expansão do Nó de cálculo**

É possível instalar até doze nós de cálculo do compartimento 1 no chassi. Alguns nós de cálculo têm conectores para dispositivos opcionais adicionais que podem ser usados para incluir recursos nos nós de cálculo.

v **Design de alta disponibilidade**

Os componentes a seguir no chassi permitem a operação contínua se um dos componentes falhar:

– **Fontes de alimentação**

As fontes de alimentação suportam um único domínio de energia que forneça energia para todos os componentes do chassi. Se uma fonte de alimentação falha, as outras fontes de alimentação podem continuar a fornecer energia. Para redundância de energia, fontes de alimentação adicionais podem ser instaladas.

**Nota:** A política de gerenciamento de energia que você implementou para o chassi determina o resultado de uma falha da fonte de alimentação.

– **Módulos de ventilador**

Os módulos de ventilador fornecem resfriamento para todos os componentes do chassi enquanto as fontes de alimentação possuem seus próprios ventiladores para fornecer o resfriamento.

– **Controlador de ventilador e energia**

O controlador de ventilador e energia permite que o Integrated Management Module monitore os ventiladores e controle a velocidade do ventilador.

v **Painel intermediário do chassi**

O painel intermediário do chassi fornece os recursos a seguir:

– Distribuição de energia para todos os nós e módulos

O painel intermediário fornece conectores hot-swap para os componentes a seguir:

- Doze nós de cálculo do compartimento 1
- Seis fontes de alimentação
- Dez módulos de ventilador
- Controlador de ventilador e energia

A tabela a seguir mostra a configuração mínima que é necessária para o Gabinete NeXtScale n1200 operar.

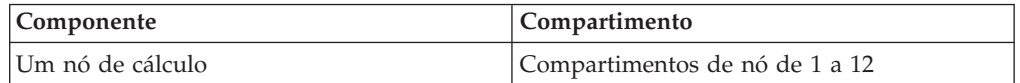

Registre informações sobre o Gabinete NeXtScale n1200 na tabela a seguir. Estas informações serão necessárias para referência futura.

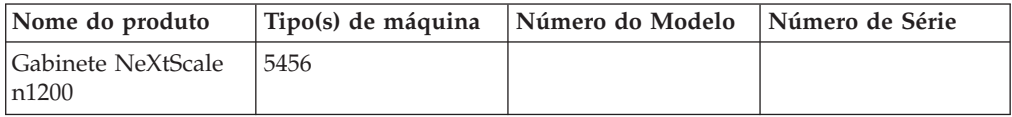

O número de série e o número do modelo estão na parte superior, frontal e traseira do chassi. A ilustração a seguir mostra o local da etiqueta na parte frontal do chassi.

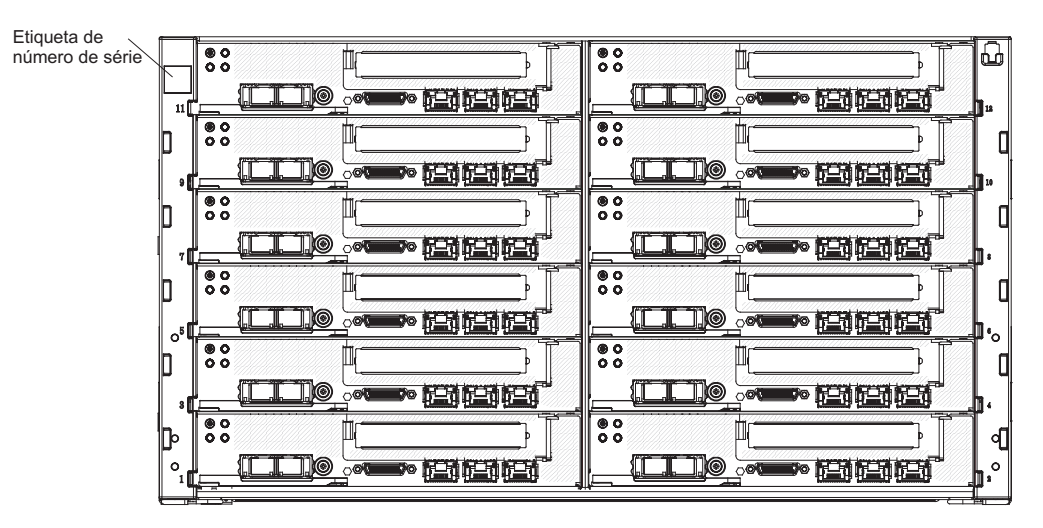

*Figura 1. O Local do Número de Série e Número do Modelo*

Se o chassi vier com uma etiqueta RFID, ela estará anexada no canto superior esquerdo do painel. A ilustração a seguir mostra o local da etiqueta RFID na parte frontal do chassi.

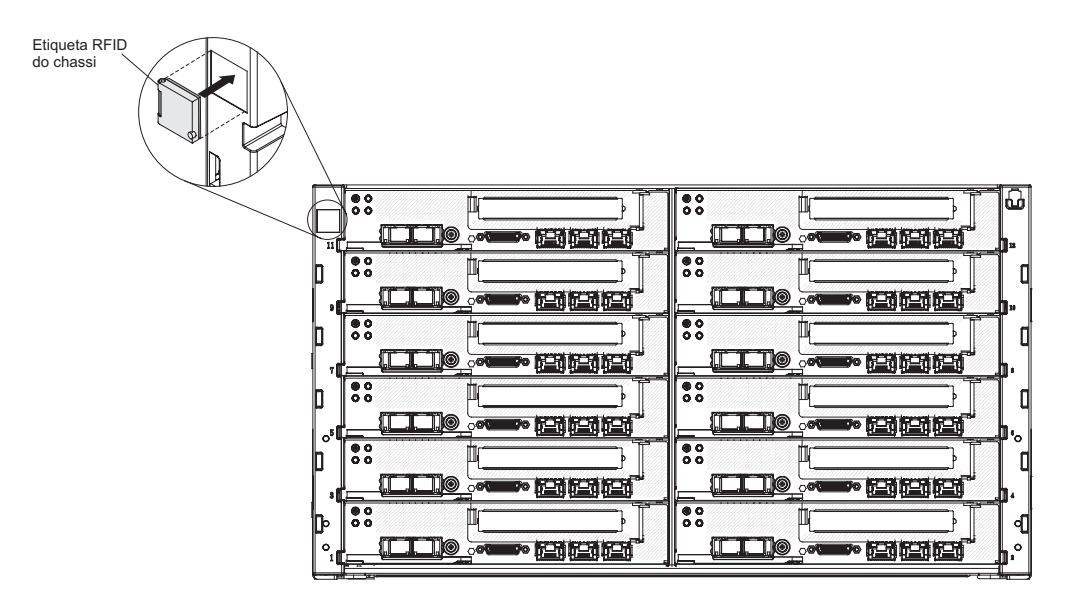

*Figura 2. O Local da Etiqueta RFID do Chassi*

Além disso, a etiqueta de serviço do sistema, que está na tampa do servidor, fornece um código QR para acesso por dispositivo móvel às informações de serviço. É possível varrer o código QR usando um leitor e scanner de código QR com um dispositivo móvel e obter acesso rápido ao website de Informações de Serviço IBM. O website Informações de Serviço IBM fornece informações adicionais para vídeos de instalação e substituição de peças, além de códigos de erro para suporte ao servidor.

A ilustração a seguir mostra o código QR [\(http://ibm.co/MX4vcB\)](http://ibm.co/MX4vcB):

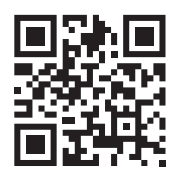

*Figura 3. Código QR*

### <span id="page-19-0"></span>**O CD de Documentação da IBM**

O CD de *Documentação* da IBM contém a documentação para o servidor em Portable Document Format (PDF) e inclui o IBM Documentation Browser para ajudá-lo a localizar informações com rapidez.

### **Requisitos de hardware e software**

Os requisitos de hardware e software do CD de *Documentação* da IBM.

- O CD de *Documentação* da IBM exige o seguinte hardware e software mínimo:
- Microsoft Windows ou Red Hat Linux
- Microprocessador de 100 MHz
- v 32 MB de RAM
- v Adobe Acrobat Reader 3.0 (ou posterior) ou xpdf, que vem com os sistemas operacionais Linux

### **O Documentation Browser**

Use o Documentation Browser para navegar pelo índice do CD, ler breves descrições dos documentos e visualizar documentos usando o Adobe Acrobat Reader ou xpdf.

O Documentation Browser detecta automaticamente as configurações regionais em uso em seu servidor e exibe os documentos no idioma para essa região (se disponível). Se um documento não estiver disponível no idioma dessa região, a versão em inglês será exibida. Utilize um dos seguintes procedimentos para iniciar o Documentation Browser:

- v Se a Auto-inicialização estiver ativada, insira o CD na unidade de CD ou DVD. O Documentation Browser se inicia automaticamente.
- v Se Autostart estiver desativado ou não estiver ativado para todos os usuários, utilize um dos seguintes procedimentos:
	- Se você estiver usando um sistema operacional Windows, insira o CD na unidade de CD ou DVD e clique em **Iniciar** > **Executar**. No campo Abrir, digite:

*e*:\win32.bat

em que *e* é a letra da unidade de CD ou DVD e clique em **OK**.

– Se você estiver usando o Red Hat Linux, insira o CD na unidade de CD ou DVD e, em seguida, execute o comando a seguir a partir do diretório /mnt/cdrom:

sh runlinux.sh

Selecione o servidor no menu **Produto**. A lista **Tópicos Disponíveis** exibe todos os documentos para o servidor. Alguns documentos devem estar em pastas. Um sinal de mais (+) indica cada pasta ou documento que tem documentos adicionais sob ele. Clique no sinal de mais para exibir os outros documentos.

Quando um documento é selecionado, uma descrição do documento é exibida em **Descrição de Tópicos**. Para selecionar mais de um documento, pressione e segure a tecla Ctrl ao selecionar os documentos. Clique em **View Book** para exibir o documento ou documentos selecionados no Acrobat Reader ou xpdf. Se você selecionou mais de um documento, todos os documentos serão abertos no Acrobat Reader ou xpdf.

<span id="page-20-0"></span>Para procurar todos os documentos, digite a palavra ou cadeia de palavras no campo **Search** e clique em **Search**. Os documentos nos quais a palavra ou cadeia de palavras aparecer serão listados na ordem de maior ocorrência. Clique em um documento para visualizá-los e pressione Crtl+F para utilizar a função de procura do Acrobat ou pressione Alt+F para utilizar a função de procura xpdf no documento.

Clique em **Help** para obter informações detalhadas sobre como utilizar o Documentation Browser.

### **Documentação Relacionada**

Este *Guia de Instalação e Serviço* contém informações gerais sobre o chassi do Gabinete IBM System x1200 Tipo 5456, incluindo informações para ajudar você a resolver problemas sozinho e instruções para remover e instalar componente, e contém informações para técnicos de serviço.

A documentação a seguir também está disponível:

v *Informações sobre Garantia*

Este documento está no formato impresso e vem com o servidor. Contém termos de garantia e um acesso à Declaração de Garantia Limitada da IBM no website da IBM.

v *Avisos Importantes*

Este documento está no formato impresso e vem com o servidor. Contém informações sobre avisos de segurança, ambientais e de emissão eletrônica de seu produto IBM.

v *Avisos Ambientais e Guia do Usuário*

Este documento está no formato PDF no CD de *Documentação* da IBM. Ele contém avisos ambientais traduzidos.

v *IBM License Agreement for Machine Code*

Este documento está em PDF no CD de *Documentação* da IBM. Ele fornece versões traduzidas do *Contrato de Licença IBM para o Código de Máquina* do produto.

v *Documento de Licenças e Atribuições*

Este documento está em PDF no CD de *Documentação* da IBM. Ele fornece os avisos de software livre.

v *Informações sobre Segurança*

Este documento está em PDF no CD de *Documentação* da IBM. Ele contém instruções de cuidado e perigo traduzidas. Cada instrução de cuidado e perigo que aparece na documentação possui um número que pode ser utilizado para localizar a instrução correspondente na sua língua no documento *Informações sobre Segurança*.

v *Instruções de Instalação do Rack*

Este documento impresso contém instruções para instalar o servidor em um rack.

Dependendo do modelo do servidor, documentação adicional pode ser incluída no CD de *Documentação* da IBM.

O ToolsCenter para System x e BladeCenter é um centro de informações on-line que contém informações sobre ferramentas para atualização, gerenciamento e implementação de firmware, drivers de dispositivo e sistemas operacionais. O

<span id="page-21-0"></span>ToolsCenter para System x e BladeCenter está em [http://www.ibm.com/support/](http://www.ibm.com/support/entry/portal/docdisplay?lndocid=TOOL-CENTER) [entry/portal/docdisplay?lndocid=TOOL-CENTER.](http://www.ibm.com/support/entry/portal/docdisplay?lndocid=TOOL-CENTER)

O servidor pode ter recursos que não são descritos na documentação que você recebeu com o servidor. A documentação pode ser atualizada ocasionalmente para incluir informações sobre estes recursos ou atualizações técnicas podem estar disponíveis para fornecer informações adicionais que não foram incluídas na documentação do servidor. Estas atualizações estão disponíveis a partir do website da IBM. Para verificar atualizações, acesse [http://www.ibm.com/supportportal.](https://www-947.ibm.com/support/entry/myportal)

### **Avisos e Instruções Neste Documento**

As instruções de cuidado e perigo nesse documento também estão no documento de *Informações de Segurança* multilíngue, que está no CD de *Documentação* IBM. Cada instrução é numerada para referenciar a instrução correspondente no seu idioma no documento *Informações de Segurança*.

Os seguintes avisos e instruções são utilizados neste documento:

- v **Nota:** Estes avisos fornecem dicas, orientações ou recomendações importantes.
- v **Importante:** Esses avisos fornecem informações ou avisos que podem ajudá-lo a evitar situações inconvenientes ou de problemas.
- v **Atenção:** Esses avisos indicam dano potencial a programas, dispositivos ou dados. Um aviso de atenção é colocado imediatamente antes da instrução ou situação em que o dano poderá ocorrer.
- v **Cuidado:** Essas instruções indicam situações que podem ser potencialmente perigosas para você. As instruções de cuidado são colocadas imediatamente antes da descrição de uma etapa ou situação de um procedimento, potencialmente perigoso.
- v **Perigo:** Essas instruções indicam situações que podem ser potencialmente letais ou extremamente perigosas para você. As instruções de perigo são colocadas imediatamente antes da descrição de uma etapa ou situação de um procedimento, potencialmente letal ou extremamente perigoso.

### **Recursos e Especificações**

Use estas informações para obter uma visão geral dos recursos e especificações do chassi.

As informações a seguir são um resumo dos recursos e especificações do chassi. Dependendo do modelo, alguns recursos talvez não estejam disponíveis, ou algumas especificações talvez não sejam aplicáveis.

#### **Compartimentos de nó (na frente):**

O chassi possui doze compartimentos de nó.

#### **Compartimentos de módulo (na parte posterior):**

- v Seis compartimentos de fonte de alimentação hot-swap
- Dez compartimentos de ventilador hot-swap

#### **Resfriamento:**

Suporta dez módulos de ventilador hot-swap.

#### **Microcódigo atualizável:**

O microcódigo é atualizável quando correções ou recursos são incluídos.

v Firmware do nó de cálculo

#### **Fontes de alimentação:**

- v Suporta seis fontes de alimentação hot-swap de corrente alternada
	- 900 watts Ac
	- 1300 watts AC

#### **Nota:**

- v As fontes de alimentação no chassi devem estar na mesma classificação ou voltagem de energia.
- v A bandeja GPU suporta apenas fontes de alimentação de 1300 watts com Vin de linha alta (AC 200V – 240V)

#### **Entrada elétrica:**

- v Entrada de onda senoidal (50/60 Hz) necessária
- v Entrada de voltagem de baixo alcance:
	- Mínimo:  $100 \text{ V}$  ac
	- Máximo: 127 V ac
- v Entrada de voltagem de alto alcance:
	- Mínimo: 200 V ac
	- Máximo: 240 V ac
- v Entrada aproximada, em KVA (kilovolt-ampères):
	- Mínimo: 0,14 kVA
	- Máximo: 1,19 kVA

#### **Recursos de segurança:**

- v Senha de login para conexão remota
- v Segurança de Secure Sockets Layer (SSL) para acesso de gerenciamento remoto
- Lightweight Directory Access Protocol (LDAP)
- v Firmware confiável e assinado

#### **Alertas de PFA (Predictive Failure Analysis):**

- v Módulos de ventilador
- v Recursos dependentes do nó de cálculo

#### **Tamanho (6U):**

- v Altura: 263,3 mm (10,37 pol.)
- v Profundidade: 914,5 mm (36 pol.)
- Largura:  $447$  mm  $(17,6$  pol.)
- Peso:
	- Totalmente configurado (independente): aproximadamente 112 kg (247 lb)
	- Chassi vazio (com midplant, FPC e cabos): aproximadamente 28 kg (62 lb)

#### **Saída de calor aproximada::**

Saída de calor aproximada:

- v Configuração mínima: 1365 Btu por hora (400 watts)
- v Configuração máxima: 24,565 Btus por hora (7.200 watts)

#### **Nível de potência de som declarada:**

 $\cdot$  7,5 bels

**Corrente de ar do chassi:**

Configuração integral do chassi com todos os nós, controlador de ventilador e energia, fontes de alimentação e módulos de ventilador instalados.

- Mínimo 158 CFM (no estado inativo)
- v Nominal 213 CFM (na velocidade do ventilador acústico)
- v Máximo 614 CFM (na velocidade máxima do ventilador)

#### **Ambiente:**

O Gabinete System x1200 é compatível com as especificações classe A3 de ASHRAE

- Inicialização<sup>1</sup>:
	- Temperatura:  $5^{\circ}$ C  $40^{\circ}$ C ( $41^{\circ}$ F  $104^{\circ}$ F)<sup>3</sup>
	- Umidade, sem condensação: -12°C ponto de orvalho (10,4°F) e umidade relativa de 8% - 85% 5.6
	- Ponto máximo de condensação: 24°C (75°F)
	- Altitude máxima: 3048 m (10.000 pés)
	- Taxa máxima de mudança de temperatura:  $5^{\circ}$ C/h (41°F/h)<sup>4</sup>
- Desligado <sup>2</sup>:
	- Temperatura:  $5^{\circ}$ C a  $45^{\circ}$ C (41°F 113°F)
	- Umidade relativa: 8% 85%
	- Ponto máximo de condensação: 27°C (80,6°F)
- v Armazenamento (não operacional):
	- Temperatura:  $1^{\circ}$ C a  $60^{\circ}$ C (33,8 $^{\circ}$ F 140 $^{\circ}$ F)
	- Altitude: 3050 m (10.006 pés)
	- Umidade relativa: 5% 80%
	- Ponto máximo de condensação: 29°C (84,2°F)
- Remessa (não operacional)<sup>7</sup>:
	- Temperatura: -40°C a 60°C (-40°F 140°F)
	- Altitude: 10.700 m (35.105 pés)
	- Umidade relativa: 5% 100%
	- Ponto máximo de condensação: 29 $\mathrm{^{\circ}C}$  (84,2 $\mathrm{^{\circ}F}$ )  $\mathrm{^{\circ}}$

#### **Notas:**

- 1. O chassi está ligado.
- 2. O chassi é removido do contêiner de remessa original e instalado, mas não é usado, por exemplo, durante reparo, manutenção ou upgrade.
- 3. A3 Reduzir a temperatura máxima permitida de  $1^{\circ}C/175$  m acima de 950 m.
- 4.  $5^{\circ}$ C/h para datacenters que usam unidades de fita e  $20^{\circ}$ C/h para datacenters que usam unidades de disco.
- 5. O nível mínimo de umidade para a classe A3 é o mais alto (mais úmido) do ponto de orvalho de -12 °C e a umidade relativa de 8%. A interseção ocorre em aproximadamente 25°C. Abaixo desta interseção (~25C), o ponto de orvalho (-12 °C) representa o nível mínimo de umidade, enquanto acima dela a umidade relativa (8%) é o mínimo.
- 6. O níveis de umidade inferiores a 0,5°C DP, mas não inferiores a -10°C DP ou 8% de umidade relativa, podem ser aceitos se medidas de controle adequadas forem implementadas para limitar a geração de eletricidade estática em equipe e equipamento no datacenter. Toda a equipe, acessórios móveis e equipamento

<span id="page-24-0"></span>devem ser conectados ao aterramento através de um sistema de controle estático apropriado. Os seguintes itens são considerados requisitos mínimos:

- a. Materiais condutores (piso condutor, calçado condutor de toda a equipe que entra no datacenter, todas as mobílias e equipamento móveis serão feitos de materiais condutores ou estáticos dissipadores).
- b. Durante a manutenção em qualquer hardware, uma pulseira antiestática funcionando corretamente deverá ser usada por toda a equipe que entrar em contato com o equipamento de TI.
- 7. O período de aclimatação do equipamento é de 1 hora por 20 °C de mudança na temperatura, do ambiente de remessa para o ambiente operacional.
- 8. A condensação é aceitável, mas não a chuva.
- 9. O consumo de energia e a saída de calor variam dependendo do número e tipo de recursos opcionais instalados e dos recursos opcionais de gerenciamento de energia em uso.
- 10. O nível de emissão de ruído indicado é o nível de potência acústica declarado (limite superior), em bels, para uma amostra aleatória de máquinas. Todas as medidas são feitas de acordo com ISO 7779 e relatadas em conformidade com ISO 9296. Os níveis reais de pressão do som em uma determinada local podem exceder os valores médios declarados devido a reflexões do ambiente e outras fontes de ruídos próximos. O nível de emissão de ruído indicado no nível de potência sonora (limite superior) declarado, em bels, para uma amostra aleatória do sistema.

### **Principais Componentes do Chassi**

A ilustração a seguir mostra os principais componentes no chassi.

As figuras neste documento podem ser um pouco diferentes do seu hardware.

<span id="page-25-0"></span>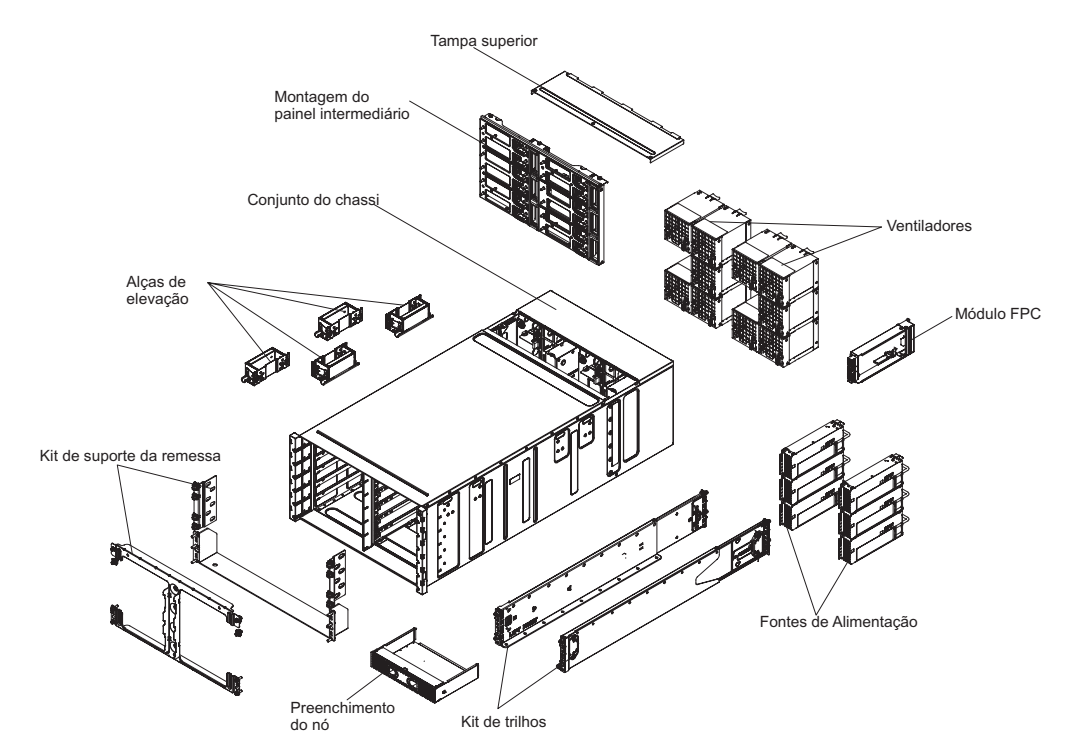

*Figura 4. Componentes do Chassi*

### **Vista Frontal**

A ilustração a seguir mostra os controles e conectores na parte frontal do servidor.

**Nota:** Para resfriamento adequado, cada compartimento no chassi deve conter um dispositivo ou um preenchimento.

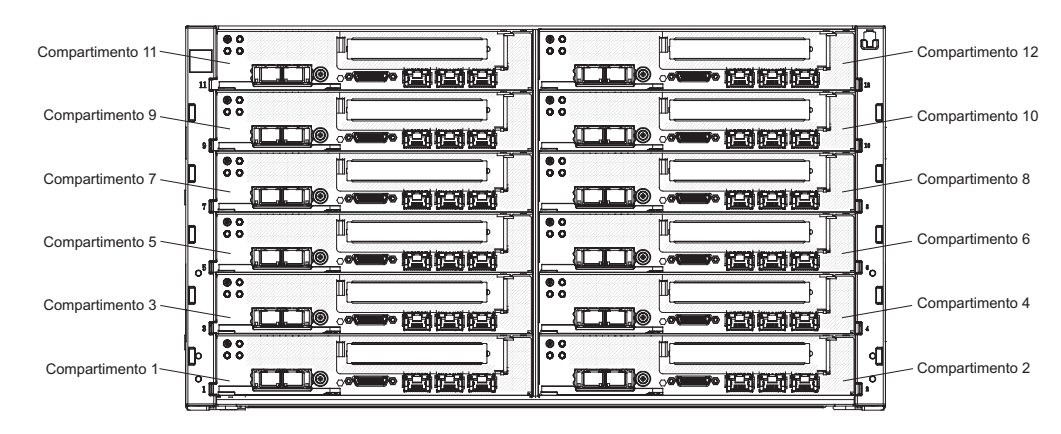

*Figura 5. Vista Frontal do Chassi*

#### <span id="page-26-0"></span>**Nós de cálculo**

Nós de cálculo contêm componentes, como microprocessadores, memória e controladores Ethernet. Eles recebem energia e conexões de rede do Gabinete NeXtScale n1200.

O Gabinete NeXtScale n1200 suporta até doze nós de cálculo do compartimento 1.

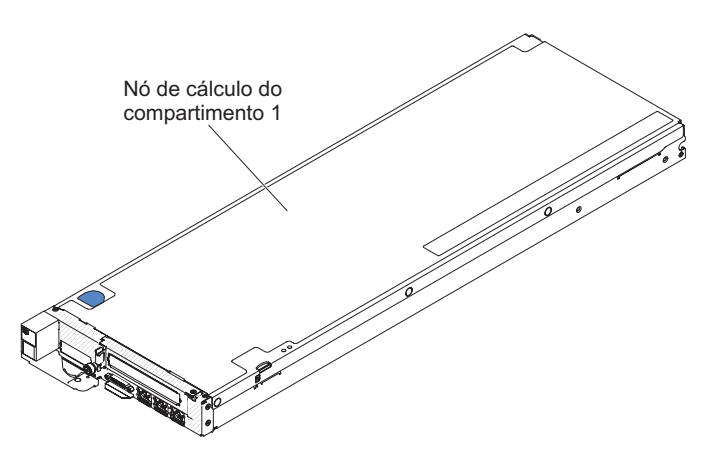

*Figura 6. Nó de cálculo do compartimento 1*

Para obter informações adicionais sobre os nós de cálculo que estão disponíveis para o Gabinete NeXtScale n1200, consulte [http://publib.boulder.ibm.com/](http://publib.boulder.ibm.com/infocenter/flexsys/information/topic/com.ibm.acc.common.nav.doc/compute_blades.html) [infocenter/flexsys/information/topic/com.ibm.acc.common.nav.doc/](http://publib.boulder.ibm.com/infocenter/flexsys/information/topic/com.ibm.acc.common.nav.doc/compute_blades.html) [compute\\_blades.html.](http://publib.boulder.ibm.com/infocenter/flexsys/information/topic/com.ibm.acc.common.nav.doc/compute_blades.html)

Para determinar quais nós de cálculo são compatíveis com o Gabinete NeXtScale n1200, consulte [http://www.ibm.com/systems/info/x86servers/serverproven/](http://www-03.ibm.com/systems/info/x86servers/serverproven/compat/us) [compat/us.](http://www-03.ibm.com/systems/info/x86servers/serverproven/compat/us)

### **Vista Posterior**

As ilustrações a seguir mostram os conectores na parte posterior do chassi.

Os módulos de ventilador, o controlador de ventilador e energia e as fontes de alimetação estão na parte posterior do Gabinete NeXtScale n1200.

**Nota:** Cada compartimento no chassi devem conter um dispositivo ou um preenchimento.

A ilustração a seguir mostra os conectores na parte posterior do chassi.

<span id="page-27-0"></span>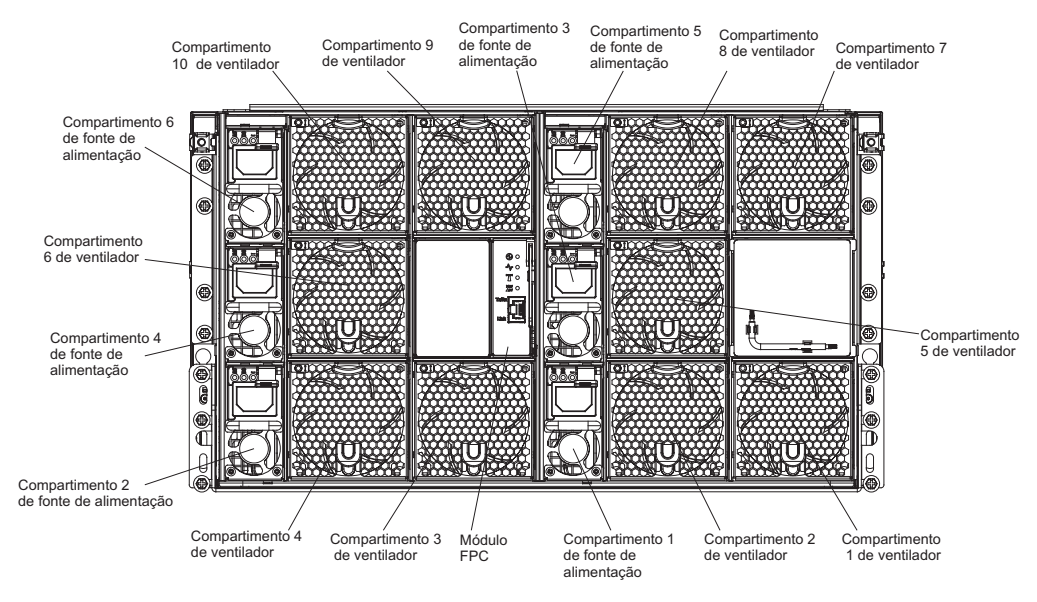

*Figura 7. Vista Posterior do Chassi*

### **Controlador de Ventilador e Energia**

É possível instalar o controlador de ventilador e energia no Gabinete NeXtScale n1200.

A seguir está uma ilustração que mostra o compartimento do controlador de ventilador e energia do chassi.

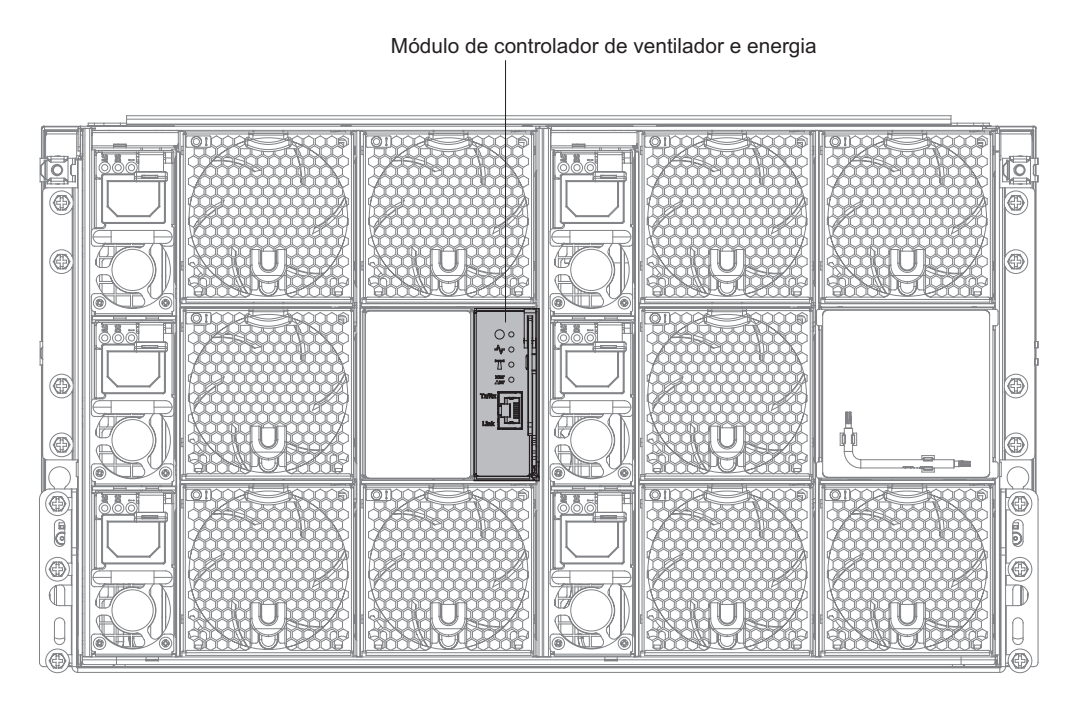

*Figura 8. Compartimento do Controlador de Ventilador e Energia do Chassi*

**Nota:** O controlador de ventilador e energia possui LEDs de falha e de ligado semelhantes àqueles localizados nos outros componentes do chassi. O controlador de ventilador e energia também possui conectores que são exclusivos para o dispositivo.

O controlador de ventilador e energia fornece funções de gerenciamento de sistemas integradas, incluindo um conector de gerenciamento remoto e do console de 10/100 Mbps (Ethernet).

A seguir está uma ilustração do controlador de ventilador e energia:

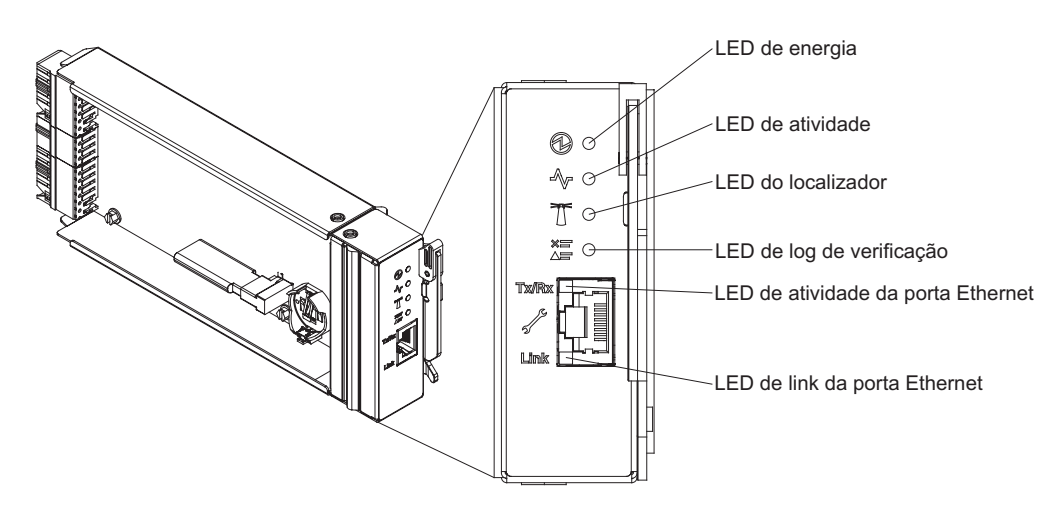

*Figura 9. Controlador de Ventilador e Energia com Textos Explicativos*

#### **Indicadores, Controles e Conectores do Controlador de Ventilador e Energia:**

O controlador de ventilador e energia possui LEDs, controles e conectores que podem ser usados para obter informações de status e reiniciar o controlador de ventilador e energia.

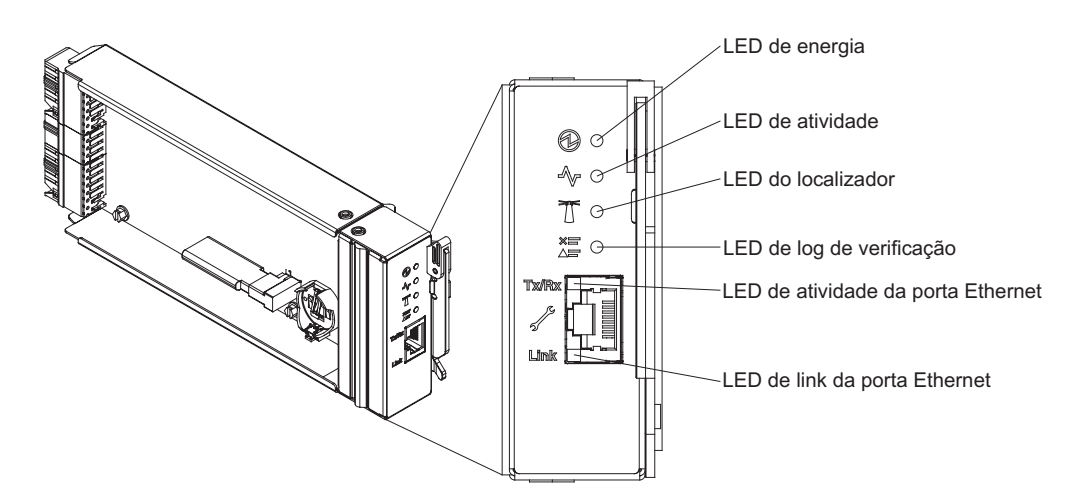

*Figura 10. Controlador de Ventilador e Energia com Call Outs para os LEDs, Controles e Conectores*

O controlador de ventilador e energia possui os LEDs, controles e conectores a seguir:

#### **LED de Ligado**

Quando esse LED é aceso (verde), ele indica que o controlador de ventilador e energia possui energia.

#### <span id="page-29-0"></span>**LED de pulsação**

Quando esse LED é aceso (verde), ele indica que o controlador de ventilador e energia está controlando ativamente o chassi.

#### **LED do localizador**

Quando esse LED é aceso (azul), ele indica o local do chassi em um rack.

#### **LED de log de verificação**

Quando esse LED é aceso (amarelo), ele indica que ocorreu um erro no sistema. Verifique o log de eventos para obter informações adicionais.

#### **LED de atividade da porta Ethernet (RJ-45)**

Quando este LED fica piscando (verde), ele indica que há uma atividade por meio da porta de gerenciamento remoto e console (Ethernet) sobre a rede de gerenciamento.

#### **LED do link da porta Ethernet (RJ-45)**

Quando este LED é aceso (verde), ele indica que há uma conexão ativa por meio da porta de gerenciamento remoto e console (Ethernet) com a rede de gerenciamento.

#### **Conector de gerenciamento remoto e do console (Ethernet)**

O conector de gerenciamento remoto e do console (RJ-45) é o conector de rede de gerenciamento para todos os componentes de chassi. Esse conector Ethernet 10/100 base T é conectado geralmente à rede de gerenciamento por meio de um comutador top-of-rack.

#### **Fontes de alimentação**

O Gabinete NeXtScale n1200 suporta seis fontes de alimentação com seleção automática de voltagem.

A ilustração a seguir mostra a fonte de alimentação:

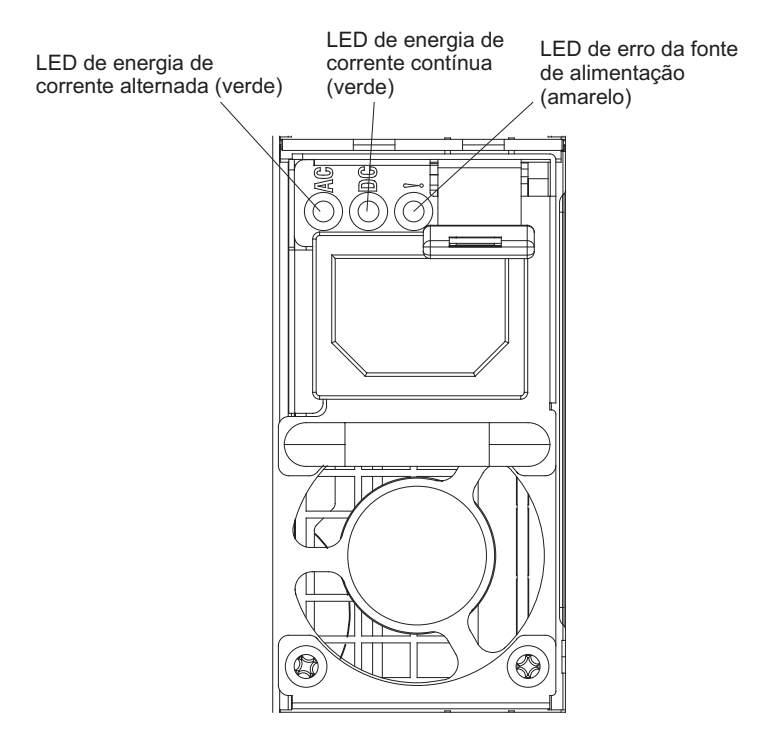

*Figura 11. Vista Frontal da Fonte de Alimentação*

As fontes de alimentação obtêm energia elétrica de uma fonte de alimentação de 100 - 127 V de corrente alternada ou de 200 - 240 V de corrente alternada e convertem a entrada de corrente alternada em saídas de 12 V. As fontes de alimentação são capazes de seleção automática dentro do intervalo da voltagem de entrada. Há um domínio de energia comum para o chassi que distribui energia para cada um dos nós e módulos por meio do painel intermediário do sistema.

A redundância de corrente alternada é obtida pela distribuição das conexões do cabo de energia de corrente alternada entre circuitos de corrente alternada independentes.

Ao aplicar a política de redundância das fontes de alimentação por meio do controlador de ventilador e energia depois que os nós são ligados, pode não ser suficiente permitir a configuração N+1 ou N+N no estado de redundância atual das fontes de alimentação. Antes de alterar a política de redundância das fontes de alimentação, é possível usar o utilitário IBM Power Configurator para determinar o consumo atual de energia do sistema. Para obter mais informações e para fazer o download do utilitário, acesse [http://www-03.ibm.com/systems/bladecenter/](http://www.ibm.com/systems/bladecenter/resources/powerconfig.html) [resources/powerconfig.html.](http://www.ibm.com/systems/bladecenter/resources/powerconfig.html)

Cada fonte de alimentação possui ventiladores internos e um controlador. O controlador da fonte de alimentação pode ser ativado por qualquer fonte de alimentação instalada que esteja fornecendo energia por meio do painel intermediário.

**Atenção:** As fontes de alimentação contêm ventiladores de resfriamento interno. Não obstrua as saídas de exaustão do ventilador.

Você precisa instalar todas as seis fontes de alimentação independentemente do tipo de fonte de alimentação, da carga de energia do chassi ou da política de energia do chassi selecionada.

O Gabinete NeXtScale n1200 não suporta a combinação de fontes de alimentação com baixa voltagem de entrada com fontes de alimentação com alta voltagem de entrada. Por exemplo, se você instalar uma fonte de alimentação com uma voltagem de entrada de 100 a 127 V AC em um chassi que seja energizado por fontes de alimentação de 200 a 240 V AC, a fonte de alimentação de 100 a 127 V não será ligada. A mesma restrição se aplica a um chassi que seja energizado por fontes de alimentação de 100 a 127 V AC. Se você instalar uma fonte de alimentação de 200 a 240 V AC em um chassi que seja energizado por fontes de alimentação de 100 a 127 V AC, a fonte de alimentação de 200 a 240 V não será ligada.

#### **Controles e Indicadores da Fonte de Alimentação**

Há três LEDs em cada fonte de alimentação:

#### **LED de energia de corrente alternada**

Quando esse LED é aceso (verde), ele indica que a energia de corrente alternada está sendo fornecida para a fonte de alimentação.

#### **LED de energia de corrente contínua**

Quando esse LED é aceso (verde), ele indica que a energia de corrente contínua está sendo fornecida da fonte de alimentação para o painel intermediário do chassi.

#### <span id="page-31-0"></span>**LED de falha**

Quando esse LED é aceso (amarelo), ele indica que há uma falha com a fonte de alimentação.

**Nota:** Antes de desconectar o cabo de energia de corrente alternada da fonte de alimentação ou remover a fonte de alimentação do chassi, verifique se a capacidade das fontes de energia restantes são suficientes para atender aos requisitos mínimos de energia para todos os componentes no chassi.

#### **Módulos de Ventilador**

O Gabinete NeXtScale n1200 suporta dez módulos de ventilador.

Os módulos de ventilador fornecem resfriamento para os nós de cálculo e o controlador de ventilador e energia. A seguir está uma ilustração dos módulos de ventilador:

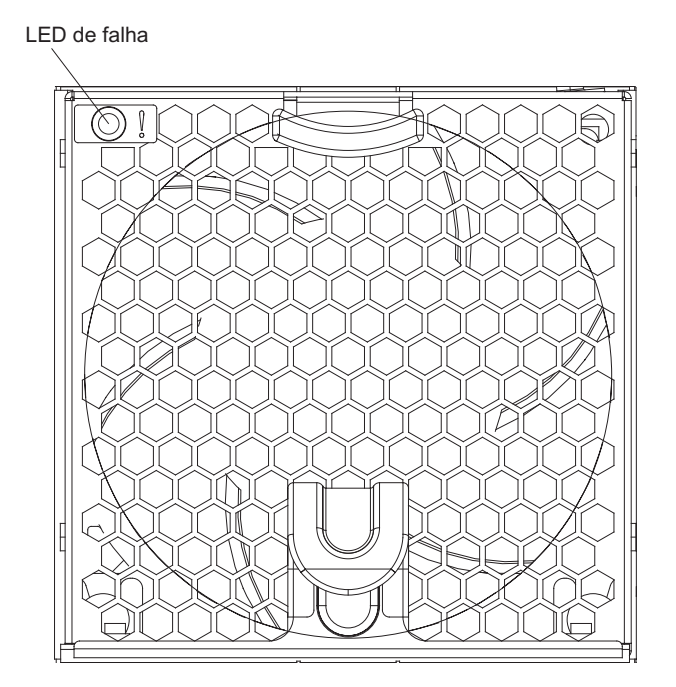

*Figura 12. Módulo de Ventilador*

**Nota:** É necessário instalar todos os módulos de ventilador no Gabinete NeXtScale n1200.

### **Controles e Indicadores do Módulo de Ventilador**

Cada módulo de ventilador possui um LED:

#### **LED de falha**

Quando esse LED é aceso (amarelo), ele indica que o módulo de ventilador falhou.

### <span id="page-32-0"></span>**Capítulo 2. Mensagens de Erro**

Esta seção fornece a lista de códigos de erro e mensagens para o controlador de ventilador e energia que são gerados quando um problema é detectado.

Consulte [Apêndice A, "Códigos de Erro do Controlador de Ventilador e Energia](#page-94-0) [\(FPC\)", na página 79](#page-94-0) para obter informações adicionais.

### <span id="page-34-0"></span>**Capítulo 3. Listagem de Peças, Gabinete IBM NeXtScale n1200 Tipo 5456**

A listagem de peças do Gabinete IBM NeXtScale n1200 Tipo 5456.

Os componentes substituíveis a seguir estão disponíveis para o servidor Gabinete IBM NeXtScale n1200 Tipo 5456, exceto quando especificado de outra maneira em "Componentes Substituíveis do Servidor". Para obter uma listagem de peças atualizada, acesse [http://www.ibm.com/supportportal.](https://www-947.ibm.com/support/entry/myportal)

### **Componentes Substituíveis do Servidor**

Os componentes substituíveis do servidor para o Gabinete IBM NeXtScale n1200 Tipo 5456.

Os componentes substituíveis consistem em peças estruturais e unidades substituíveis de campo (FRUs):

- v **Peças Estruturais:** A compra e a substituição de peças estruturais (componentes, como conjunto de chassi, tampa superior e painel) são sua responsabilidade. Se a IBM adquirir ou instalar um componente estrutural a seu pedido, você será cobrado pelo serviço. Consulte ["Peças Estruturais" na página 21](#page-36-0) para obter a lista de peças estruturais.
- v **Unidade substituível pelo cliente (CRU) da Camada 1:** a substituição de CRUs da Camada 1 é de sua responsabilidade. Caso a IBM instale uma CRU da Camada 1 a pedido do Cliente, o mesmo será cobrado pela instalação.
- v **Unidade substituível pelo cliente da Camada 2:** você mesmo pode instalar uma CRU da Camada 2 ou solicitar que a IBM instale-a, sem custos adicionais, no tipo de serviço de garantia designado para o servidor.

Para obter informações sobre os termos da garantia e a obtenção de serviço e assistência, consulte o documento *Informações de Garantia* que é fornecido com o servidor. Para obter mais informações sobre a obtenção de serviço e assistência, consulte [Apêndice B, "Obtendo Ajuda e Assistência Técnica", na página 113.](#page-128-0)

Visite o website IBM ServerProven para obter o plano de suporte de opções mais recentes.

A ilustração a seguir mostra os principais componentes no servidor. As figuras neste documento podem ser um pouco diferentes do seu hardware. Para obter uma lista de peças estruturais, consulte ["Peças Estruturais" na página 21.](#page-36-0)

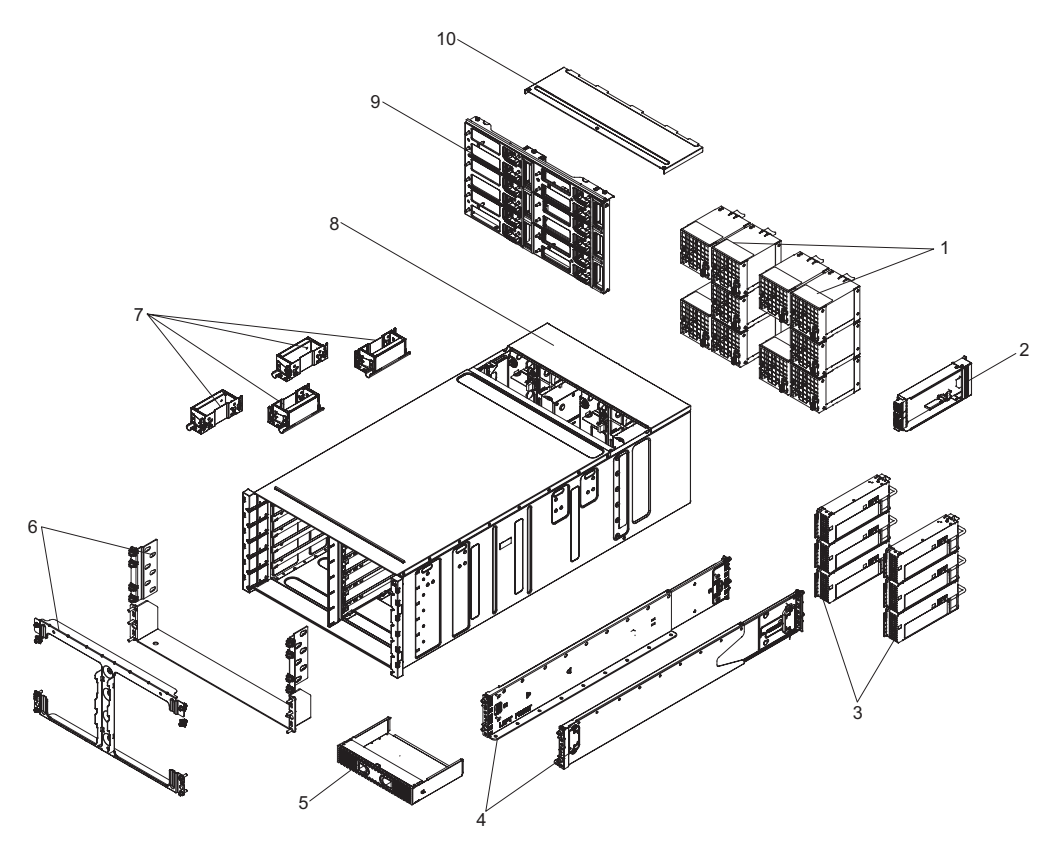

*Figura 13. Componentes do servidor*

A tabela a seguir lista os números de peças para os componentes substituíveis do servidor.

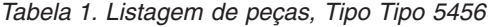

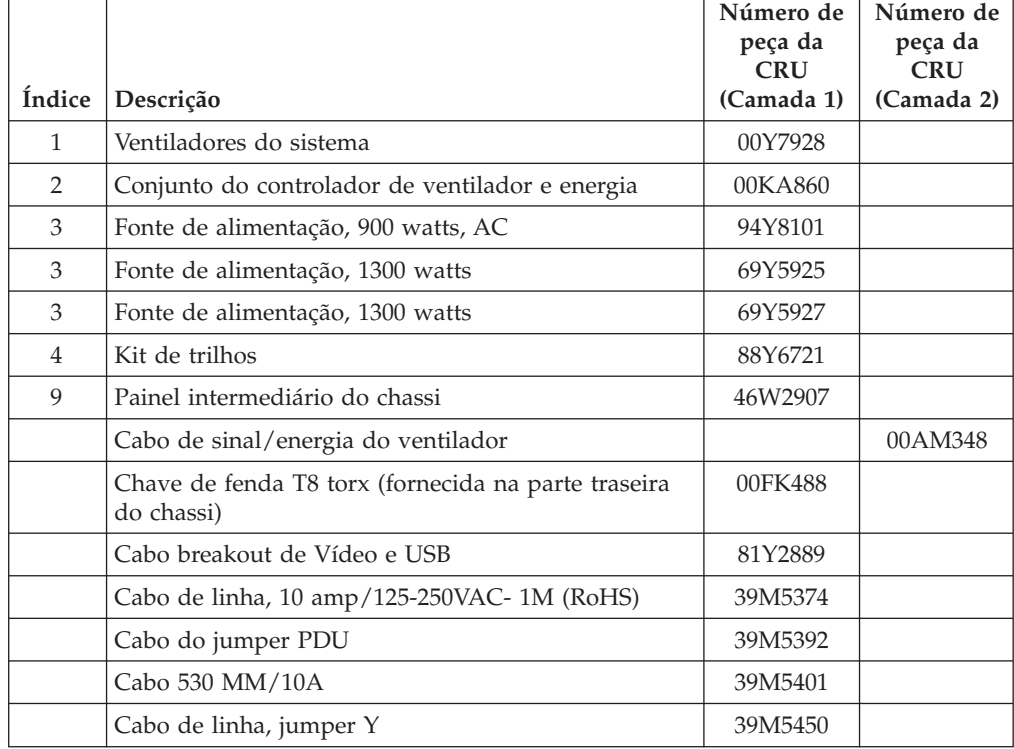
|               |                                         | Número de<br>peça da<br><b>CRU</b> | Número de<br>peça da<br><b>CRU</b> |
|---------------|-----------------------------------------|------------------------------------|------------------------------------|
| <b>Indice</b> | <b>Descrição</b>                        | (Camada 1)                         | (Camada 2)                         |
|               | Cabo do jumper Y                        | 69Y1627                            |                                    |
|               | Hypervisor, unidade USB flash integrada | 42D0545                            |                                    |
|               | Bateria, 3,0 volts                      | 33F8354                            |                                    |

*Tabela 1. Listagem de peças, Tipo Tipo 5456 (continuação)*

### **Peças Estruturais**

As peças estruturais não são cobertas pela Declaração de Garantia Limitada da IBM. É possível fazer um pedido de peças estruturais na loja de varejo da IBM.

As peças estruturais a seguir estão disponíveis para compra na loja de varejo.

*Tabela 2. Peças estruturais, Tipo Tipo 5456*

| Índice | Descrição                   | Número de peça |
|--------|-----------------------------|----------------|
| 5      | Preenchimento do nó         | 00AM304        |
| 6      | Kit de suporte da remessa   | 00AM303        |
| 7      | Alavanca de levantamento    | 81Y2902        |
| 8      | Conjunto do chassi de 6U    | 00AM294        |
|        | Preenchimento do ventilador | 00AM295        |
|        | Tampa EIA, esquerda         | 00AM298        |
|        | Tampa EIA, direita          | 00AM299        |
|        | Prateleira esquerda         | 00AM301        |
|        | Suporte da prateleira       | 00AM302        |
|        | Etiqueta, GBM               | 00AM347        |

Para solicitar uma peça estrutural, conclua as seguintes etapas:

**Nota:** Alterações são feitas periodicamente no website IBM. O procedimento real pode variar um pouco em relação ao que está descrito neste documento.

- 1. Acesse [http://www.ibm.com.](http://www.ibm.com)
- 2. No menu **Products**, selecione **Upgrades, accessories & parts**.
- 3. Clique em **Obtain maintenance parts**; depois, siga as instruções para solicitar a peça na loja de varejo.

**Nota:** Alterações são feitas periodicamente no website IBM. O procedimento real pode variar um pouco em relação ao que está descrito neste documento.

Se você precisar de ajuda com seu pedido, ligue no número gratuito que está listado na página de peças de varejo, ou entre em contato com seu representante local IBM para obter assistência.

## **Cabos de Energia**

Para a sua segurança, um cabo de energia é fornecido com um plugue de aterramento para ser usado com esse produto. Para evitar choques elétricos, sempre use o cabo de energia e o plugue em uma tomada devidamente aterrada.

Os cabos de energia da IBM usados nos Estados Unidos e no Canadá são listados pelo Underwriter's Laboratories (UL) e certificados pela Canadian Standards Association (CSA).

Para unidades projetadas para operação em 115 volts: use um conjunto de cabos listados pelo UL e certificados pela CSA consistindo em um cabo de três condutores de no mínimo 18 AWG, Tipo SVT ou SJT, com no máximo 4,5 metros de comprimento e uma lâmina paralela, com plugue de conexão do tipo aterrado classificado com 15 amperes, de 125 volts.

Para unidades projetadas para operação em 230 volts (Uso nos EUA): Use um conjunto de cabos listados pelo UL e certificados pela CSA consistindo em um cabo de três condutores de no mínimo 18 AWG, Tipo SVT ou SJT, com no máximo 4,5 metros de comprimento e uma lâmina em tandem, com plugue de conexão do tipo para aterramento classificado com 15 amperes, de 250 volts.

Para unidades destinadas a operação em 230 volts (fora dos EUA): use um conjunto de cabos com um plugue de conexão do tipo para aterramento. O conjunto de cabos deverá ter as aprovações de segurança apropriadas para o país no qual o equipamento será instalado.

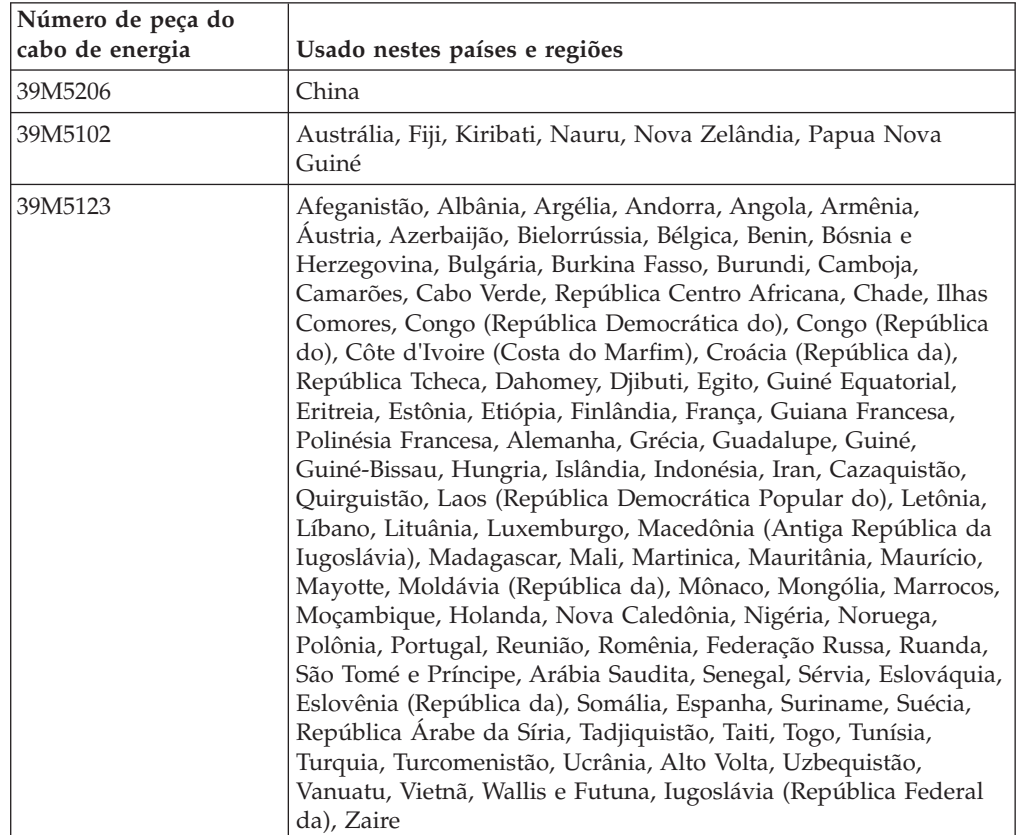

Os cabos de energia para um país específico ou uma região específica estão normalmente disponíveis apenas nesse país ou região.

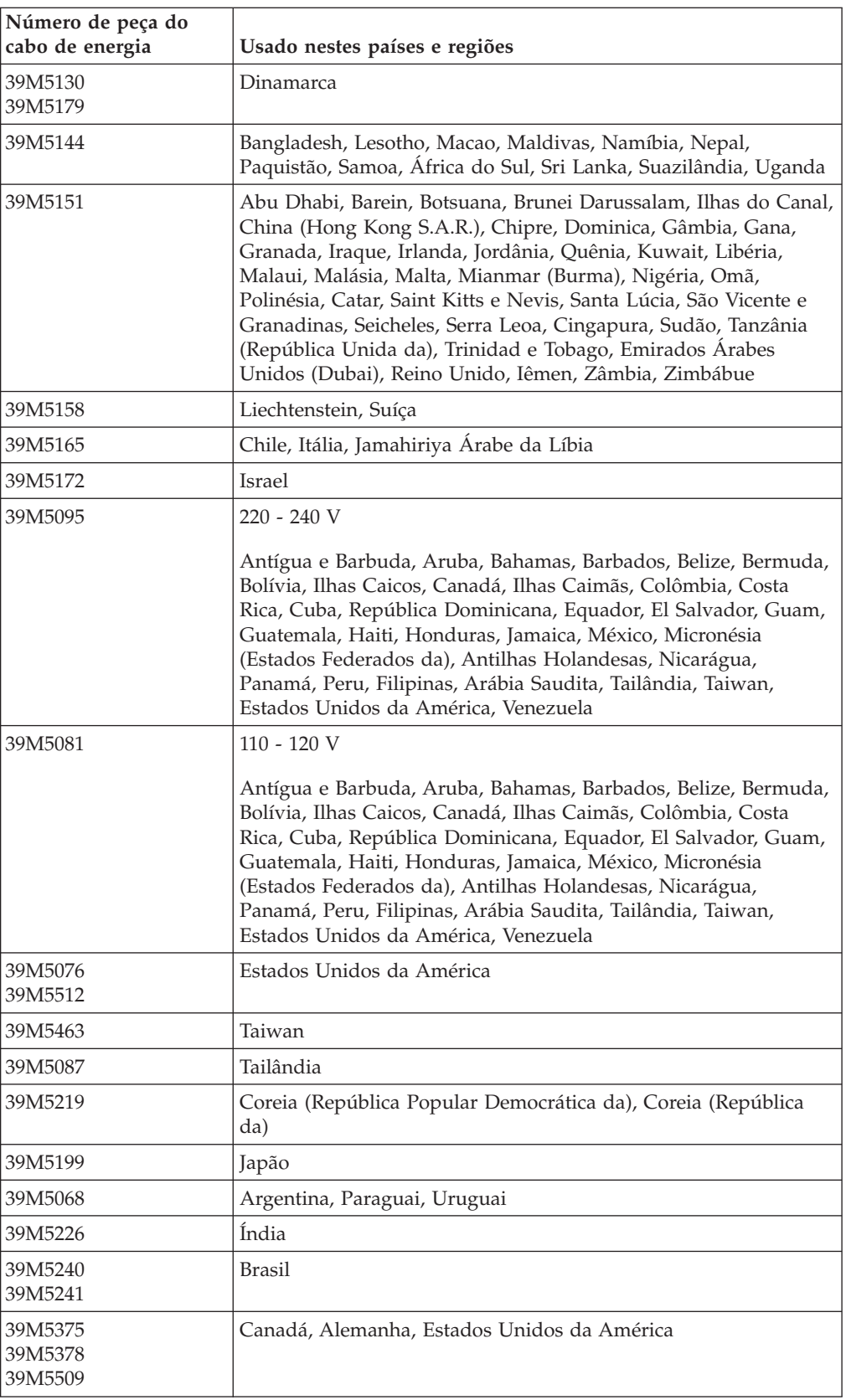

# <span id="page-40-0"></span>**Capítulo 4. Removendo e Substituindo Componentes**

Use estas informações para remover e substituir os componentes do chassi.

Os tipos de componentes substituíveis são:

- v **Peças Estruturais:** A compra e a substituição de peças estruturais (componentes, como conjunto de chassi, tampa superior e painel) são sua responsabilidade. Se a IBM adquirir ou instalar um componente estrutural a seu pedido, você será cobrado pelo serviço.
- v **Unidade substituível pelo cliente (CRU) da Camada 1:** a substituição de CRUs da Camada 1 é de sua responsabilidade. Caso a IBM instale uma CRU da Camada 1 a pedido do Cliente, o mesmo será cobrado pela instalação.
- v **Unidade substituível pelo cliente da Camada 2:** você mesmo pode instalar uma CRU da Camada 2 ou solicitar que a IBM instale-a, sem custos adicionais, no tipo de serviço de garantia designado para o servidor.

Consulte [Capítulo 3, "Listagem de Peças, Gabinete IBM NeXtScale n1200 Tipo](#page-34-0) [5456", na página 19](#page-34-0) para determinar se um componente é uma peça estrutural, CRU da Camada 1 ou CRU da Camada 2.

Para obter informações sobre os termos da garantia, consulte o documento *Informações de Garantia* fornecido com o servidor.

Para obter mais informações sobre a obtenção de serviço e assistência, consulte [Apêndice B, "Obtendo Ajuda e Assistência Técnica", na página 113.](#page-128-0)

# **Diretrizes de instalação**

Use as recomendações de instalação para instalar o Gabinete IBM NeXtScale n1200 Tipo 5456.

**Atenção:** A eletricidade estática que é liberada em componentes internos do Nó de cálculo quando o Nó de cálculo é ligado pode fazer com que o servidor pare, o que pode causar a parada do sistema, que pode resultar na perda de dados. Para evitar este problema em potencial, sempre use uma pulseira de descarga eletrostática ou outro sistema de aterramento ao remover ou instalar um dispositivo hot-swap.

Antes de remover ou substituir uma FRU ou instalar um dispositivo opcional, leia as seguintes informações:

- v Leia as informações de segurança em ["Segurança" na página v](#page-6-0) e as recomendações em Trabalhando Dentro do Servidor com a Energia Ligada e ["Manuseando Dispositivos Sensíveis à Estática" na página 27.](#page-42-0) Essas informações ajudarão você a trabalhar de forma segura.
- v Certifique-se de que os dispositivos que estão sendo instalados sejam suportados. Para obter uma lista de dispositivos opcionais suportados para o chassi, consulte [http://www.ibm.com/systems/info/x86servers/serverproven/](http://www-03.ibm.com/systems/info/x86servers/serverproven/compat/us) [compat/us.](http://www-03.ibm.com/systems/info/x86servers/serverproven/compat/us)
- v Quando instalar seu novo Nó de cálculo, aproveite a oportunidade para fazer download e aplicar as atualizações de firmware mais recentes. Esta etapa ajudará a assegurar que quaisquer problemas conhecidos sejam tratados e que

seu Nó de cálculo esteja pronto para funcionar nos níveis máximos de desempenho. Para fazer o download das atualizações de firmware para o seu Nó de cálculo, acesse [http://www.ibm.com/support/fixcentral.](http://www-933.ibm.com/support/fixcentral)

**Importante:** Algumas soluções de cluster exigem níveis de código específicos ou atualizações de código coordenadas. Se o dispositivo fizer parte de uma solução de cluster, verifique se o nível de código mais recente é suportado para a solução de cluster antes da atualização do código.

Para obter informações adicionais sobre ferramentas para atualizar, gerenciar e implementar o firmware, consulte o ToolsCenter para System x e BladeCenter em [http://www.ibm.com/support/entry/portal/docdisplay?lndocid=TOOL-](http://www.ibm.com/support/entry/portal/docdisplay?lndocid=TOOL-CENTER)[CENTER.](http://www.ibm.com/support/entry/portal/docdisplay?lndocid=TOOL-CENTER)

- v Antes de instalar o hardware opcional, certifique-se de que o nós de cálculo esteja funcionando corretamente. Inicie os nós de cálculo e certifique-se de que o sistema operacional seja iniciado, se um sistema operacional estiver instalado, ou que um código de erro 19990305 seja exibido, indicando que um sistema operacional não foi localizado, mas o nó de cálculo está funcionando corretamente mesmo assim. Se o nó de cálculo não estiver funcionando corretamente, consulte Executando Programas de Diagnóstico DSA Preboot para obter informações sobre como executar os diagnósticos.
- Observe a manutenção da área onde está trabalhando. Coloque as tampas removidas e outras peças em um local seguro.
- v Não tente levantar um objeto que acha ser muito pesado para você. Caso isso seja necessário, tome as seguintes precauções:
	- Certifique-se de que você possa suportar com segurança sem escorregar.
	- Distribua o peso do objeto igualmente entre os seus pés.
	- Utilize uma força de elevação lenta. Nunca se mova ou vire repentinamente ao levantar um objeto pesado.
	- Para evitar tensionar os músculos em suas costas, erga estando de pé ou empurrando para cima com seus músculos da perna.
- v Certifique-se de que você tenha um número adequado de tomadas aterradas corretamente para o servidor, monitor e outros dispositivos.
- v Faça backup de todos os dados importantes antes de fazer alterações nas unidades de disco.
- v Após a instalação do controlador de ventilador e energia, faça backup dos dados VPD do painel intermediário do chassi imediatamente para migração futura de dados no caso de substituição do controlador de ventilador e energia (consulte ["Opções de Informações do Sistema" na página 68\)](#page-83-0).
- v Tenha disponível uma chave de fenda comum pequena.
- v Para visualizar os LEDs de erro na placa-mãe e nos componentes internos, deixe o nó de cálculo conectado à energia.
- v Não é necessário desligar o servidor para instalar ou substituir fontes de alimentação hot-swap, ventiladores hot-swap, controlador de ventilador e energia ou dispositivos Universal Serial Bus (USB) hot plug. No entanto, você deve desligar o servidor antes de executar qualquer etapa que envolva remover ou instalar os cabos do adaptador e deve desconectar a fonte de alimentação do servidor antes de executar qualquer etapa que envolva a remoção ou instalação de um riser-card.
- Antes de remover um nó de cálculo do chassi, você deve encerrar o sistema operacional e desligar o nó de cálculo. Não é necessário encerrar o próprio chassi.
- <span id="page-42-0"></span>v Azul em um componente indica pontos de contato, onde você pode segurar o componente para removê-lo ou instalá-lo no servidor, abrir ou fechar uma trava, etc.
- v A cor laranja ou uma etiqueta laranja em um componente ou próximo a ele indica que pode ser efetuado hot-swap no componente, isto é, se o servidor e o sistema operacional suportarem o recurso hot swap, você poderá removê-lo ou instalá-lo enquanto o servidor estiver em execução. (A cor laranja também pode indicar pontos de toque nos componentes de troca a quente). Consulte as instruções para remover ou instalar um componente de troca a quente específico para obter os procedimentos adicionais que deverão ser executados antes de você remover ou instalar o componente.
- v Quando tiver concluído o trabalho no servidor, reinstale todas as blindagens de segurança, proteções, etiquetas e fios de aterramento.

# **Diretrizes de Confiabilidade do Sistema**

As diretrizes de confiabilidade do sistema para assegurar o resfriamento adequado do sistema.

Para ajudar a assegurar o resfriamento do sistema e a confiabilidade do sistema adequados, certifique-se de que os requisitos a seguir sejam atendidos:

- v Para assegurar resfriamento adequado, não opere o chassi sem um nó de cálculo ou um preenchimento em cada compartimento de nó.
- v Você substituiu um nó de cálculo em um período de 3 minutos da remoção ou de uma instalação do preenchimento.
- v Certifique-se de que os buracos de ventilação no nó de cálculo não estejam bloqueados.
- v A bateria CMOS do nó de cálculo deve estar operacional. Se a bateria CMOS estiver com defeito, substitua-a imediatamente. Consulte a documentação fornecida com o nó de cálculo para obter instruções.
- v Substitua o controlador de ventilador e energia assim que possível após a remoção para assegurar operação adequada do chassi.

## **Manuseando Dispositivos Sensíveis à Estática**

Use estas informações para manipular dispositivos sensíveis a estática.

**Atenção:** A eletricidade estática pode danificar o nó de cálculo e outros dispositivos eletrônicos. Para evitar danos, mantenha dispositivos sensíveis à estática em suas embalagens antiestáticas, até que esteja pronto para instalá-los.

Para reduzir a possibilidade de danos por descarga eletrostática, observe as precauções a seguir:

- v Ao trabalhar em um chassi que tenha um conector de descarga eletrostática (ESD), use uma pulseira, principalmente quando manipular módulos, dispositivos opcionais ou nó de cálculo. Para que funcione corretamente, a pulseira deve ter um bom contato em ambas as extremidades (tocando sua pele em uma extremidade e firmemente conectada ao conector ESD na parte frontal ou posterior do chassi).
- v Limite seu movimento. O movimento pode fazer com que a eletricidade estática cresça ao seu redor.
- v O uso de um sistema de aterramento é recomendado. Por exemplo, use uma pulseira antiestática, se uma estiver disponível. Sempre use uma pulseira de descarga eletrostática ou outro sistema de aterramento ao trabalhar dentro do servidor com a energia ligada.
- v Manuseie o dispositivo com cuidado, segurando-o pelas bordas ou pela estrutura.
- v Não toque em juntas e pinos de solda, ou em conjuntos de circuitos expostos.
- v Não deixe o dispositivo onde outras pessoas possam manipulá-lo e danificá-lo.
- v Enquanto o dispositivo ainda estiver em seu pacote antiestático, encoste-o em uma parte de metal *sem pintura* do chassi ou em qualquer superfície metálica *sem pintura* em qualquer outro componente do rack aterrado no rack no qual você está instalando o dispositivo por pelo menos 2 seconds. Isso drena a eletricidade estática da embalagem e do seu corpo.
- v Remova o dispositivo de seu pacote e instale-o diretamente no nó de cálculo sem descer o dispositivo. Se for necessário colocar o dispositivo sobre uma superfície, coloque-o de volta em sua embalagem protetora antiestática. Não coloque o dispositivo na tampa do nó de cálculo ou em uma superfície metálica.
- v Tome muito cuidado ao manusear dispositivos em dias frios. O aquecimento reduz a umidade interna e aumenta a eletricidade estática.

### **Devolvendo um Dispositivo ou Componente**

Se você for instruído a devolver um dispositivo ou componente, siga todas as instruções do pacote e use os materiais de embalagem do envio que foram fornecidos a você.

# **Removendo e Substituindo Peças Estruturais**

A substituição de peças estruturais é de responsabilidade do cliente. Se a IBM instalar uma peça estrutural por solicitação do cliente, ele será cobrado pela instalação.

As figuras neste documento podem ser um pouco diferentes do seu hardware.

### **Removendo o suporte de remessa**

Use estas informações para remover o suporte de remessa.

Para remover o suporte de remessa, conclua as etapas a seguir:

- 1. Leia as informações de segurança que começam em ["Segurança" na página v](#page-6-0) e Diretrizes de instalação.
- 2. Desligue o nó de cálculo e os dispositivos periféricos e desconecte os cabos de energia e todos os cabos externos (consulte Desligando o Servidor).
- 3. Remova os suportes traseiros:
	- a. Remova os quatro parafusos de cabeça hexagonal M5 no suporte inferior e remova o suporte inferior.
	- b. Deslize o chassi para fora dos trilhos do rack.
	- c. Remova os três parafusos de cabeça hexagonal M5 na esquerda ou na direita do suporte dos furos do parafuso no rack.
	- d. Remova o suporte do rack.
	- e. Repita as etapas c e d para o outro lado do suporte.

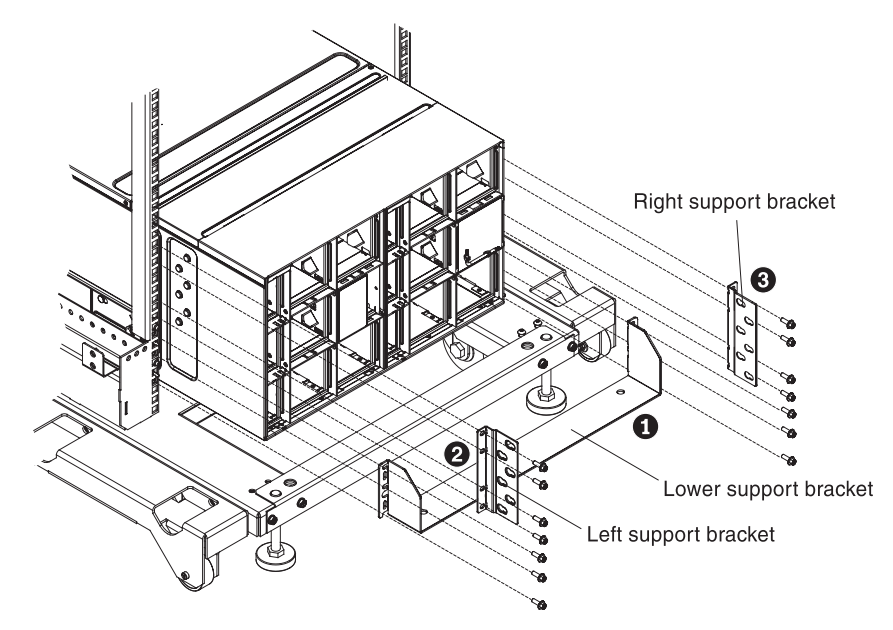

Rear view of shipping bracket assembly

*Figura 14. Remoção dos suportes traseiros*

### **Substituindo o suporte de remessa**

Use estas informações para instalar o suporte de remessa.

Para instalar o suporte de remessa, conclua as etapas a seguir:

**Nota:** Se você planeja transportar o rack para outro local, deverá instalar os suportes fornecidos com o chassi.

- 1. Leia as informações de segurança que começam em ["Segurança" na página v](#page-6-0) e Diretrizes de instalação.
- 2. Desligue o nó de cálculo e os dispositivos periféricos e desconecte os cabos de energia e todos os cabos externos.
- 3. Instale os suportes traseiros:
	- a. Alinhe o suporte direito com os seis slots na parte traseira do chassi (fora da parede do chassi).
	- b. Deslize o suporte para a frente até que ele trave no lugar nos slots.
	- c. Prenda o suporte no rack com três parafusos de cabeça hexagonal M5.
	- d. Repita as etapas 'a' a 'c' para o suporte esquerdo.

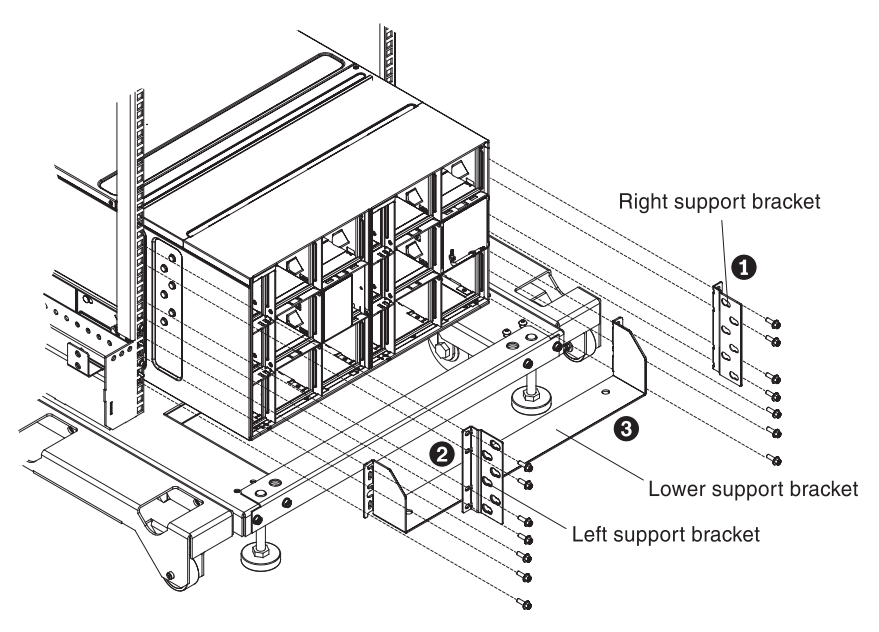

Rear view of shipping bracket assembly

*Figura 15. Instalação do suporte traseiro*

e. Ajuste o suporte inferior no chassi; em seguida, deslize-o para frente nos pregos do rack e prenda o suporte com quatro parafusos de cabeça hexagonal M5.

### **Removendo e Substituindo as CRUs da Camada 1**

A substituição das CRUs da Camada 1 é sua responsabilidade. Caso a IBM instale uma CRU da Camada 1 a pedido do Cliente, o mesmo será cobrado pela instalação.

Um Gabinete NeXtScale n1200 em funcionamento pode ter vários cabos de energia, cabos Ethernet e cabos de fibra que são conectados a componentes nas partes frontal e traseira do chassi:

- Talvez seja necessário desconectar alguns dos cabos quando você remover e substituir uma CRU da Camada 1.
- v Certifique-se de que os cabos circundantes permitam liberação adequada antes de remover e substituir uma CRU da Camada 1.
- Não pince, ligue ou puxe os cabos quando você remover e substituir uma CRU da Camada 1.
- v Não permita que cabos não suportados excedam um raio de dobradura seguro. Por exemplo, um cabo de fibra desconectado pode dobrar para trás de si mesmo e ficar danificado.

As figuras neste documento podem ser um pouco diferentes do seu hardware.

## **Removendo um nó de cálculo do Compartimento 1**

Use estas instruções para remover um nó de cálculo do compartimento 1 do Gabinete NeXtScale n1200.

**Atenção:** Para manter o resfriamento adequado do sistema, não opere o chassi sem um nó de cálculo ou preenchimento do nó de cálculo em cada compartimento de nó. Instale um nó de cálculo ou um preenchimento dentro de um minuto da remoção de um nó de cálculo.

Antes de remover um nó de cálculo do compartimento 1, conclua as tarefas a seguir:

- 1. Anote o número do compartimento. Reinstalar um nó de cálculo em um compartimento diferente daquele do qual ele foi removido pode ter consequências indesejadas. Algumas informações de configuração e opções de atualização são estabelecidas de acordo com o número do compartimento.
- 2. Encerre o sistema operacional do nó de cálculo; em seguida, encerre o nó de cálculo. Consulte a documentação fornecida com o nó de cálculo para obter o procedimento para encerrar o sistema operacional.

Para remover um nó de cálculo do compartimento 1, conclua as etapas a seguir.

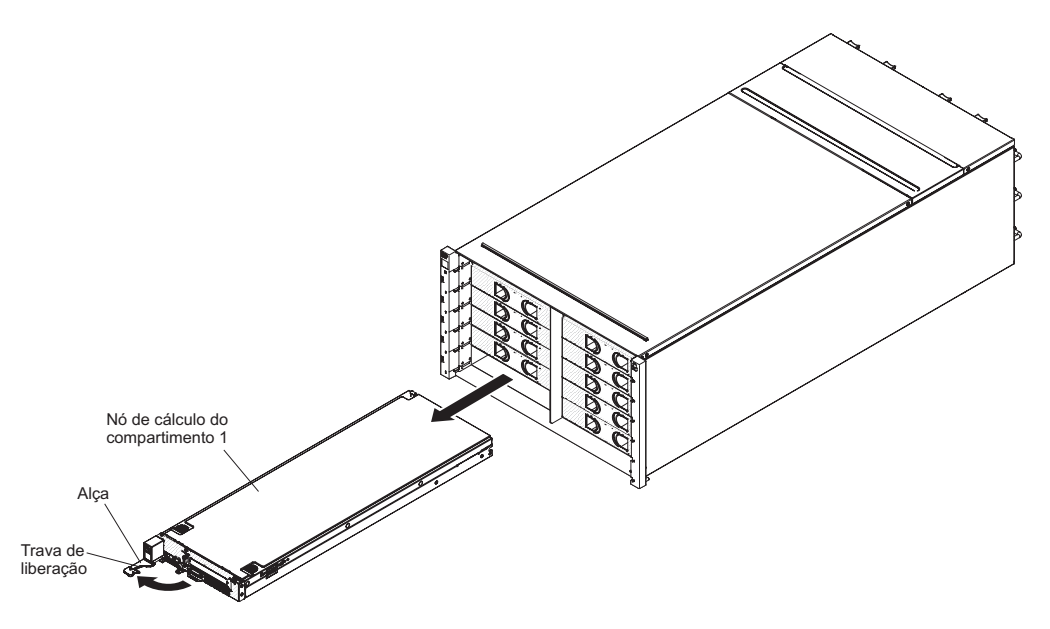

*Figura 16. Remoção de um nó de cálculo do Compartimento 1*

- 1. Abra a alça de liberação (gire a alça para a esquerda) para desencaixar o nó de cálculo do chassi.
- 2. Use ambas as mãos para deslizar o nó de cálculo para fora do compartimento de nó de cálculo e coloque-o em uma superfície antiestática plana.

## **Substituindo um nó de cálculo do Compartimento 1**

Use estas instruções para instalar um nó de cálculo do compartimento 1 no Gabinete NeXtScale n1200. É possível instalar um nó de cálculo enquanto o chassi está ligado.

Antes de instalar um nó de cálculo do compartimento 1 no chassi, conclua as etapas a seguir:

- 1. Leia as instruções fornecidas com o nó de cálculo.
- 2. Certifique-se de que você tenha instalado quaisquer dispositivos de hardware opcionais no nó de cálculo.

**Nota:** Este procedimento presume que você está substituindo um nó de cálculo existente no mesmo compartimento de nó. Se você estiver instalando um novo nó de cálculo, consulte a seção Instalando Componentes no capítulo 2.

Para instalar um nó de cálculo do compartimento 1, conclua as etapas a seguir.

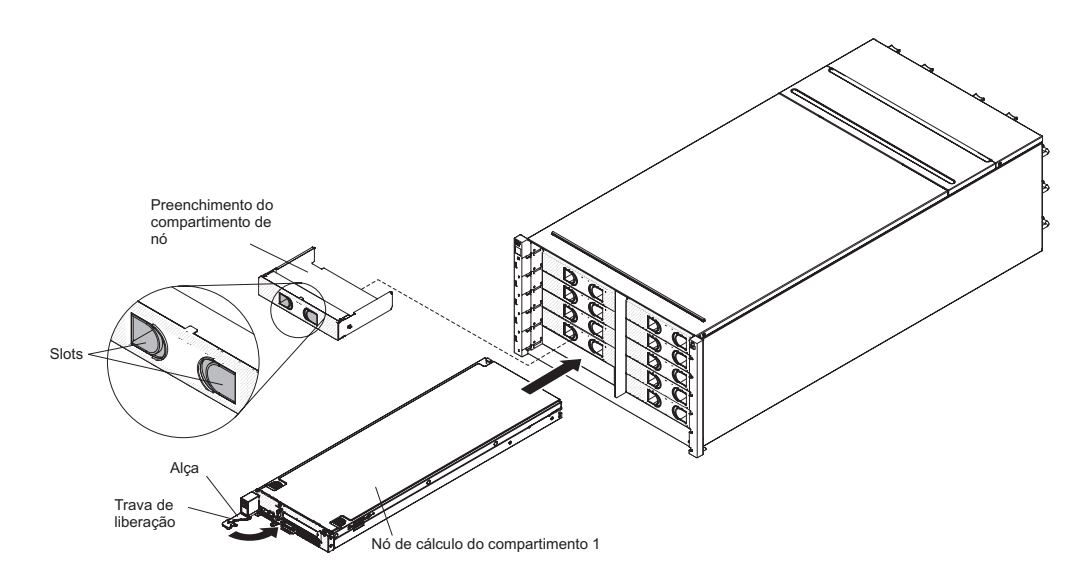

*Figura 17. Instalação de um nó de cálculo do Compartimento 1*

- 1. Remova o preenchimento do compartimento de nó, se houver um instalado. Segure o preenchimento pelos slots e puxe-o para fora do compartimento.
- 2. Abra a alça de liberação (gire a alça para a esquerda).
- 3. Deslize o nó de cálculo no compartimento de nó até que esteja encaixado.
- 4. Feche a alça de liberação (gire a alça para a direita).

Depois de instalar o nó de cálculo, tome nota das informações de identificação do nó de cálculo em uma das etiquetas fornecidas com o Gabinete NeXtScale n1200. Coloque uma etiqueta na guia de etiqueta do nó e na placa de etiqueta do chassi adjacente, à direita ou à esquerda do nó de cálculo (dependendo do compartimento no qual o nós de cálculo está instalado). Consulte IBM NeXtScale nx360 M4 Compute Node Type 5455 Installation and Service Guide para obter mais informações sobre a identificação de retirada.

**Nota:** Se o nó do computador for retirado, será necessário colocar o preenchimento do nó de volta no slot vazio.

**Importante:** Não coloque a etiqueta no nó de cálculo nem bloqueie de maneira alguma os buracos de ventilação.

### **Removendo um Módulo de Ventilador**

Use estas instruções para remover um módulo de ventilador do Gabinete NeXtScale n1200.

Para remover um ventilador, conclua as etapas a seguir.

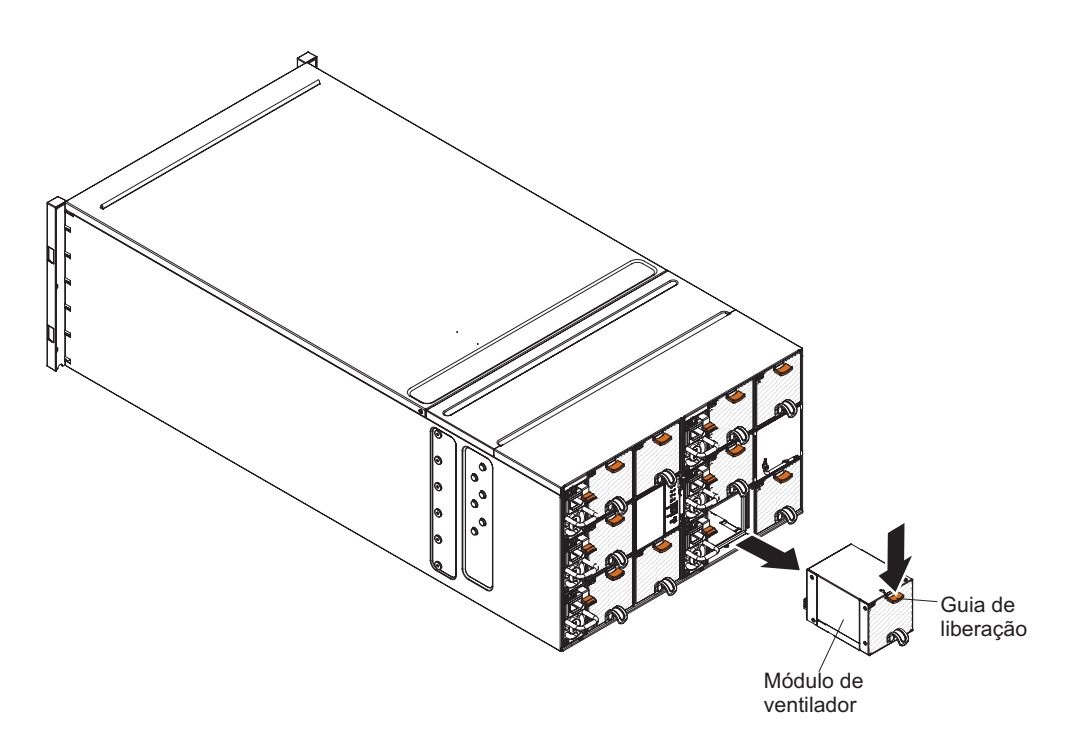

*Figura 18. Remoção de um Módulo de Ventilador*

- 1. Segure a alça do módulo de ventilador e pressione a guia de liberação.
- 2. Deslize o módulo de ventilador para fora do chassi e coloque-o em uma superfície antiestática plana.

#### **Notas:**

- a. Ao remover um módulo de ventilador do chassi até a metade, libere a guia de liberação para evitar que ela escorregue.
- b. Quando um módulo de ventilador do chassi for removido, se o nó requerer mais resfriamento, os outros módulos do ventilador começarão a ser executados em uma velocidade mais alta, o que será claramente audível.

## <span id="page-49-0"></span>**Substituindo um Módulo de Ventilador**

Use estas instruções para instalar um módulo de ventilador no Gabinete NeXtScale n1200. É possível instalar um módulo de ventilador enquanto o Gabinete NeXtScale n1200 está ligado.

Para instalar um módulo de ventilador, conclua as etapas a seguir.

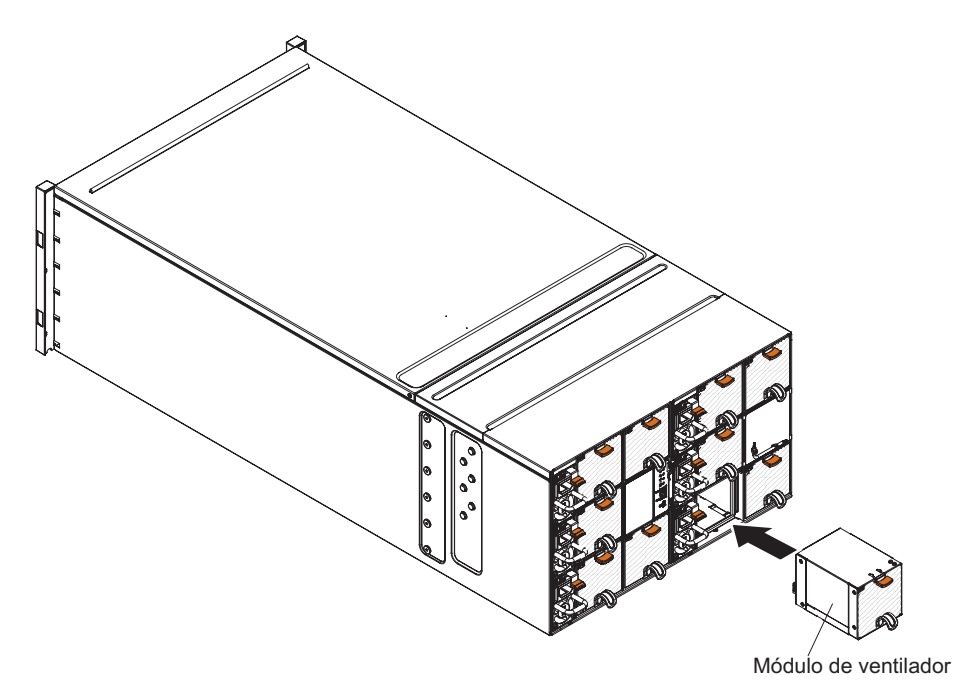

*Figura 19. Instalação de um Módulo de Ventilador*

**Nota:** É necessário substituir um módulo de ventilador em até 3 minutos após a remoção para evitar o resfriamento insuficiente.

- 1. Remova o preenchimento do módulo de ventilador, se houver um instalado.
- 2. Segure o módulo de ventilador e alinhe-o com o compartimento de ventilador.
- 3. Deslize o módulo de ventilador para dentro do chassi até que trave no lugar.

## **Removendo o Controlador de Ventilador e Energia**

Use estas instruções para remover o controlador de ventilador e energia do Gabinete NeXtScale n1200.

- 1. Desconecte todos os cabos do controlador de ventilador e energia.
- 2. Para migrar as configurações atuais do chassi e o VPD do painel intermediário do chassi para o novo controlador de ventilador e energia, certifique-se de que tenha feito o seguinte:
	- a. Executou um backup das configurações e o procedimento de backup do VPD do painel intermediário do chassi (consulte ["Opções de Informações](#page-83-0) [do Sistema" na página 68\)](#page-83-0).
	- b. Mantenha a chave USB antiga do controlador de ventilador e energia a ser removido e instale-a no novo controlador de ventilador e energia.

Para remover um controlador de ventilador e energia, conclua as etapas a seguir.

<span id="page-50-0"></span>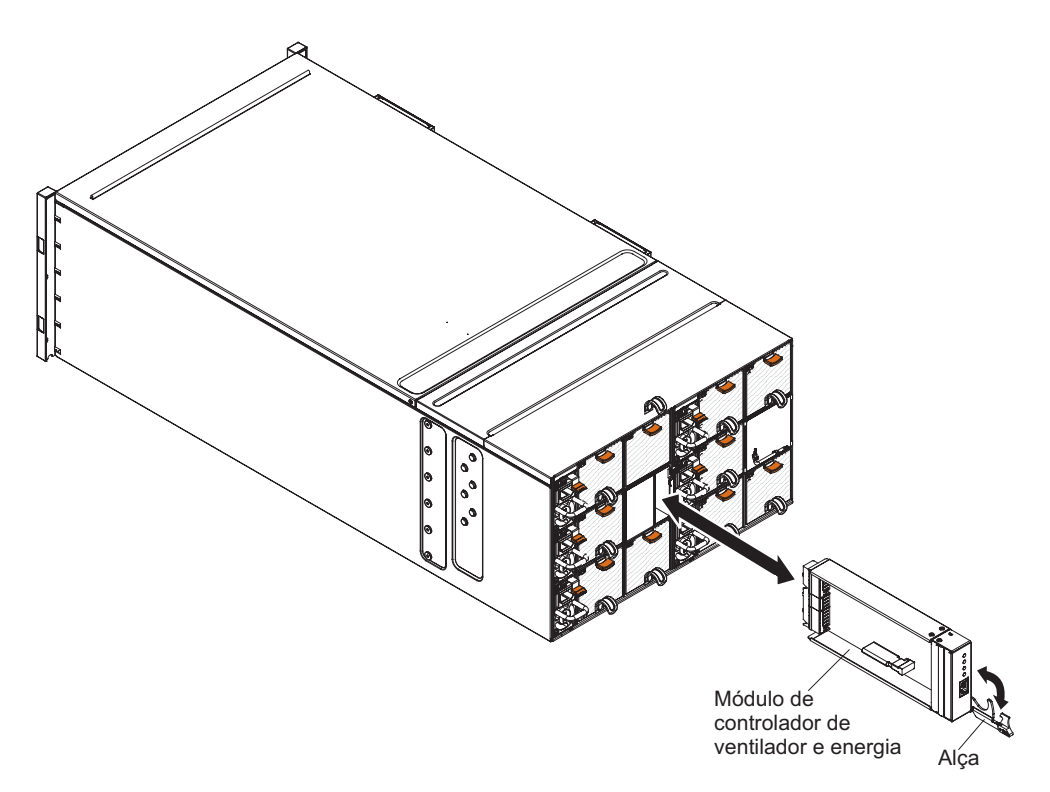

*Figura 20. Remoção de um Conjunto de Ventilador e Energia do Chassi*

- 1. Abra a alça de liberação (gire a alça para baixo) para desencaixar o controlador de ventilador e energia do chassi.
- 2. Deslize o módulo para fora do compartimento do controlador de ventilador e energia e coloque-o em uma superfície antiestática plana.

# **Substituindo um Controlador de Ventilador e Energia**

Use estas instruções para instalar um controlador de ventilador e energia no Gabinete NeXtScale n1200. É possível instalar um controlador de ventilador e energia enquanto o Gabinete NeXtScale n1200 está ligado.

Para instalar um controlador de ventilador e energia, conclua as etapas a seguir.

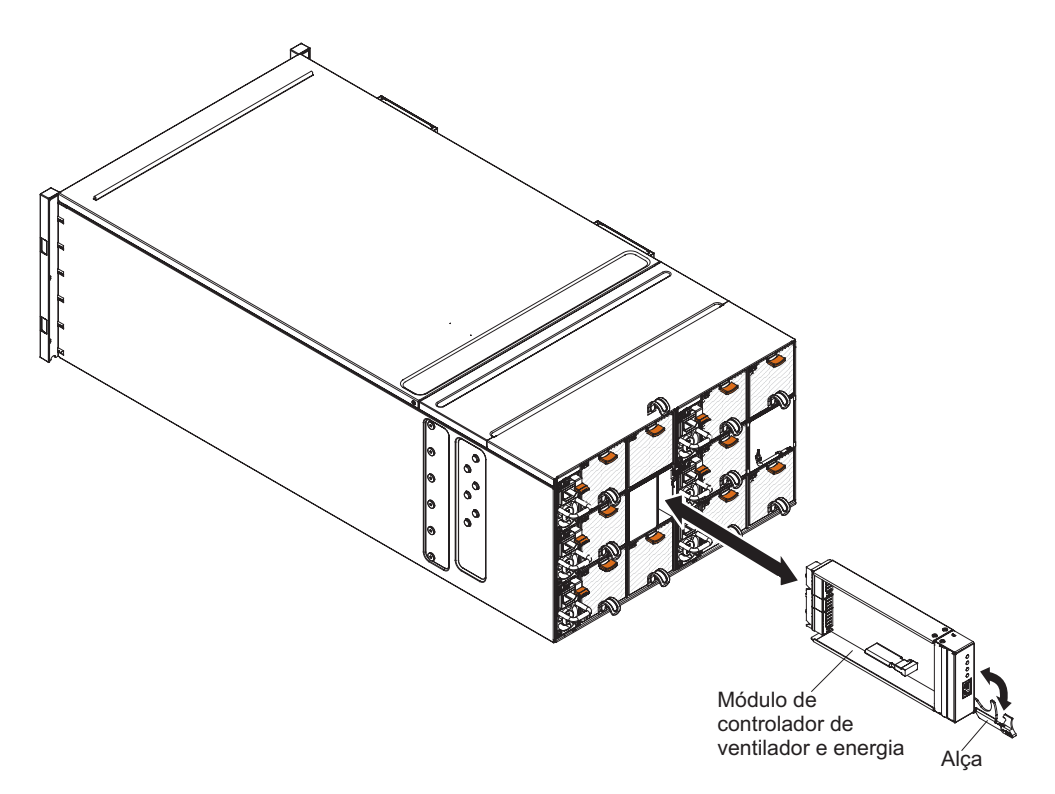

*Figura 21. Instalação de um Controlador de Ventilador e Energia no Chassi*

- 1. Abra a alça de liberação no controlador de ventilador e energia (gire a alça para baixo).
- 2. Alinhe o controlador de ventilador e energia com o compartimento no chassi e deslize o módulo no compartimento de módulo até ele que seja encaixado.
- 3. Feche as alças de liberação (gire a alça para cima).

Após a instalação do controlador de ventilador e energia, conclua as etapas a seguir.

- 1. Conecte todos os cabos ao módulo.
- 2. Para restaurar as configurações antigas do chassi e o VPD do painel intermediário do chassi no novo controlador de ventilador e energia após sua substituição, certifique-se de ter seguido os procedimentos de restauração para restaurar todas as configurações do chassi e os dados VPD do painel intermediário do chassi a partir da chave USB obtida do controlador de ventilador e energia antigo:
	- a. Atualize o firmware do servidor para o nível mais recente (consulte ["Opções de configuração" na página 70\)](#page-85-0).
	- b. Efetue login na interface da web (consulte [Capítulo 5, "Usando a Interface](#page-74-0) [da Web", na página 59\)](#page-74-0).
	- c. Acesse a seção **Informações do Sistema**, clique na guia **VPD do Painel Intermediário**.
	- d. Para backup, restauração e atualização do VPD do painel intermediário do chassi, consulte ["Opções de Informações do Sistema" na página 68.](#page-83-0)

# **Removendo a Bateria do Controlador de Ventilador e Energia**

Use estas informações para remover a bateria CMOS de um controlador de ventilador e energia.

As notas a seguir descrevem informações que devem ser consideradas ao substituir a bateria.

v A IBM projetou este produto tendo em mente a sua segurança. A bateria de lítio deve ser manuseada corretamente para evitar possível perigo. Se você substituir a bateria, siga as próximas instruções.

**Nota:** Nos EUA, ligue para 1-800-IBM-4333 para obter informações sobre descarte de bateria.

- v Se você substituir a bateria de lítio original por uma de metal pesado ou por uma com componentes de metal pesado, esteja ciente da seguinte consideração ambiental. Baterias e acumuladores que contenham metais pesados não devem ser descartados com o lixo doméstico comum. Eles deverão ser recolhidos gratuitamente pelo fabricante, distribuidor ou representante, para serem reciclados ou descartados da maneira apropriada.
- v Para solicitar baterias de reposição, ligue para 1-800-IBM-SERV nos Estados Unidos e para 1-800-465-7999 ou 1-800-465-6666 no Canadá. Fora dos EUA e do Canadá, clique para o centro de suporte ou parceiro de negócios.

**Nota:** Após a substituição da bateria, você deve reconfigurar as definições de tempo do controlador de ventilador e energia.

**Instrução 2**

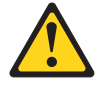

#### **CUIDADO:**

**Ao substituir a bateria de lítio, utilize apenas uma bateria IBM com Número de Peça 33F8354 ou um tipo de bateria equivalente recomendado pelo fabricante. Se o seu sistema possui um módulo com uma bateria de lítio, substitua-o apenas por um módulo do mesmo tipo e do mesmo fabricante. A bateria contém lítio e pode explodir se não for utilizada, manuseada ou descartada da forma correta.**

*Não:*

- **Jogue ou coloque na água**
- **Aqueça a mais de 100°C (212°F)**
- **Conserte nem desmonte**

**Descarte a bateria conforme as leis ou regulamentos locais.**

Para remover a bateria, conclua as seguintes etapas:

- 1. Leia as informações de segurança que começam em ["Segurança" na página v](#page-6-0) e Diretrizes de instalação.
- 2. Se o controlador de ventilador e energia estiver instalado no Gabinete NeXtScale n1200, remova-o (consulte ["Removendo o Controlador de Ventilador](#page-49-0) [e Energia" na página 34\)](#page-49-0).
- 3. Coloque cuidadosamente o controlador de ventilador e energia em uma superfície antiestática plana.

4. Localize a bateria.

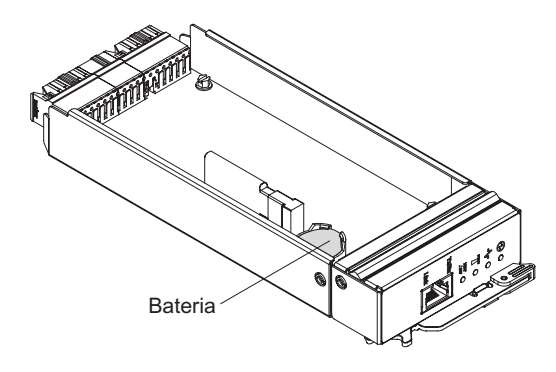

*Figura 22. Localize a bateria*

5. Usando sua unha, pressione a presilha de retenção da bateria. A bateria deve ser liberada.

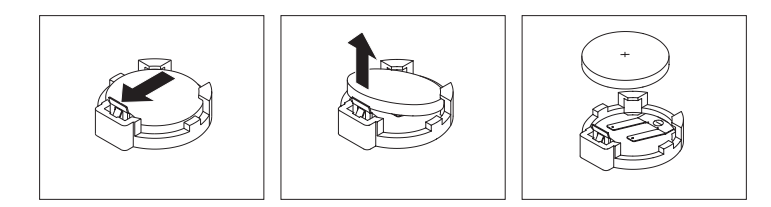

*Figura 23. Remoção da bateria*

**Atenção:** Não levante a bateria com muita força. A falha ao remover a bateria adequadamente pode danificar o soquete no controlador de ventilador e energia. Qualquer dano ao soquete pode requerer substituição do controlador de ventilador e energia.

- 6. Levante a bateria do soquete.
- 7. Descarte a bateria conforme requerido pelas ordens ou regulamentações locais. Consulte o *IBM Environmental Notices and User's Guide* no CD de *Documentação* da IBM para obter mais informações.

# **Substituindo a Bateria no Controlador de Ventilador e Energia**

As notas a seguir descrevem informações que devem ser consideradas ao substituir a bateria no controlador de ventilador e energia.

- v Ao substituir a bateria, substitua-a por uma bateria de lítio do mesmo tipo e do mesmo fabricante.
- v Para solicitar baterias de reposição, ligue para 1-800-426-7378 nos Estados Unidos e para 1-800-465-7999 ou 1-800-465-6666 no Canadá. Fora dos EUA e do Canadá, ligue para seu representante de marketing ou revendedor autorizado IBM.
- v Após a substituição da bateria, você deve reconfigurar as definições de tempo do controlador de ventilador e energia.
- v Para evitar possível perigo, leia e siga a próxima instrução de segurança.

#### **Instrução 2**

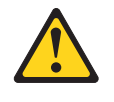

#### **CUIDADO:**

**Ao substituir a bateria de lítio, utilize apenas uma bateria IBM com Número de Peça 33F8354 ou um tipo de bateria equivalente recomendado pelo fabricante. Se o seu sistema possui um módulo com uma bateria de lítio, substitua-o apenas por um módulo do mesmo tipo e do mesmo fabricante. A bateria contém lítio e pode explodir se não for utilizada, manuseada ou descartada da forma correta.**

#### *Não:*

- v **Jogue ou coloque na água**
- v **Aqueça a mais de 100°C (212°F)**
- v **Conserte nem desmonte**

#### **Descarte a bateria conforme as leis ou regulamentos locais.**

Para instalar a bateria de substituição, conclua as seguintes etapas:

- 1. Leia as informações de segurança que começam em ["Segurança" na página v](#page-6-0) e Diretrizes de instalação.
- 2. Se o controlador de ventilador e energia estiver instalado no Gabinete NeXtScale n1200, remova-o (consulte ["Removendo o Controlador de](#page-49-0) [Ventilador e Energia" na página 34\)](#page-49-0).
- 3. Certifique-se de que o controlador de ventilador e energia esteja em uma superfície antiestática plana, com a alça de liberação voltada para cima e o painel apontando em sua direção.
- 4. Localize a bateria.

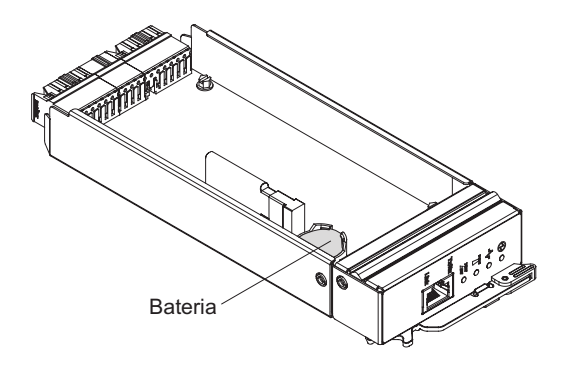

*Figura 24. Localize a bateria*

- 5. Se uma bateria já estiver instalada, remova-a:
	- a. Usando sua unha, pressione a presilha de retenção da bateria. A bateria deve ser liberada.

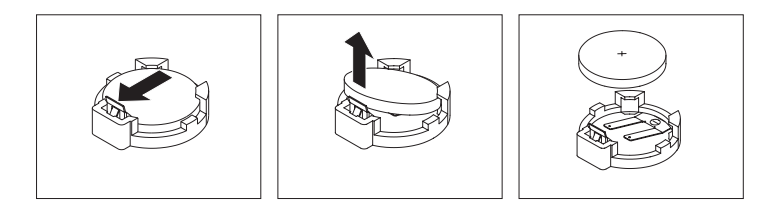

*Figura 25. Remoção da bateria*

**Atenção:** Não levante a bateria com muita força. A falha ao remover a bateria adequadamente pode danificar o soquete no controlador de ventilador e energia. Qualquer dano ao soquete pode requerer substituição do controlador de ventilador e energia.

- b. Levante a bateria do soquete.
- 6. Siga todas as instruções especiais de manuseio e instalação fornecidas com a bateria de reposição.
- 7. Incline a bateria para inseri-la no soquete.

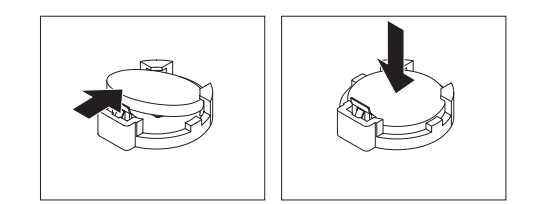

*Figura 26. Instalação da bateria*

- 8. Ao deslizar a bateria para o local, pressione-a para baixo no soquete até ela se encaixar.
- 9. Instale o controlador de ventilador e energia no chassi (consulte ["Substituindo](#page-50-0) [um Controlador de Ventilador e Energia" na página 35\)](#page-50-0).
- 10. Inicie o Utilitário de Configuração e redefina a configuração.

### **Removendo a Unidade Flash USB**

Use estas informações para remover a unidade flash USB.

Antes de remover a unidade flash USB, conclua as seguintes etapas:

**Nota:** Uma unidade flash USB deve ser instalada para que o controlador de ventilador e energia mantenha as configurações do chassi após o ciclo de corrente alternada.

- 1. Leia ["Segurança" na página v](#page-6-0) e Diretrizes de instalação.
- 2. Se o controlador de ventilador e energia estiver instalado no Gabinete NeXtScale n1200, remova-o (consulte ["Removendo o Controlador de Ventilador](#page-49-0) [e Energia" na página 34\)](#page-49-0).
- 3. Cuidadosamente, coloque o nó de cálculo sobre uma superfície plana e antiestática, posicionando-o com o painel apontando para você.

Para remover a unidade flash USB, conclua as etapas a seguir.

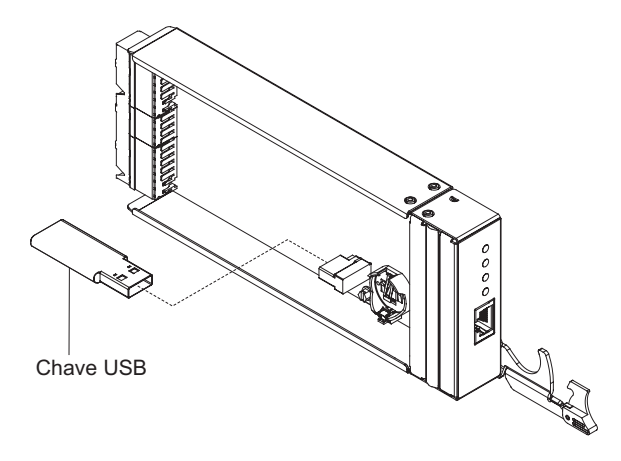

*Figura 27. Remoção da unidade flash USB*

- 1. Localize o conector USB no controlador de ventilador e energia.
- 2. Puxe a unidade flash USB do conector.

Se você receber instruções para retornar a unidade flash USB, siga todas as instruções do pacote e use os materiais do pacote para remessa que foram fornecidos.

**Nota:** Se os dados não foram ou não podem ser migrados a partir da unidade flash USB antiga para a unidade flash USB nova, você deverá reconfigurar as definições do controlador de ventilador e energia.

### **Instalando a Unidade Flash USB**

Use estas informações para instalar a unidade flash USB.

Antes de instalar a unidade flash USB, conclua as seguintes etapas:

- 1. Leia ["Segurança" na página v](#page-6-0) e Diretrizes de instalação.
- 2. Se o controlador de ventilador e energia estiver instalado no Gabinete NeXtScale n1200, remova-o (consulte ["Removendo o Controlador de Ventilador](#page-49-0) [e Energia" na página 34\)](#page-49-0).
- 3. Cuidadosamente, coloque o nó de cálculo sobre uma superfície plana e antiestática, posicionando-o com o painel apontando para você.

Esse componente pode ser instalado como um dispositivo opcional ou como uma CRU. O procedimento de instalação é igual para o dispositivo opcional e para a CRU.

Para instalar a unidade flash USB, conclua as etapas a seguir.

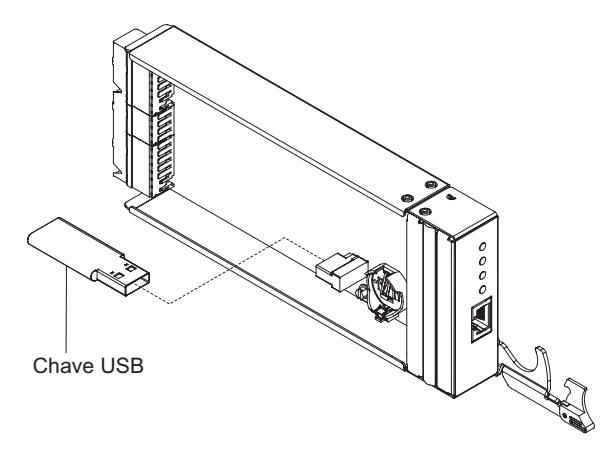

*Figura 28. Instalando a Unidade Flash USB*

- 1. Localize o conector USB no controlador de ventilador e energia.
- 2. Empurre a unidade flash USB para o conector.

Depois de instalar a unidade flash USB, instale o controlador de ventilador e energia no chassi (consulte ["Substituindo um Controlador de Ventilador e Energia"](#page-50-0) [na página 35\)](#page-50-0).

### **Removendo uma Fonte de Alimentação**

Use estas instruções para remover uma fonte de alimentação do Gabinete NeXtScale n1200.

#### **Atenção:**

- v Para manter o resfriamento adequado do sistema, não opere o Gabinete NeXtScale n1200 sem uma fonte de alimentação em cada compartimento de fonte de alimentação. Instale uma fonte de alimentação dentro de 1 minuto da remoção de uma fonte de alimentação.
- v Se você estiver removendo uma fonte de alimentação em funcionamento, certifique-se de que os LEDs de energia nas fontes de alimentação restantes estejam acesos e a política de gerenciamento de energia escolhida suporte a remoção da fonte de alimentação. Se a política de gerenciamento de energia não suportar a remoção de uma fonte de alimentação, encerre os sistemas operacionais e desligue todos os nós de cálculo antes de continuar. (Consulte a documentação fornecida com o nó de cálculo para obter instruções para encerrar o sistema operacional do nó de cálculo e desligar o nó de cálculo.)

Para remover uma fonte de alimentação, conclua as etapas a seguir.

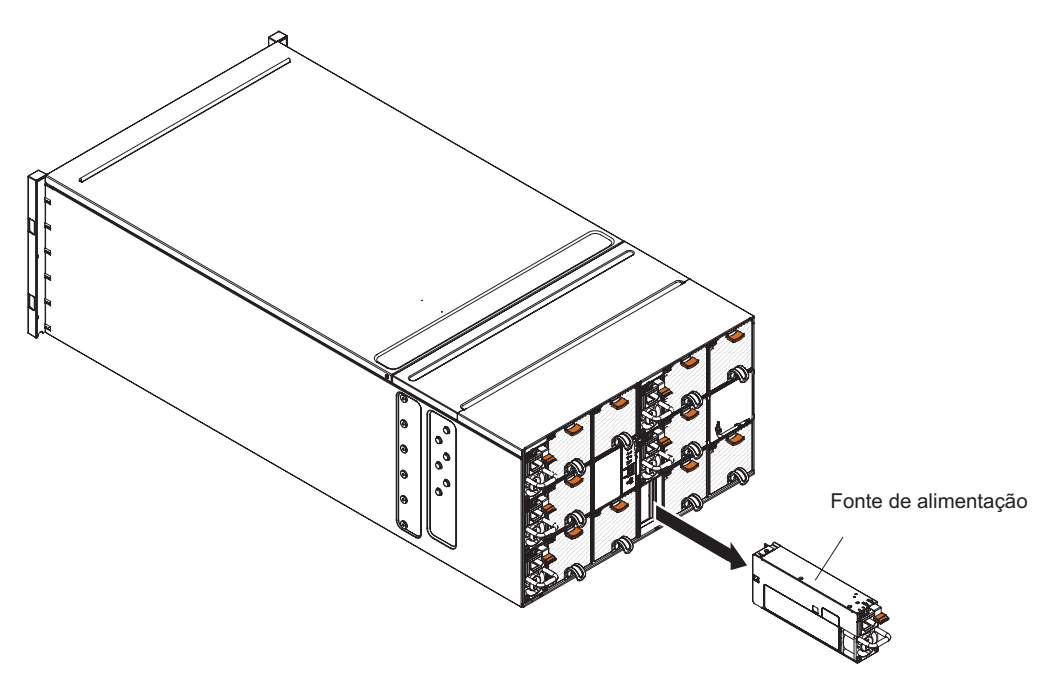

*Figura 29. Remoção de uma Fonte de Alimentação*

- 1. Desconecte o cabo de energia da fonte de alimentação.
- 2. Segure a alça e pressione a guia de liberação para baixo.
- 3. Deslize a fonte de alimentação para fora do compartimento de fonte de alimentação e coloque-o em uma superfície antiestática plana.

Se você for instruído a devolver a fonte de alimentação, siga todas as instruções do pacote e use os materiais de embalagem do envio que foram fornecidos a você.

## **Substituindo uma Fonte de Alimentação**

Use estas instruções para instalar uma fonte de alimentação no Gabinete NeXtScale n1200. É possível instalar uma fonte de alimentação enquanto o Gabinete NeXtScale n1200 está ligado.

#### **Importante:**

- v Use somente fontes de alimentação com a mesma classificação ou voltagem de energia em cada chassi.
- v Certifique-se de que a energia de entrada seja fase a fase ou fase a neutro, 100 a 127 volts de AC nominal, 50/60 Hz para linha baixa; ou 200 a 240 volts de AC nominal, 50/60 Hz para fontes de alimentação de linha alta.
- v Para fontes de alimentação de 900 watts, se estiver operando em Vin de linha baixa (AC 100 V - 127 V), a saída de energia só poderá ser até 600 watts. Até 900 watts, para uma operação em Vin de linha alta (AC 200 V - 240 V).
- v Só é possível usar fontes de alimentação de 1300 watts com Vin de linha alta (AC 200 V - 240 V) se houver uma bandeja GPU no chassi.
- v Certifique-se de que o cabo de energia não esteja conectado à fonte de alimentação quando você instalar a fonte de alimentação no chassi.
- v Não remova a fita de velcro da parte posterior da fonte de alimentação.

As tabelas a seguir fornecem uma indicação da quantidade de nós que podem ser instalados em um chassi para tipos de processadores específicos, assumindo que todos os nós possuem slots DIMM, slots PCIe e unidades de disco rígido

preenchidos. As tabelas baseiam-se em fontes de alimentação de 900 ou 1300 watts e nas configurações de energia indicadas. No entanto, ao construir uma solução de Gabinete NeXtScale n1200, é necessário validar os requisitos de energia de sua configuração usando a versão mais recente do IBM Power Configurator para assegurar-se de que o número de fontes de alimentação selecionadas sejam adequadas para suportar a configuração do chassi. A falha em validar a configuração com a ferramenta IBM Power Configurator pode resultar em erros do sistema, falha na ativação, ou regulagem do microprocessador, e na limitação da capacidade do sistema de alavancar todo o desempenho do microprocessador. A ferramenta Power Configurator pode ser localizada em [http://www-03.ibm.com/](http://www.ibm.com/systems/bladecenter/resources/powerconfig.html) [systems/bladecenter/resources/powerconfig.html.](http://www.ibm.com/systems/bladecenter/resources/powerconfig.html) Se houver perguntas ou problemas sobre uma configuração e o Power Configurator, envie-as para power@us.ibm.com.

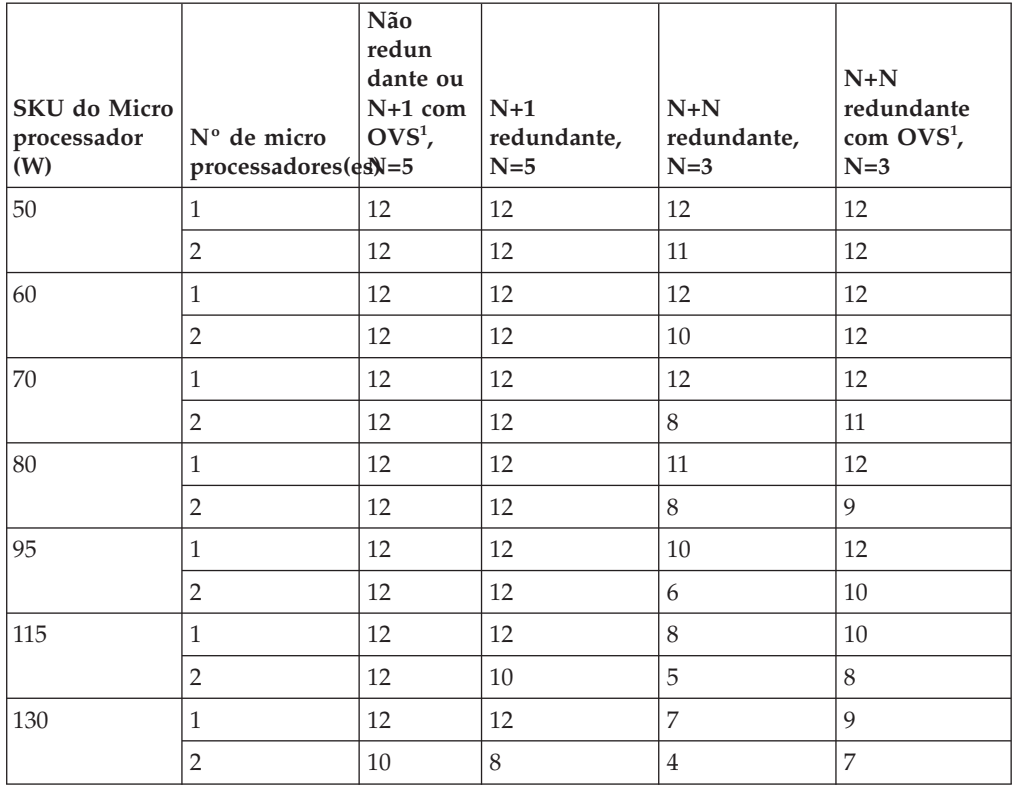

*Tabela 3. Nós de cálculo suportados (entrada de corrente alternada de linha alta, com fonte de alimentação x6 de 900 watts)*

**Nota:** 1. A OVS (Alocação excessiva) do sistema de energia permite um uso mais eficiente da energia do sistema disponível.

*Tabela 4. Nós de cálculo suportados (entrada de corrente alternada de linha baixa, com fonte de alimentação x6 de 900 watts)*

| <b>SKU</b> do Micro<br>processador<br>(W) | N° de micro<br>processadores(es) = 5 | Não<br>redun<br>dante ou<br>$N+1$ com $\vert N+1 \vert$<br>$OVS1$ , | redundante,<br>$N=5$ | $N+N$<br>redundante,<br>$N=3$ | $N+N$<br>redundante<br>com $OVS1$ ,<br>$N=3$ |
|-------------------------------------------|--------------------------------------|---------------------------------------------------------------------|----------------------|-------------------------------|----------------------------------------------|
| 50                                        |                                      | 12                                                                  | 12                   |                               | 11                                           |
|                                           |                                      | 12                                                                  | 12                   | h                             | 10                                           |

| <b>SKU</b> do Micro<br>processador<br>(W) | N° de micro<br>processadores(es) = 5 | Não<br>redun<br>dante ou<br>$N+1$ com<br>$OVS1$ , | $N+1$<br>redundante,<br>$N=5$ | $N+N$<br>redundante,<br>$N=3$ | $N+N$<br>redundante<br>com OVS <sup>1</sup> ,<br>$N=3$ |
|-------------------------------------------|--------------------------------------|---------------------------------------------------|-------------------------------|-------------------------------|--------------------------------------------------------|
| 60                                        | $\mathbf{1}$                         | 12                                                | 12                            | 7                             | 9                                                      |
|                                           | $\overline{2}$                       | 12                                                | 9                             | 5                             | 7                                                      |
| 70                                        | 1                                    | 12                                                | 12                            | 7                             | 9                                                      |
|                                           | $\overline{2}$                       | 12                                                | 9                             | 5                             | 7                                                      |
| 80                                        | 1                                    | 12                                                | 12                            | 6                             | 8                                                      |
|                                           | 2                                    | 10                                                | 9                             | 5                             | 7                                                      |
| 95                                        | 1                                    | 12                                                | 11                            | 6                             | 7                                                      |
|                                           | $\overline{2}$                       | 9                                                 | $\overline{7}$                | $\overline{4}$                | 6                                                      |
| 115                                       | 1                                    | 11                                                | $\mathbf{Q}$                  | 5                             | 6                                                      |
|                                           | 2                                    | 7                                                 | 6                             | 3                             | 5                                                      |
| 130                                       | 1                                    | 9                                                 | 8                             | $\overline{4}$                | 5                                                      |
|                                           | $\overline{2}$                       | 6                                                 | 5                             | 3                             | $\overline{4}$                                         |

*Tabela 4. Nós de cálculo suportados (entrada de corrente alternada de linha baixa, com fonte de alimentação x6 de 900 watts) (continuação)*

**Nota:** 1. A OVS (Alocação excessiva) do sistema de energia permite um uso mais eficiente da energia do sistema disponível.

*Tabela 5. Nós de cálculo suportados (entrada de corrente alternada de linha alta, com fonte de alimentação x6 de 1300 watts)*

| <b>SKU</b> do Micro<br>processador<br>(W) | $No$ de micro<br>processadores(es) = 5 | Não<br>redun<br>dante ou<br>$N+1$ com<br>$OVS1$ , | $N+1$<br>redundante,<br>$N=5$ | $N+N$<br>redundante,<br>$N=3$ | $N+N$<br>redundante<br>com $OVS1$ ,<br>$N=3$ |
|-------------------------------------------|----------------------------------------|---------------------------------------------------|-------------------------------|-------------------------------|----------------------------------------------|
| 50                                        | 1                                      | 12                                                | 12                            | 12                            | 12                                           |
|                                           | $\overline{2}$                         | 12                                                | 12                            | 12                            | 12                                           |
| 60                                        | $\mathbf{1}$                           | 12                                                | 12                            | 12                            | 12                                           |
|                                           | $\overline{2}$                         | 12                                                | 12                            | 12                            | 12                                           |
| 70                                        | $\mathbf{1}$                           | 12                                                | 12                            | 12                            | 12                                           |
|                                           | $\overline{2}$                         | 12                                                | 12                            | 12                            | 12                                           |
| 80                                        | $\mathbf{1}$                           | 12                                                | 12                            | 12                            | 12                                           |
|                                           | $\overline{2}$                         | 12                                                | 12                            | 12                            | 12                                           |
| 95                                        | $\mathbf{1}$                           | 12                                                | 12                            | 12                            | 12                                           |
|                                           | $\overline{2}$                         | 12                                                | 12                            | 10                            | 12                                           |
| 115                                       | $\mathbf{1}$                           | 12                                                | 12                            | 12                            | 12                                           |
|                                           | $\overline{2}$                         | 12                                                | 12                            | 8                             | 12                                           |
| 130                                       | $\mathbf{1}$                           | 12                                                | 12                            | 12                            | 12                                           |
|                                           | $\sqrt{2}$                             | 12                                                | 12                            | 7                             | 11                                           |

**Nota:** 1. A OVS (Alocação excessiva) do sistema de energia permite um uso mais eficiente da energia do sistema disponível.

| <b>SKU</b> do Micro<br>processador<br>(W) | $No$ de micro<br>processadores(es) = 5 | Não<br>redun<br>dante ou<br>$N+1$ com<br>$OVS1$ , | $N+1$<br>redundante,<br>$N=5$ | $N+N$<br>redundante,<br>$N=3$            | $N+N$<br>redundante<br>com OVS <sup>1</sup> ,<br>$N=3$ |
|-------------------------------------------|----------------------------------------|---------------------------------------------------|-------------------------------|------------------------------------------|--------------------------------------------------------|
| 50                                        | $\mathbf{1}$                           | 6                                                 | 6                             | 6                                        | 6                                                      |
|                                           | $\overline{2}$                         | 6                                                 | 6                             | 6                                        | 6                                                      |
| 60                                        | $\mathbf{1}$                           | 6                                                 | 6                             | 6                                        | 6                                                      |
|                                           | $\overline{2}$                         | 6                                                 | 6                             | 6                                        | 6                                                      |
| 70                                        | $\mathbf{1}$                           | 6                                                 | 6                             | 6                                        | 6                                                      |
|                                           | $\overline{2}$                         | 6                                                 | 6                             | 6                                        | 6                                                      |
| 80                                        | $\mathbf{1}$                           | 6                                                 | 6                             | 6                                        | 6                                                      |
|                                           | $\overline{2}$                         | 6                                                 | 6                             | 6                                        | 6                                                      |
| 95                                        | $\mathbf{1}$                           | 6                                                 | 6                             | 6                                        | 6                                                      |
|                                           | $\overline{2}$                         | 6                                                 | 6                             | $5 + 1$ nós de<br>micro<br>processadores | 6                                                      |
| 115                                       | $\mathbf{1}$                           | 6                                                 | 6                             | 6                                        | 6                                                      |
|                                           | $\overline{2}$                         | 6                                                 | 6                             | 5                                        | 6                                                      |
| 130                                       | $\mathbf{1}$                           | 6                                                 | 6                             | $5 + 1$ nós de<br>micro<br>processadores | 6                                                      |
|                                           | $\overline{2}$                         | 6                                                 | 6                             | $4 + 1$ nós de<br>micro<br>processadores | $5 + 1$ nós de<br>micro<br>processadores               |

*Tabela 6. Nós de cálculo + duas GPUs de 130 watts<sup>2</sup> suportadas (entrada de corrente alternada de linha alta, com fonte de alimentação x6 de 1300 watts)*

#### **Notas:**

- 1. A OVS (Alocação excessiva) do sistema de energia permite um uso mais eficiente da energia do sistema disponível.
- 2. A GPU de 130 watts é uma opção IBM, número de peça 00J6165.

*Tabela 7. Nós de cálculo + duas GPUs de 225 watts<sup>2</sup> suportadas (entrada de corrente alternada de linha alta, com fonte de alimentação x6 de 1300 watts)*

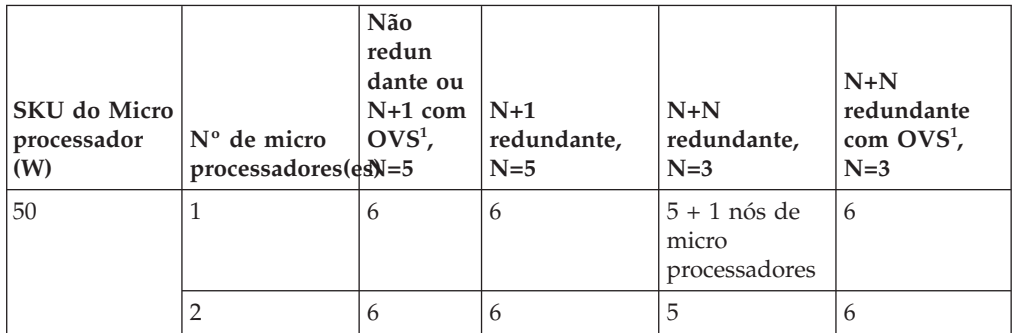

| SKU do Micro<br>processador<br>(W) | N° de micro<br>$processadores$ (es) = 5 | Não<br>redun<br>dante ou<br>N+1 com<br>$OVS1$ , | $N+1$<br>redundante,<br>$N=5$ | $N+N$<br>redundante,<br>$N=3$            | $N+N$<br>redundante<br>com OVS <sup>1</sup> ,<br>$N=3$ |
|------------------------------------|-----------------------------------------|-------------------------------------------------|-------------------------------|------------------------------------------|--------------------------------------------------------|
| 60                                 | 1                                       | 6                                               | 6                             | 5                                        | 6                                                      |
|                                    | $\overline{2}$                          | 6                                               | 6                             | $4 + 1$ nós de<br>micro<br>processadores | $5 + 1$ nós de<br>micro<br>processadores               |
| 70                                 | $\mathbf{1}$                            | 6                                               | 6                             | 5                                        | 6                                                      |
|                                    | $\overline{2}$                          | 6                                               | 6                             | $4 + 1$ nós de<br>micro<br>processadores | $5 + 1$ nós de<br>micro<br>processadores               |
| 80                                 | $\mathbf{1}$                            | 6                                               | 6                             | 5                                        | 6                                                      |
|                                    | $\overline{2}$                          | 6                                               | 6                             | $4 + 1$ nós de<br>micro<br>processadores | $5 + 1$ nós de<br>micro<br>processadores               |
| 95                                 | $\mathbf{1}$                            | 6                                               | 6                             | $4 + 2$ nós de<br>micro<br>processadores | 6                                                      |
|                                    | $\overline{2}$                          | 6                                               | 6                             | 4                                        | 5                                                      |
| 115                                | $\mathbf{1}$                            | 6                                               | 6                             | $4 + 1$ nós de<br>micro<br>processadores | $5 + 1$ nós de<br>micro<br>processadores               |
|                                    | $\overline{2}$                          | 6                                               | 6                             | $3 + 1$ nós de<br>micro<br>processadores | $4 + 1$ nós de<br>micro<br>processadores               |
| 130                                | $\mathbf{1}$                            | 6                                               | 6                             | $4 + 1$ nós de<br>micro<br>processadores | 5                                                      |
|                                    | $\overline{2}$                          | 6                                               | 6                             | $3 + 1$ nós de<br>micro<br>processadores | $4 + 1$ nós de<br>micro<br>processadores               |

*Tabela 7. Nós de cálculo + duas GPUs de 225 watts<sup>2</sup> suportadas (entrada de corrente alternada de linha alta, com fonte de alimentação x6 de 1300 watts) (continuação)*

#### **Notas:**

- 1. A OVS (Alocação excessiva) do sistema de energia permite um uso mais eficiente da energia do sistema disponível.
- 2. As GPUs de 225 watts incluem a opção IBM, números de peça 00D4192, 00J6161, 00J6163 e 00J6165.

| <b>SKU</b> do Micro<br>processador<br>(W) | N° de micro<br>processadores(es) = 5 | Não<br>redun<br>dante ou<br>$N+1$ com<br>$OVS1$ , | $N+1$<br>redundante,<br>$N=5$ | $N+N$<br>redundante,<br>$N=3$            | $N+N$<br>redundante<br>com OVS <sup>1</sup> ,<br>$N=3$ |
|-------------------------------------------|--------------------------------------|---------------------------------------------------|-------------------------------|------------------------------------------|--------------------------------------------------------|
| 50                                        | $\mathbf{1}$                         | 6                                                 | 6                             | $5 + 1$ nós de<br>micro<br>processadores | 6                                                      |
|                                           | 2                                    | 6                                                 | 6                             | $4 + 1$ nós de<br>micro<br>processadores | 6                                                      |
| 60                                        | $\mathbf{1}$                         | 6                                                 | 6                             | 5                                        | 6                                                      |
|                                           | 2                                    | 6                                                 | 6                             | $4 + 1$ nós de<br>micro<br>processadores | $5 + 1$ nós de<br>micro<br>processadores               |
| 70                                        | $\mathbf{1}$                         | 6                                                 | 6                             | 5                                        | 6                                                      |
|                                           | $\overline{2}$                       | 6                                                 | 6                             | $4 + 1$ nós de<br>micro<br>processadores | $5 + 1$ nós de<br>micro<br>processadores               |
| 80                                        | $\mathbf{1}$                         | 6                                                 | 6                             | 5                                        | 6                                                      |
|                                           | 2                                    | 6                                                 | 6                             | $4 + 1$ nós de<br>micro<br>processadores | $5 + 1$ nós de<br>micro<br>processadores               |
| 95                                        | $\mathbf{1}$                         | 6                                                 | 6                             | $4 + 2$ nós de<br>micro<br>processadores | $5 + 1$ nós de<br>micro<br>processadores               |
|                                           | 2                                    | 6                                                 | 6                             | $\overline{4}$                           | 5                                                      |
| 115                                       | $\mathbf{1}$                         | 6                                                 | 6                             | $4 + 1$ nós de<br>micro<br>processadores | $5 + 1$ nós de<br>micro<br>processadores               |
|                                           | 2                                    | 6                                                 | 6                             | $3 + 1$ nós de<br>micro<br>processadores | $4 + 1$ nós de<br>micro<br>processadores               |
| 130                                       | $\mathbf{1}$                         | 6                                                 | 6                             | $\overline{4}$                           | 5                                                      |
|                                           | $\overline{2}$                       | 6                                                 | 6                             | $3 + 1$ nós de<br>micro<br>processadores | $\overline{4}$                                         |

*Tabela 8. Nós de cálculo + duas GPUs de 235 watts<sup>2</sup> suportadas (entrada de corrente alternada de linha alta, com fonte de alimentação x6 de 1300 watts)*

#### **Notas:**

- 1. A OVS (Alocação excessiva) do sistema de energia permite um uso mais eficiente da energia do sistema disponível.
- 2. A GPU de 235 watts é uma opção IBM, número de peça 00FL133.

| <b>SKU</b> do Micro<br>processador<br>(W) | Nº de micro<br>processadores(es) = 5 | Não<br>redun<br>dante ou<br>$N+1$ com<br>$OVS1$ , | $N+1$<br>redundante,<br>$N=5$            | $N+N$<br>redundante,<br>$N=3$            | $N+N$<br>redundante<br>com OVS <sup>1</sup> ,<br>$N=3$ |
|-------------------------------------------|--------------------------------------|---------------------------------------------------|------------------------------------------|------------------------------------------|--------------------------------------------------------|
| 50                                        | $\mathbf{1}$                         | 6                                                 | 6                                        | $4 + 2$ nós de<br>micro<br>processadores | $5 + 1$ nós de<br>micro<br>processadores               |
|                                           | $\overline{2}$                       | 6                                                 | 6                                        | $\overline{4}$                           | 5                                                      |
| 60                                        | $\mathbf{1}$                         | 6                                                 | 6                                        | $\overline{4}$                           | 5                                                      |
|                                           | $\overline{2}$                       | 6                                                 | 6                                        | 3 + 2 nós de<br>micro<br>processadores   | $4 + 2$ nós de<br>micro<br>processadores               |
| 70                                        | $\mathbf{1}$                         | 6                                                 | 6                                        | 4                                        | 5                                                      |
|                                           | $\overline{2}$                       | 6                                                 | 6                                        | $3 + 2$ nós de<br>micro<br>processadores | $4 + 2$ nós de<br>micro<br>processadores               |
| 80                                        | $\mathbf{1}$                         | 6                                                 | 6                                        | $\overline{4}$                           | 5                                                      |
|                                           | $\overline{2}$                       | 6                                                 | 6                                        | $3 + 2$ nós de<br>micro<br>processadores | $4 + 2$ nós de<br>micro<br>processadores               |
| 95                                        | $\mathbf{1}$                         | 6                                                 | 6                                        | $\overline{4}$                           | $4 + 2$ nós de<br>micro<br>processadores               |
|                                           | $\overline{2}$                       | 6                                                 | 6                                        | $3 + 1$ nós de<br>micro<br>processadores | $4 + 1$ nós de<br>micro<br>processadores               |
| 115                                       | $\mathbf{1}$                         | 6                                                 | 6                                        | $3 + 2$ nós de<br>micro<br>processadores | $4 + 2$ nós de<br>micro<br>processadores               |
|                                           | $\overline{2}$                       | 6                                                 | $5 + 1$ nós de<br>micro<br>processadores | 3                                        | $3 + 2$ nós de<br>micro<br>processadores               |
| 130                                       | $\mathbf{1}$                         | 6                                                 | 6                                        | $3 + 2$ nós de<br>micro<br>processadores | $4 + 1$ nós de<br>micro<br>processadores               |
|                                           | $\overline{2}$                       | 6                                                 | $5 + 1$ nós de<br>micro<br>processadores | 3                                        | $3 + 2$ nós de<br>micro<br>processadores               |

*Tabela 9. Nós de cálculo + duas GPUs de 300 watts<sup>2</sup> suportadas (entrada de corrente alternada de linha alta, com fonte de alimentação x6 de 1300 watts)*

#### **Notas:**

- 1. A OVS (Alocação excessiva) do sistema de energia permite um uso mais eficiente da energia do sistema disponível.
- 2. A GPU de 300 watts é uma opção IBM, número de peça 00J6162.

#### **suportabilidade da fonte de alimentação de 1300 watts**

A tabela a seguir fornece a suportabilidade da fonte de alimentação de 1300 watts para obter melhor desempenho e eficiência de energia.

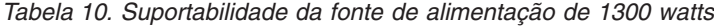

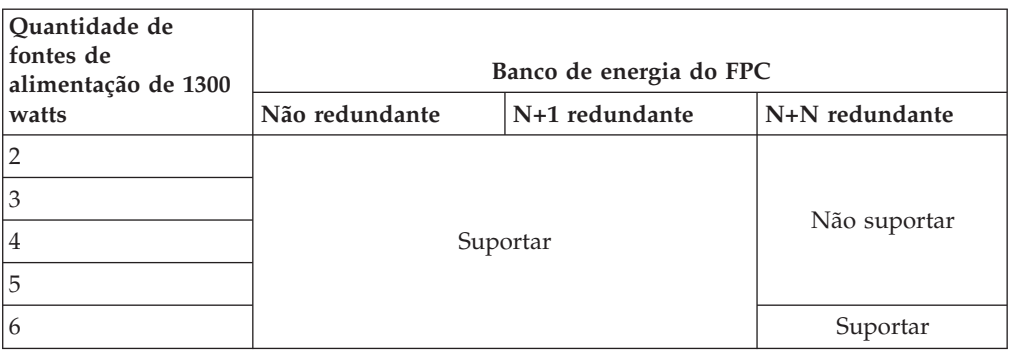

**Nota:** Ao configurar a redundância de energia por meio do FPC depois que os nós são ligados, é possível que o banco de energia atual não seja suficiente para permitir a configuração N+1 ou N+N. Remova alguns ou todos os nós ou reduza a configuração de nós para que a política de redundância possa ser aplicada. Para instalar uma fonte de alimentação, conclua as etapas a seguir.

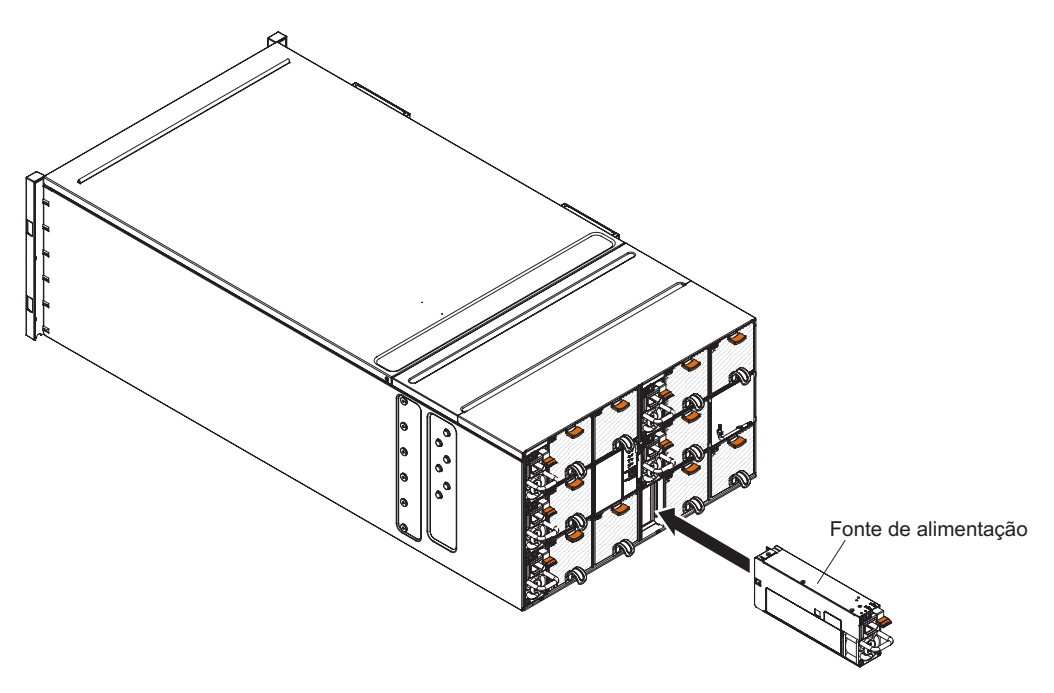

*Figura 30. Instalação de Fontes de Alimentação*

- 1. Segure a alça da fonte de alimentação e deslize a fonte de alimentação para dentro do compartimento até que ela trave no lugar.
- 2. Conecte o cabo de energia à fonte de alimentação:
	- a. Solte a fita de velcro que está conectada à fonte de alimentação, mas não remova-a.
	- b. Alinhe o cabo de energia com a alça da fonte de alimentação; em seguida, fixe o cabo à alça com a fita de velcro.
	- c. Passe o conector do cabo de energia ao redor e conecte-o à fonte de alimentação.

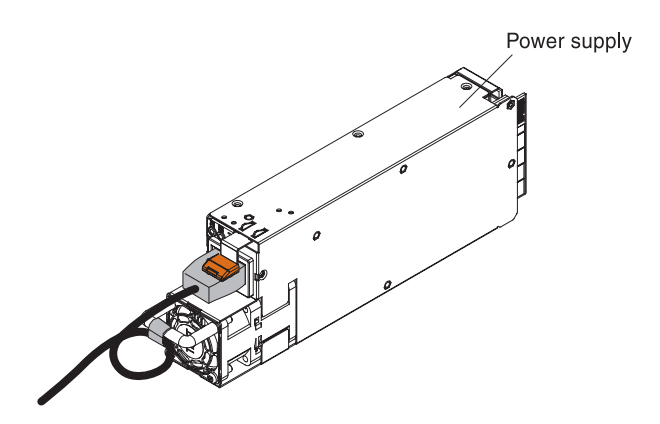

*Figura 31. Alívio de tensão do cabo da fonte de alimentação*

d. Empurre o cabo de energia de volta através das braçadeiras de alívio de tensão para remover o excesso de cabo do loop.

# **Removendo e Substituindo CRUs da Camada 2**

Você mesmo poderá instalar uma CRU de Camada 2 ou pedir que a IBM a instale, sem custo adicional, sob o tipo de serviço de garantia designado para sua Máquina.

As figuras neste documento podem ser um pouco diferentes do seu hardware.

### **Removendo o Painel Intermediário do Chassi**

(Apenas técnico de serviço treinado) Use estas instruções para remover o painel intermediário do chassi do Gabinete NeXtScale n1200.

Antes de remover o painel intermediário do chassi, conclua as seguintes etapas:

- 1. Leia ["Segurança" na página v](#page-6-0) e ["Diretrizes de instalação" na página 25](#page-40-0)
- 2. Registre o modelo do tipo de máquina, o número de série do chassi e recupere as informações existentes do identificador exclusivo universal (UUID) do painel intermediário do chassi que está sendo removido. O procedimento para obter esses dados pode requerer etapas diferentes dependendo do estado funcional do chassi.
	- a. O chassi está em operação:
		- 1) Efetue logon no IMM2 e acesse a interface da linha de comandos (CLI). É possível acessar a CLI do IMM2 por meio de uma conexão Ethernet ou serial direta para o IMM2, por meio de uma conexão Telnet para o endereço IP do IMM2 ou por meio de uma conexão de shell seguro (SSH) para o IMM2. Você deve autenticar-se com o IMM2 antes de emitir comandos.
		- 2) Consulte o modelo do tipo de máquina, o número de série do chassi e os valores de UUID usando o comando info da CLI. Registre essas informações antes de continuar.
	- b. O chassi não está em operação:
		- 1) Obtenha o número de série do chassi e o modelo do tipo de máquina a partir de uma das etiquetas do chassi. Use essas informações para consultar [http://w3-01.ibm.com/pc/entitle/pg2/Service.wss/mts/](http://w3-01.ibm.com/pc/entitle/pg2/Service.wss/mts/Lookup) [Lookup](http://w3-01.ibm.com/pc/entitle/pg2/Service.wss/mts/Lookup) para o UUID.
- 2) Registre o número de série do chassi, o modelo do tipo de máquina e o UUID antes de continuar.
- 3. Encerre os sistemas operacionais e desligue quaisquer nós de cálculo no chassi. Consulte a documentação fornecida com o nó de cálculo para obter instruções detalhadas.
- 4. Abra as alças de liberação nos nós de cálculo e no nó de gerenciamento, se houver um instalado, para desencaixar os nós dos conectores do painel intermediário do chassi.
- 5. Desconecte o chassi da energia.
- 6. Desconecte todos os cabos dos módulos na parte traseira do chassi.
- 7. Remova os componentes das partes posterior e frontal do chassi.

Para remover o painel intermediário do chassi, conclua as etapas a seguir.

- 1. Desencaixe os nós de cálculo na parte frontal do chassi.
- 2. Remova o controlador de ventilador e energia e as fontes de alimentação do chassi.
- 3. Solte os três parafusos prisioneiros na tampa superior.
- 4. Gire a tampa superior para fora.

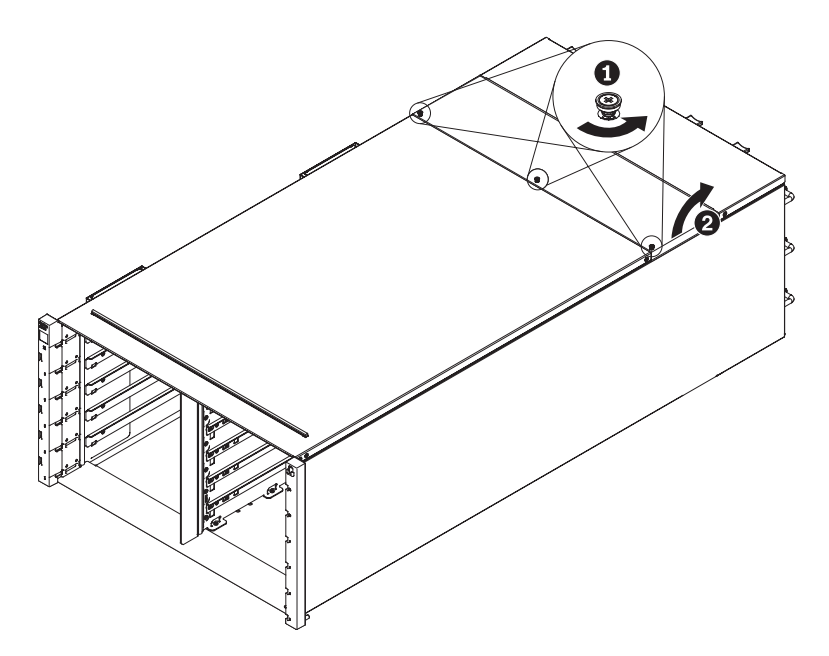

*Figura 32. Rotação Externa da Tampa Superior*

- 5. Solte os três parafusos prisioneiros que fixam o painel intermediário do chassi ao chassi.
- 6. Levante o painel intermediário do chassi até a metade. Coloque uma chave de fenda ou uma haste no meio do painel intermediário do chassi para liberar suas mãos.

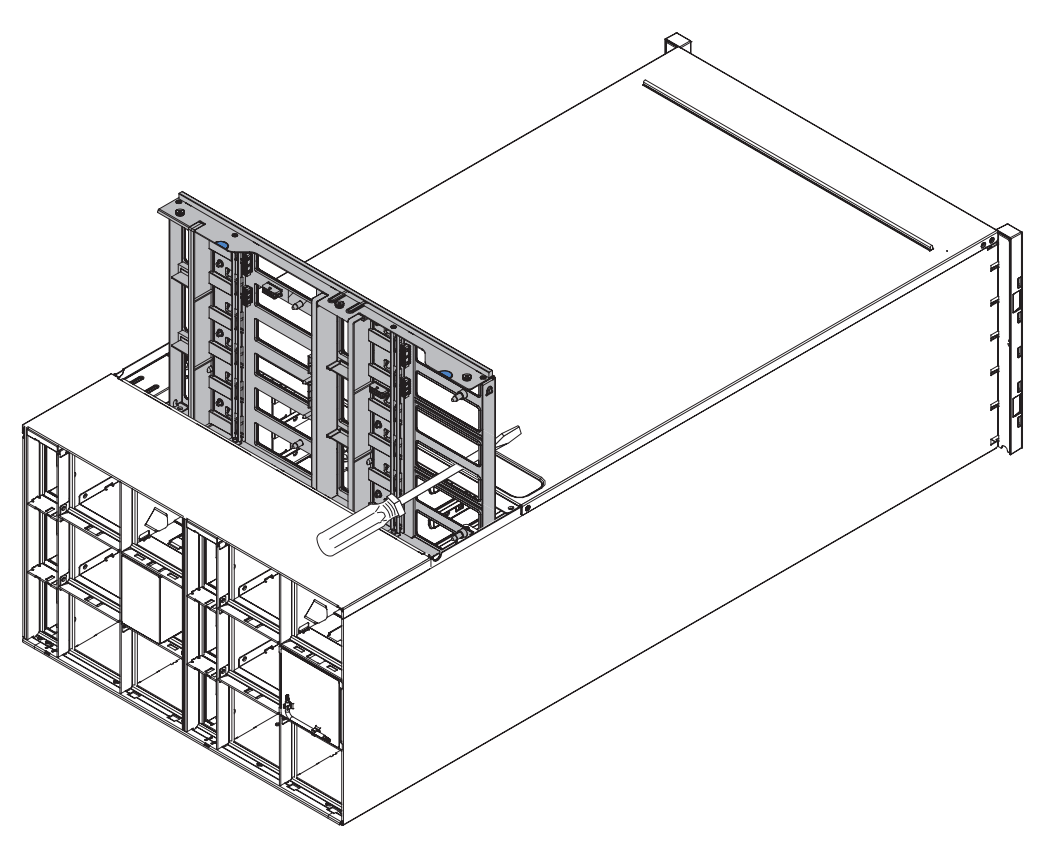

*Figura 33. Remoção do painel intermediário do chassi de um chassi*

- 7. Desconecte os dois cabos do ventilador no painel intermediário do chassi
- 8. Segure cuidadosamente o painel intermediário do chassi e deslize-o para fora do chassi.

**Nota:** Certifique-se de não segurar os conectores no painel intermediário do chassi. Você poderia danificar os conectores.

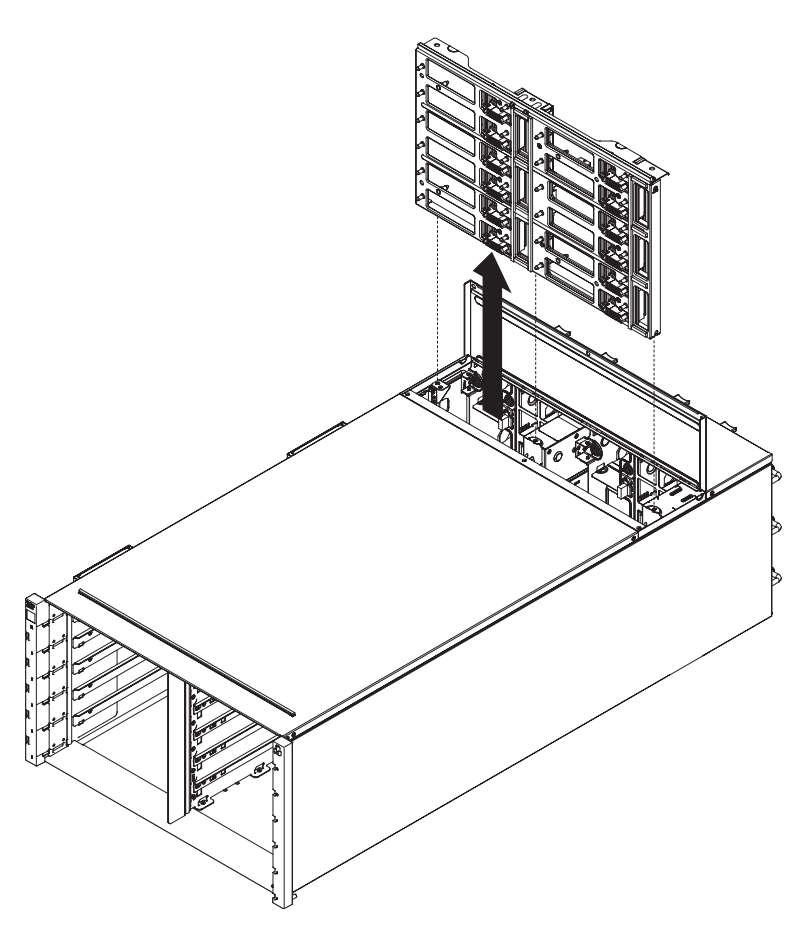

*Figura 34. Remoção do painel intermediário do chassi de um chassi*

# **Substituindo o Painel Intermediário do Chassi**

(Apenas técnico de serviço treinado) Use estas instruções para instalar o painel intermediário do chassi no Gabinete NeXtScale n1200.

Para instalar o painel intermediário do chassi, conclua as etapas a seguir.

1. Alinhe cuidadosamente o painel intermediário do chassi com os pinos guia no chassi.

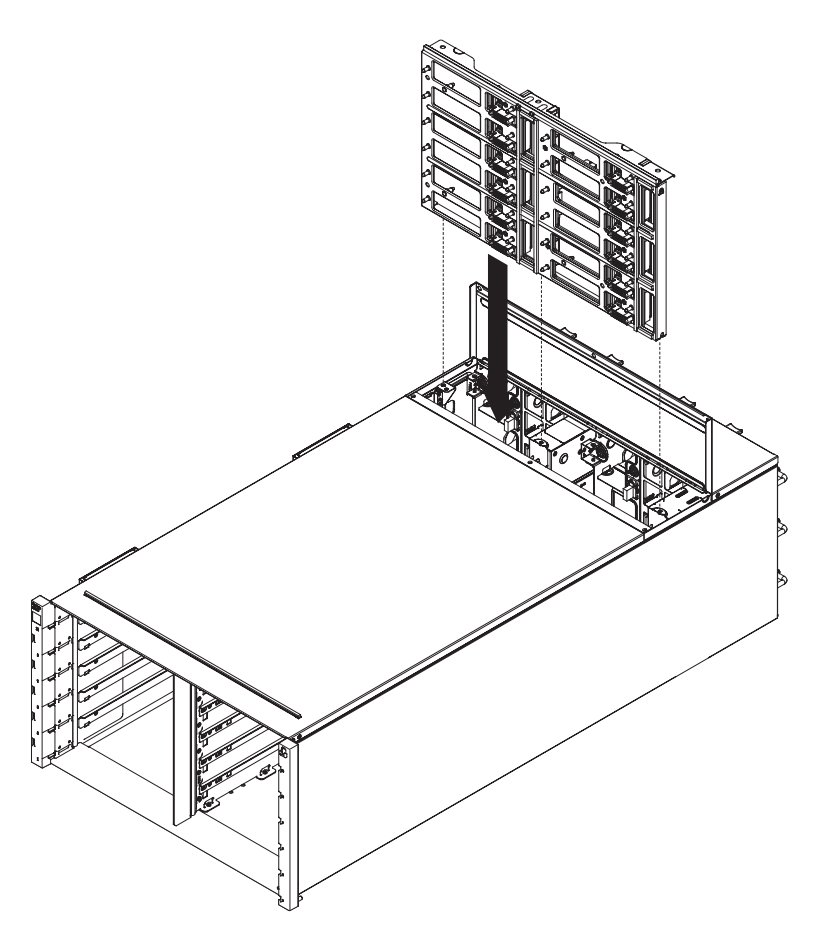

*Figura 35. Instalação de um painel intermediário do chassi em um chassi*

2. Deslize o painel intermediário do chassi até a metade no chassi. Coloque uma chave de fenda ou uma haste no meio do painel intermediário do chassi para liberar suas mãos.

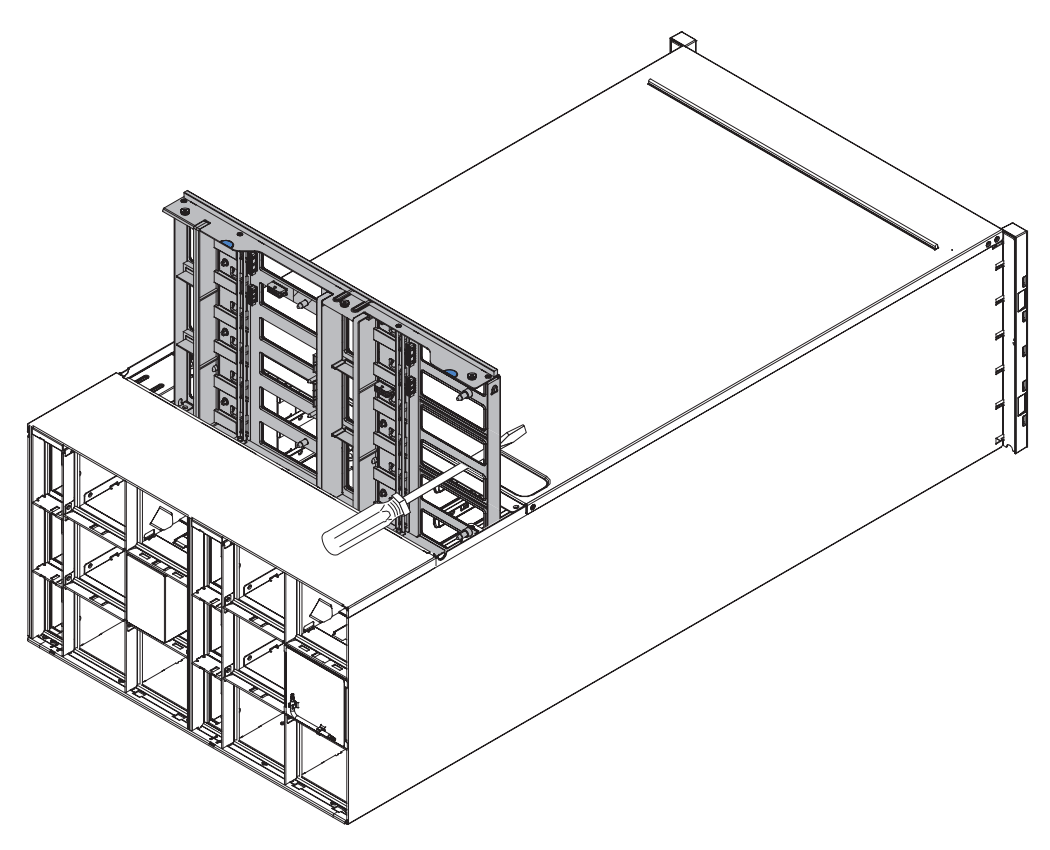

*Figura 36. Instalação de um painel intermediário do chassi em um chassi*

#### **Atenção:**

- v Você deve suspender o painel intermediário do chassi para cima com relação à parte superior interna do shell do chassi e manter o painel intermediário do chassi no sentido vertical durante a instalação. Se o painel intermediário do chassi não for inserido corretamente, os pinos guia poderão ficar em contato com os conectores do painel intermediário do chassi e danificar os pinos do conector.
- Não segure os conectores no painel intermediário do chassi quando instalá-lo no chassi. Tocar nos conectores pode danificar os pinos do conector.
- v Certifique-se de que o cabo do controlador de ventilador e energia esteja fora do caminho quando for deslizar o painel intermediário do chassi no chassi.
- 3. Conecte os dois cabos de volta aos conectores de energia do ventilador e os conectores de sinal do ventilador de volta ao painel intermediário do chassi.
- 4. Deslize o painel intermediário do chassi completamente para dentro do chassi até ele parar.
- 5. Aperte os três parafusos prisioneiros que fixam o painel intermediário do chassi ao chassi.
- 6. Gire a tampa superior para dentro.
- 7. Aperte os três parafusos prisioneiros na tampa superior.
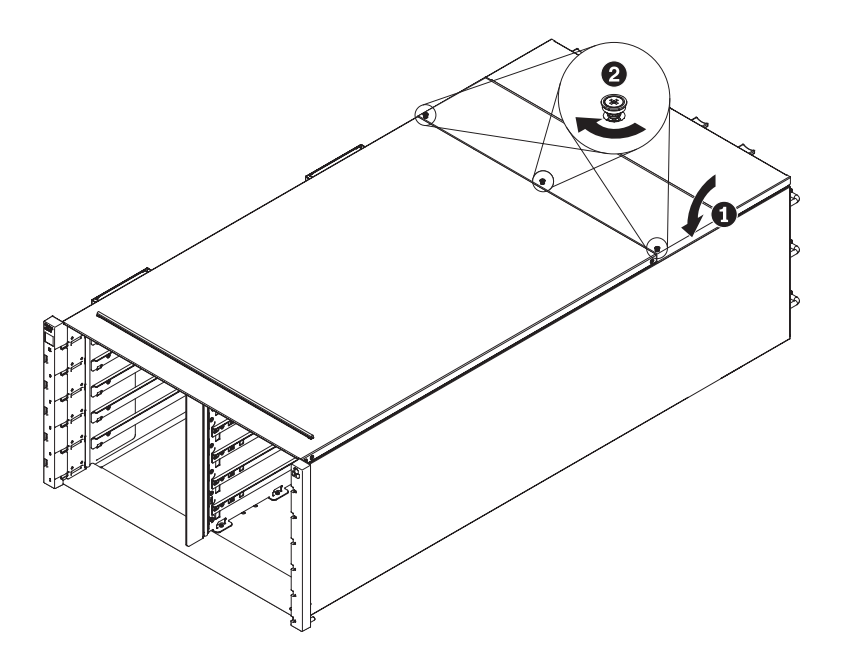

*Figura 37. Rotação da tampa superior para dentro*

Remonte o chassi e programe os dados vitais do produto (VPD) que estão armazenados na placa. Execute as seguintes etapas:

- 1. Reinstale os componentes que você removeu da parte traseira do chassi.
- 2. Conecte quaisquer cabos que você desconectou dos módulos na parte traseira do chassi.
- 3. Conecte o chassi à energia (consulte Procedimento de Instalação: Fonte de Alimentação).
- 4. Anote o novo número de série do painel intermediário do chassi (por exemplo: Y030UN34B063) e o UUID (por exemplo: 2E2B686CC6B311E2907C6EAE8B16A49E).
- 5. Atualize o firmware do servidor para o nível mais recente (consulte ["Opções](#page-85-0) [de configuração" na página 70\)](#page-85-0).
- 6. Efetue login na interface da web (consulte [Capítulo 5, "Usando a Interface da](#page-74-0) [Web", na página 59\)](#page-74-0).
- 7. Acesse a seção **Informações do Sistema**, clique na guia **VPD do Painel Intermediário**.
- 8. Atualize o novo número de série do painel intermediário do chassi e o UUID no controlador de ventilador e energia (consulte ["Opções de Informações do](#page-83-0) [Sistema" na página 68\)](#page-83-0).
- 9. Feche as alças de liberação nos nós de cálculo para encaixar os nós nos conectores do painel intermediário do chassi.
- 10. Reinicie quaisquer nós de cálculo que você encerrar. Consulte a documentação fornecida com o nó de cálculo para obter instruções detalhadas.
- 11. O controlador de ventilador e energia é ligado automaticamente pelo IMM2.

## <span id="page-74-0"></span>**Capítulo 5. Usando a Interface da Web**

Use estas informações para ajudá-lo a navegar na interface gráfica com o usuário baseada na web do FPC e gerenciar componentes no Gabinete NeXtScale n1200.

## **Iniciando a Interface da Web**

Inicie a interface gráfica com o usuário baseada na web do FPC para gerenciar componentes no chassi.

É possível acessar a interface da web do controlador de ventilador e energia por meio de uma conexão Ethernet estabelecendo uma sessão com o endereço IP do FPC. Se você estiver se conectando ao FPC pela primeira vez, poderá precisar alterar as propriedades do Internet Protocol no computador cliente.

Abra o navegador da web e insira o endereço IP do FPC no campo de endereço ou URL.

- v Se o endereço IP foi designado através de um servidor DHCP, obtenha o endereço IP com o administrador da rede.
- v O FPC possui as seguintes configurações padrão:
	- Endereço IP: 192.168.0.100
	- Sub-rede: 255.255.255.0
	- ID do Usuário: USERID (todas as letras maiúsculas)
	- Senha: PASSW0RD (observe o número zero, não a letra O, em PASSW0RD)

## **Reconfigurando o FPC para os Padrões de Manufatura**

É possível restaurar o FPC primário para os padrões de manufatura por meio da interface da web do FPC.

Leia as informações de segurança em ["Segurança" na página v](#page-6-0) e ["Diretrizes de](#page-40-0) [instalação" na página 25.](#page-40-0)

Para reconfigurar o FPC para os padrões de manufatura, conclua as etapas a seguir.

- 1. Remova o controlador de ventilador e energia do chassi (consulte ["Removendo](#page-49-0) [o Controlador de Ventilador e Energia" na página 34\)](#page-49-0).
- 2. Remova a bateria do controlador de ventilador e energia (consulte ["Removendo](#page-52-0) [a Bateria do Controlador de Ventilador e Energia" na página 37\)](#page-52-0).
- 3. Insira o controlador de ventilador e energia sem bateria de volta no chassi durante pelo menos 10 minutos (consulte ["Substituindo um Controlador de](#page-50-0) [Ventilador e Energia" na página 35\)](#page-50-0).
- 4. Durante os 10 minutos, o controlador de ventilador e energia agirá como a seguir.
	- a. O LED de energia fica aceso
	- b. O LED de pulsação fica intermitente por 0,3 segundos ligado e por 3,8 segundos desligado
	- c. O LED do log de verificação fica aceso devido à falta de bateria
- d. Em seguida, o controlador de ventilador e energia agirá na segunda autorreconfiguração e terá a rotação do ventilador, o LED de energia aceso, o LED de pulsação intermitente e o LED do log de verificação ligado novamente.
- 5. Depois de 10 minutos, retire o controlador de ventilador e energia do chassi (consulte ["Removendo o Controlador de Ventilador e Energia" na página 34\)](#page-49-0).
- 6. Instale a bateria de volta no controlador de ventilador e energia (consulte ["Substituindo a Bateria no Controlador de Ventilador e Energia" na página 38\)](#page-53-0).
- 7. Insira o controlador de ventilador e energia com a bateria de volta no chassi (consulte ["Substituindo um Controlador de Ventilador e Energia" na página](#page-50-0) [35\)](#page-50-0).

## **Capítulo 6. Opções da Interface da Web**

Use estas informações para ajudar a entender a estrutura e o conteúdo da interface da web do FPC.

Ative a interface da web do FPC para selecionar as configurações do FPC que você deseja visualizar ou alterar. A barra de menus contém opções que podem ser usadas para configurar e gerenciar o chassi. As opções que estão na barra de menus estão descritas nas seguintes seções.

## **Opções de Resumo**

É possível visualizar o status geral do sistema, uma lista de eventos pendentes que requerem atenção imediata e o status geral dos nós de cálculo e de outros componentes no chassi na guia Resumo.

A ilustração a seguir mostra a página Resumo da interface da web do FPC. A página é aberta com a guia da vista frontal do chassi exibida.

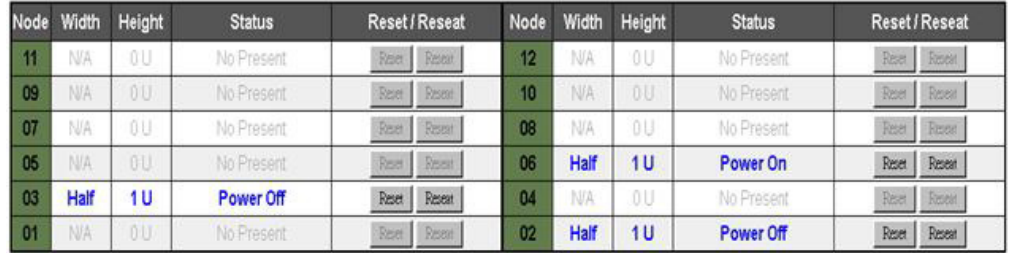

Clique na caixa de diálogo suspensa da vista posterior do chassi para exibir a Visualização Rápida de Informações do Sistema e obter informações gerais do sistema.

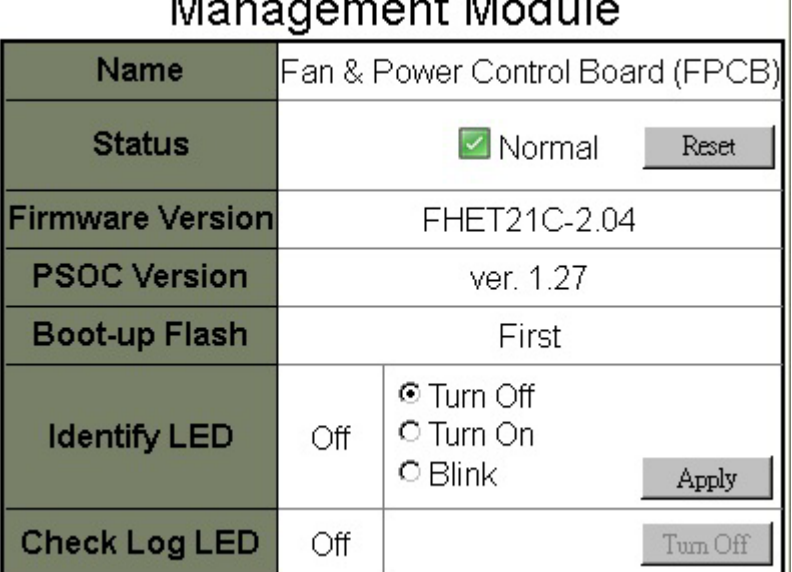

## Managangant Madula

 $\mathbf{I}$ 

A tabela de status da fonte de alimentação é colocada na guia de vista posterior do chassi.

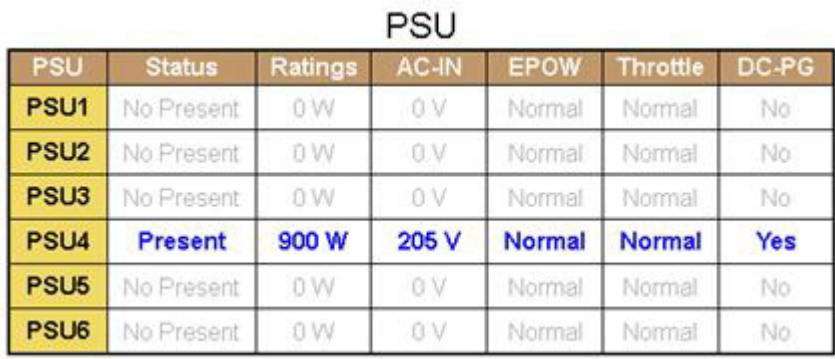

A tabela de status do ventilador do sistema é colocada na guia de vista posterior do chassi.

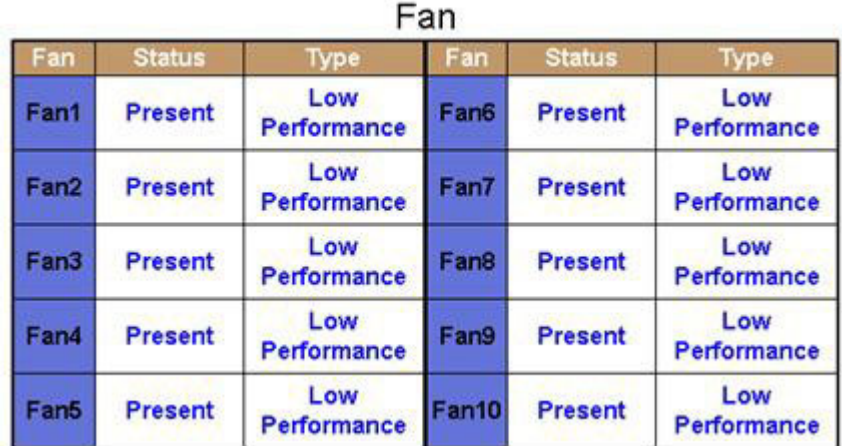

## **Opções de Energia**

Há cinco seções para a guia de energia.

**Visão geral da energia**

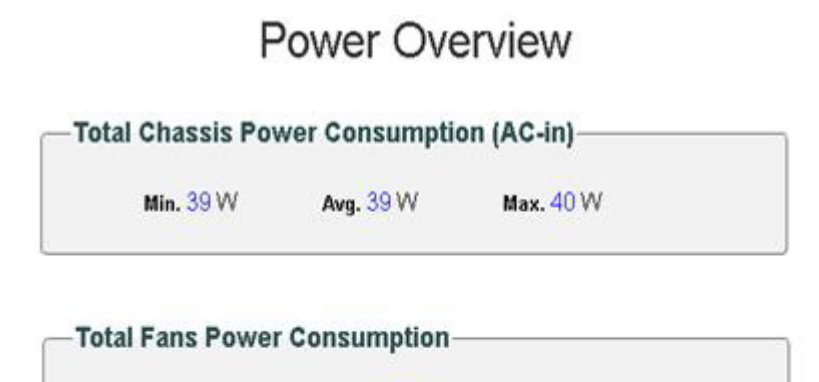

21.7W

-Node Power Consumption-

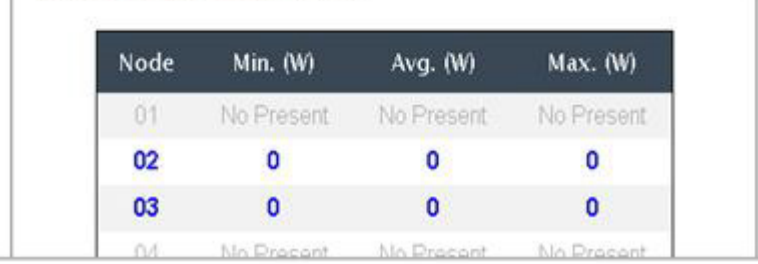

**Visão geral da voltagem**

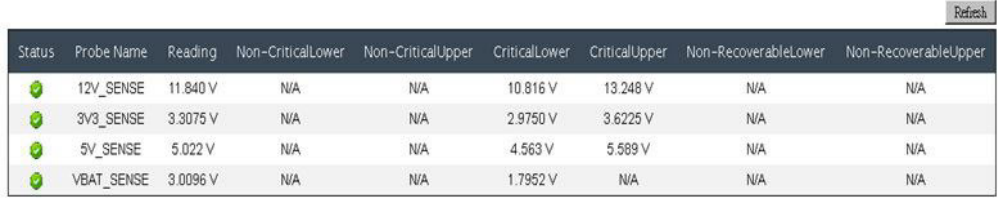

**Configuração da PSU**

# **PSU Configuration**

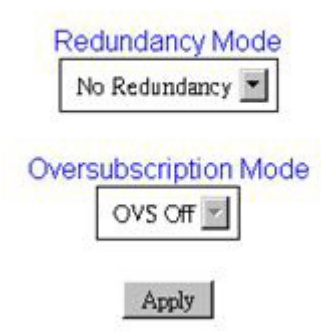

*Modo de redundância:* É possível escolher uma de três opções:

- 1. Sem redundância: O sistema poderá ser regulado ou encerrado se uma ou mais fontes de alimentação estiverem em condição de falha.
- 2. N+1: Deixe uma das fontes de alimentação instaladas adequadamente como a fonte de alimentação redundante. Desse modo, não haverá impacto na operação do sistema ou no desempenho se qualquer uma das fontes de alimentação estiver em condição de falha.
- 3. N+N: Deixe metade das fontes de alimentação instaladas adequadamente como fontes de alimentação redundantes. Desse modo, não haverá impacto na operação do sistema ou no desempenho se qualquer metade das fontes de alimentação falhar, visto que o modo de Alocação excessiva não está ativado. Por exemplo, 6 fontes de alimentação estão instaladas adequadamente, 3 delas podem falhar sem qualquer impacto quando N+N e nenhuma Alocação excessiva for aplicado.

*Modo de alocação excessiva:* A alocação excessiva permite tirar vantagem da energia extra da fonte de alimentação redundante quando as fontes de alimentação estão em condição adequada. Quando a redundância falhar, a fonte de alimentação será encerrada dentro de 1 segundo se o carregamento de energia do sistema não for corrigido depois do limite de tempo. O FPC executa a ação de regulagem do nó em uma emergência de energia como essa. O desempenho do chassi pode ser afetado mesmo no modo de redundância se a alocação excessiva também estiver ativada.

#### **Notas:**

- 1. A alocação excessiva é aplicada somente com os modos de redundância N+1 ou N+N.
- 2. Quando ativado com N+1, o total de energia disponível equivale ao modo *Sem redundância*.

*Redundância inteligente:* São oferecidos três períodos de varredura: 10, 30 e 60 minutos, respectivamente. Quanto mais curto o período de varredura, mais rapidamente o FPC ajustará o número de fontes de alimentação de hibernação para otimizar a eficiência da fonte de alimentação quando o carregamento do sistema for alterado. Com um período de varredura menor, as fontes de alimentação também são ativadas e desativadas mais frequentemente quando o carregamento do sistema flutua, podendo reduzir a vida da fonte de alimentação. Desativar a redundância inteligente sempre manterá todas as fontes de alimentação ativas.

#### **Limite de energia**

## Power Capping Policy

Chassis Capping Chassis Capping Nodes Capping

### **Chassis Power Capping/Saving**

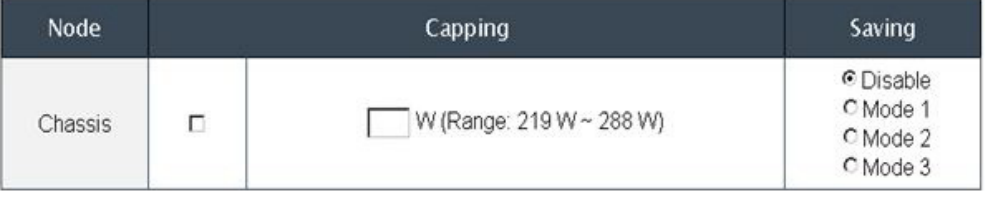

 $\mathbb{A}\text{pply}$ 

A economia de energia pode ser aplicada com o limite de energia simultaneamente.

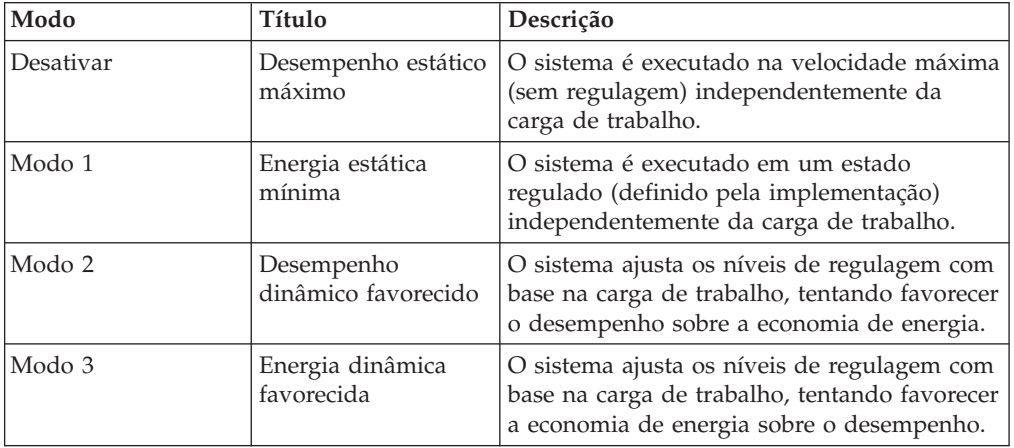

**Política de restauração de energia**

## Power Restore Policy

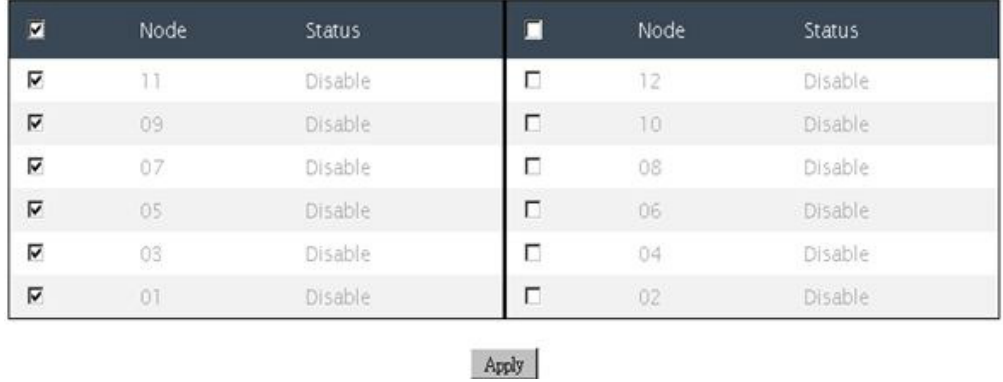

## **Opções de Resfriamento**

Há três seções para a guia de resfriamento.

#### **Visão geral do resfriamento**

A velocidade do ventilador é exibida em RPM. O log de erro é declarado quando a velocidade do ventilador está abaixo do limite crítico inferior.

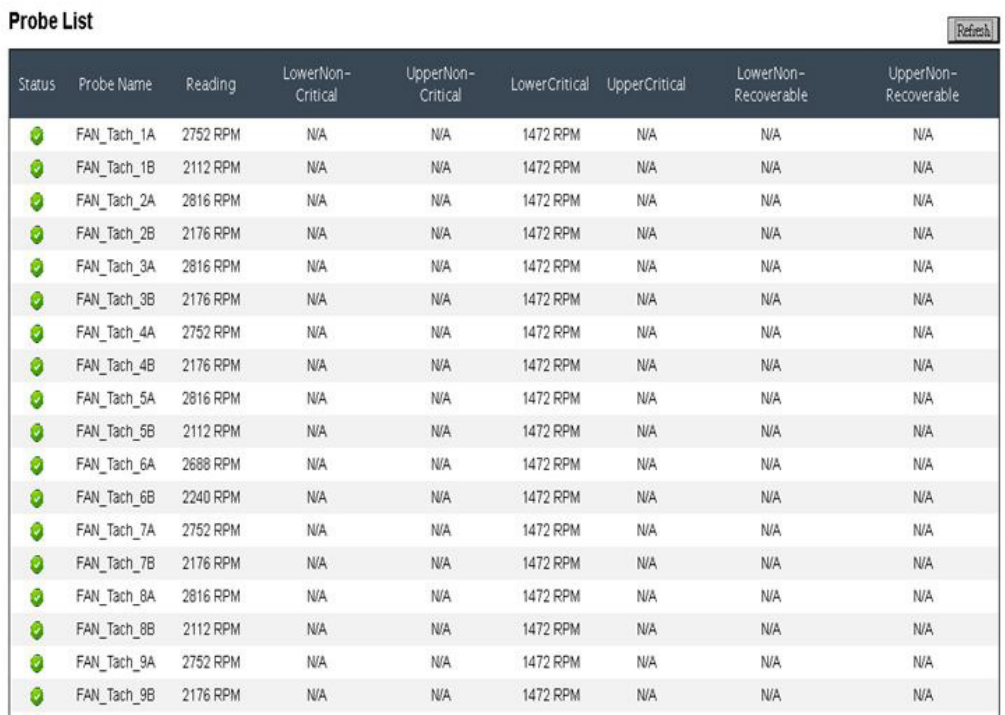

## Cooling Overview

**Velocidade do ventilador da PSU**

# PSU Fan Speed

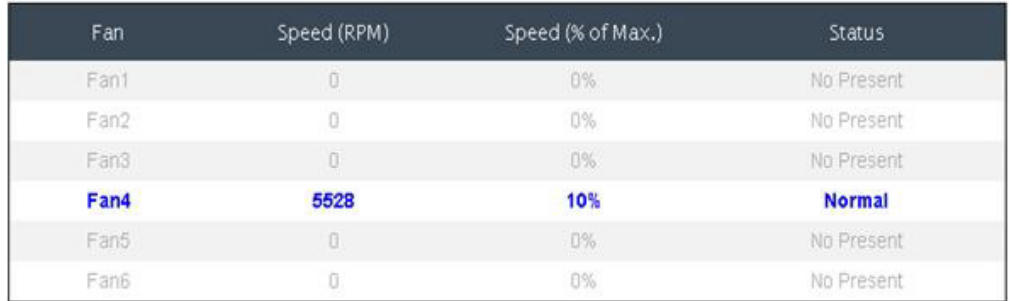

**Modo acústico**

# **Acoustic Mode Selection**

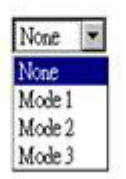

Para reduzir o nível de ruído do chassi durante o tempo de execução, é possível configurá-lo com três modos acústicos diferentes:

- v Modo 1: A velocidade do ventilador do sistema está limitada a um uso de 28% (7,5 bels)
- v Modo 2: A velocidade do ventilador do sistema está limitada a um uso de 34% (7,8 bels)
- v Modo 3: A velocidade do ventilador do sistema está limitada a um uso de 40% (8,1 bels)

#### **Nota:**

- 1. Os modos acústicos só podem ser aplicados ao chassi inteiro como um todo.
- 2. Quando os modos acústicos são aplicados, a carga de trabalho dos nós também é limitada para evitar superaquecimento.
- 3. Se o modo acústico for ativado quando a temperatura ambiente estiver acima de 27°C indefinidamente, é possível que os nós possam ser regulados devido ao superaquecimento. Em alguns casos, os nós podem ser encerrados.

## <span id="page-83-0"></span>**Opções de Informações do Sistema**

A guia de informações do sistema contém os dados vitais do produto (VPD) fixos. Há três seções para a guia de informações do sistema.

**VPD do chassi**

### **Chassis VPD**

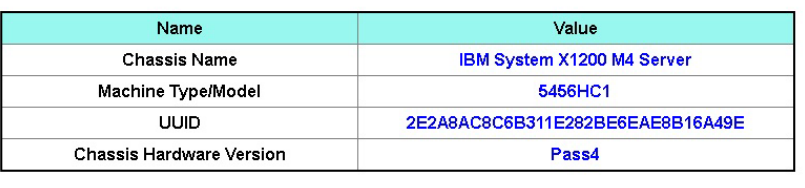

 $_{\rm Edit}$ 

#### **VPD do painel intermediário**

### Midplane VPD

Backup Restore

Backup Restore

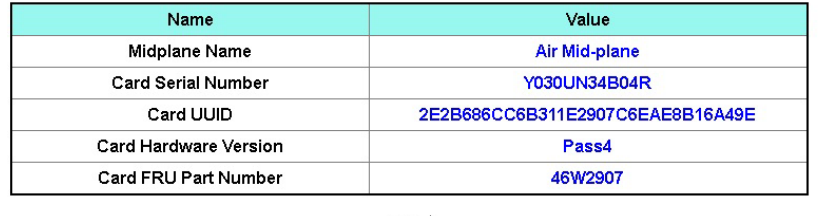

Edit $\,$ 

Para backup, restauração e atualização das informações no VPD do painel intermediário do chassi, conclua as seguintes etapas:

- 1. Para backup de informações do VPD, clique no botão **Backup** para salvar o número de série do painel intermediário do chassi, as informações existentes do identificador exclusivo universal (UUID) do painel intermediário do chassi, a revisão de hardware e o número de série da FRU no USB do FPC para o propósito de restauração futura.
- 2. Para restauração de informações do VPD, clique no botão **Restaurar** para carregar o arquivo submetido a backup anteriormente contendo o número de série do painel intermediário do chassi, as informações existentes do identificador exclusivo universal (UUID) do painel intermediário do chassi, a revisão de hardware e o número de série da FRU da chave USB do FPC no novo FPC.
- 3. Para atualização das informações de VPD, clique no botão **Editar** para modificar o valor de VPD do painel intermediário do chassi. Em seguida, clique no botão **Aplicar** para atualizar as mudanças.

**VPD do FPC**

## FPC VPD

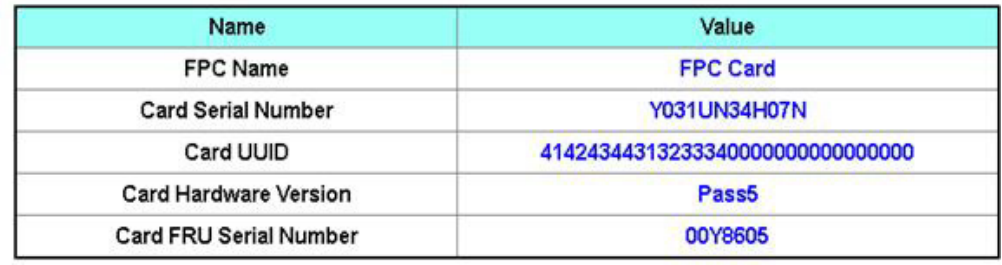

## **Opções do Log de Eventos**

O log de eventos FPC contém uma lista de todos os eventos que são recebidos de todos os dispositivos no chassi.

O log de eventos FPC contém uma lista de todos os eventos que são recebidos de todos os dispositivos no chassi.

Para acessar o log de eventos do FPC e configurar notificações de destinatário de evento na interface da web do FPC, abra o menu **Eventos** e clique em **Log de Eventos**. A ilustração a seguir mostra a página Log de Eventos. Observe que os IDs de evento não são mostrados na página Log de Eventos, por padrão. Eles devem ser ativados manualmente para exibição.

## Event Log

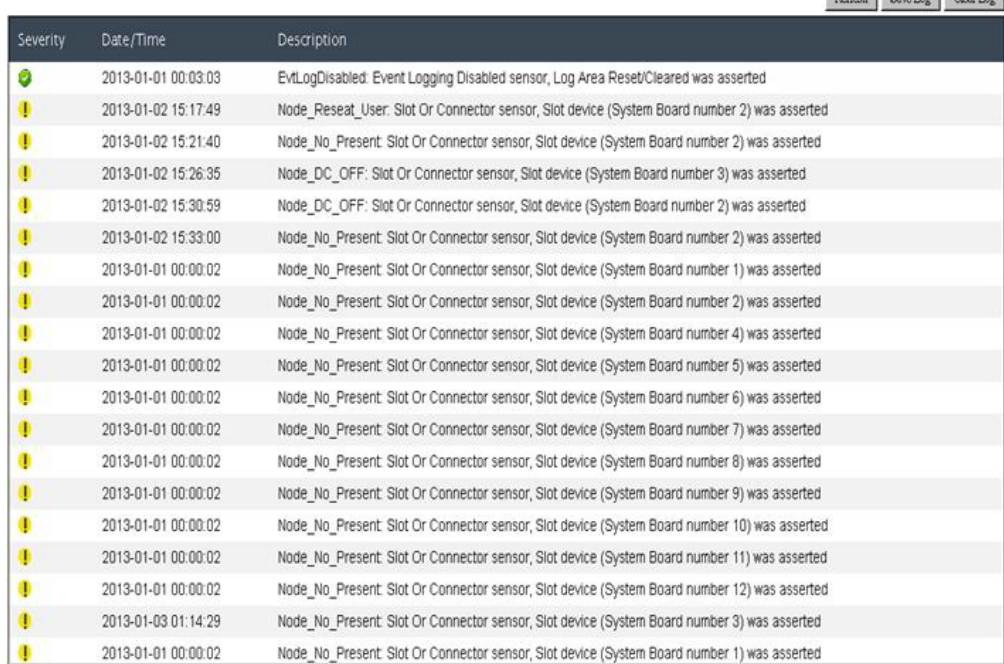

**Recuperação do USB**

Refiesh Savelor Clearlor

# **USB Recovery**

<span id="page-85-0"></span>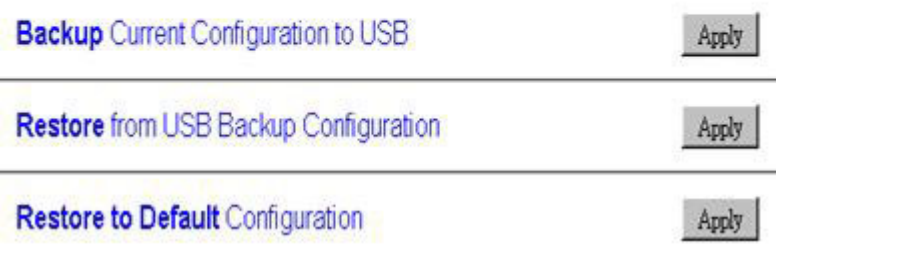

## **Opções de configuração**

As guias de configuração apresentam definições que são usadas para gerenciar o controlador de ventilador e energia. Há oito seções para a guia de configuração.

Firmware Update SMTP SNMP PEF Network Configuration Time Setting User Configuration Web Service

#### **Atualização de Firmware**

Há duas fases para o processo de atualização de firmware. Durante o estágio de upload do firmware, é possível escolher o caminho para buscar a imagem do firmware. O FPC verifica as informações do cabeçalho da imagem para validação

### Firmware Update

#### **Firmware Upload**

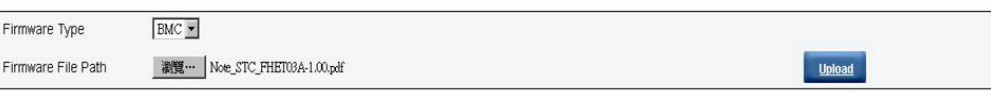

Selected file is not valid for MergePoint® EMS Firmware update. No file was specified.

Depois que uma imagem de firmware válida é transferida por upload, uma tabela de confirmação de imagem de firmware aparece com a caixa de seleção **Preservar Configuração**. Se a atualização de firmware continuar com a configuração de preservação marcada, as configurações do FPC serão mantidas e aplicadas depois que o firmware for atualizado. As configurações preservadas incluem:

- SMTP
- SNMP
- $\cdot$  PEF
- v Configuração de rede
- v Configuração de tempo (sempre mantida independentemente de **Preservar Configuração** estar marcada)
- Conta do Usuário
- Serviço da Web

**Nota:** O FPC será reinicializado automaticamente se você optar por cancelar o processo de atualização de firmware depois de fazer upload da imagem do firmware.

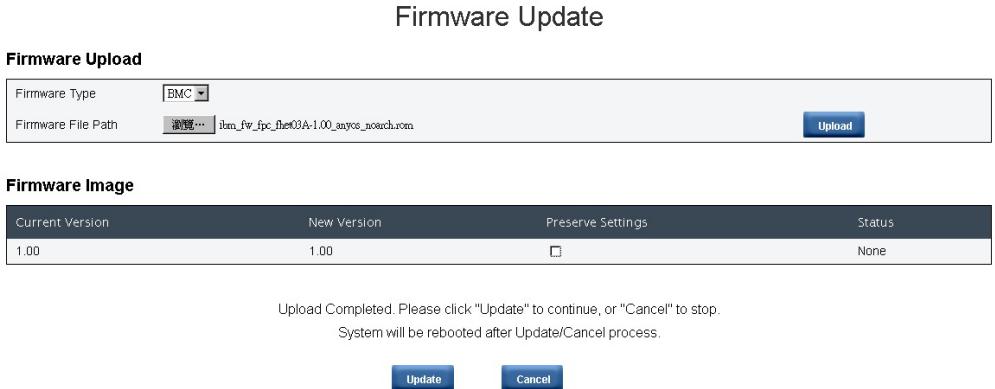

Durante a atualização, você é direcionado para uma página de carregamento em que todas as funções do FPC estão bloqueadas.

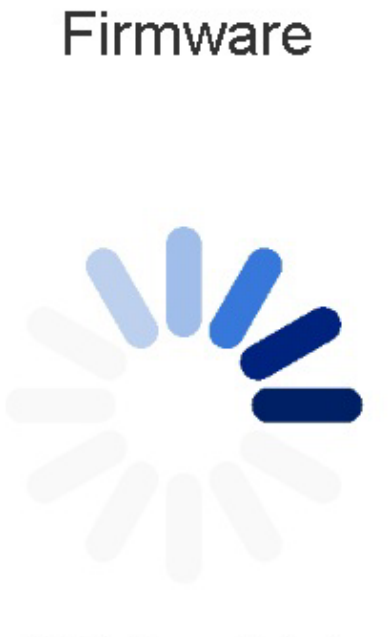

## 10% Completed

Updating, please wait. It won't stop processing due to leave this page.

Depois que o progresso atinge 100%, o FPC é reinicializado automaticamente e será necessário efetuar login novamente para acessar a interface da web do FPC.

## Firmware

MergePointR EMS Firmware Image has been updated successfully. The MergePointR EMS has been reset. You will not be able to access the MergePointR EMS with this browser session. Please close and reconnect to the MergePointR EMS using new browser session.

#### **Guias SMTP/SNMP/PEF**

Os traps SMTP e SNMP configurados permitem monitorar o chassi para eventos selecionados. Os tipos de eventos de trap SMTP/SNMP podem ser configurados na guia PEF (Platform Event Filter). O alerta de email SMTP e o trap SNMP podem ser ativados, configurados e testados nas guias SMTP e SNMP, respectivamente. A **Ativação de Alerta Global** na guia PEF também precisa ser marcada para ativar alertas de email. Para o tipo de trap SNMP, marque a caixa **Gerar PEF** para tipos de eventos desejados. Para o trap SMTP, todos os eventos serão enviados para o endereço de email de destino quando **Ativação de Alerta Global** estiver marcada.

**Nota: Nome da Comunidade** exibe/configura o nome da comunidade SNMP usando apenas alfabeto e valores numéricos. O valor não deve ficar vazio.

### **SMTP**

#### **Destination Email Addresses**

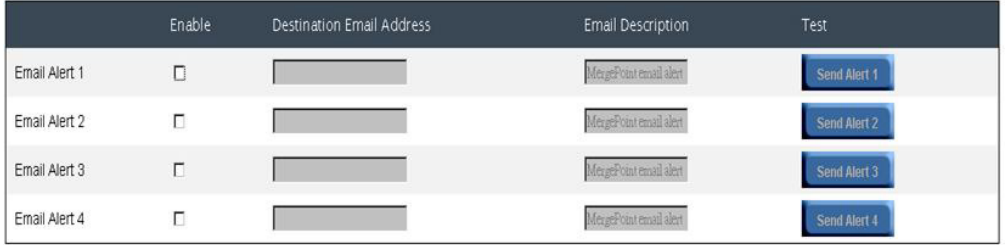

#### **SMTP (email) Server Address**

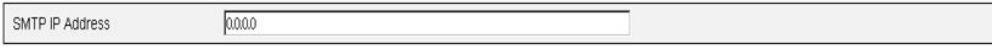

#### **SMTP Authentication**

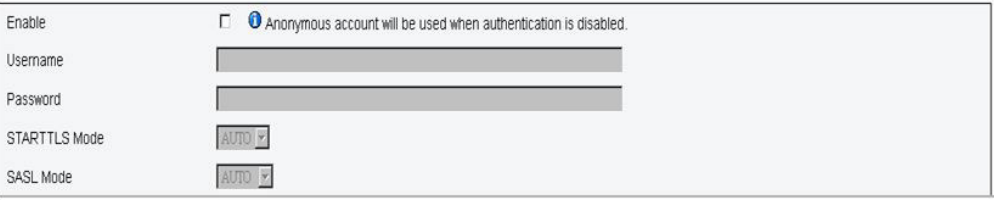

#### **IPv4 Destination List**

#### Enable IPv4 Address IPv4 Destination 1  $\Box$  $000$ IPv4 Destination 2  $\Box$ IPv4 Destination 3  $\Box$

SNMP

#### **IPv6 Destination List**

 $\Box$ 

IPv4 Destination 4

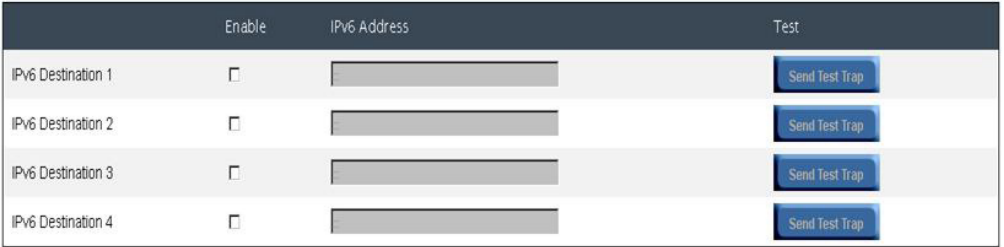

#### **Community String**

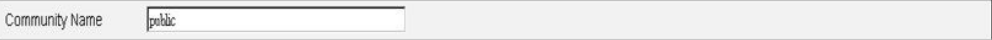

### PEF

#### Platform Event Filters (PEF) List

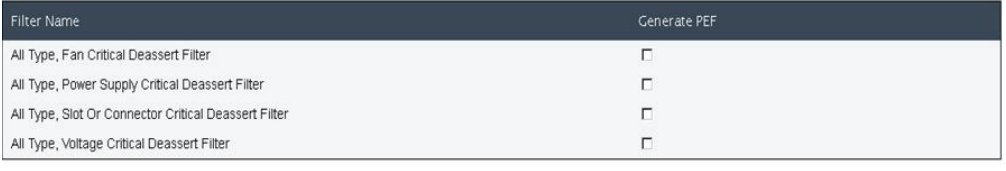

Apply

#### **Configuração de rede**

A configuração de rede permite modificar parâmetros de rede: Nome do Host, Nome de Domínio DNS, Modo de Negociação Automática, Velocidade da Rede, Modo Duplex, Ativação/Desativação da Versão IP (IPv4, IPv6), Endereço IP, Origem do IP (Estático, DHCP), Gateway, Máscara de Sub-rede, Servidor do Sistema de Nomes de Domínio, VLAN, e assim por diante.

## Network Configuration

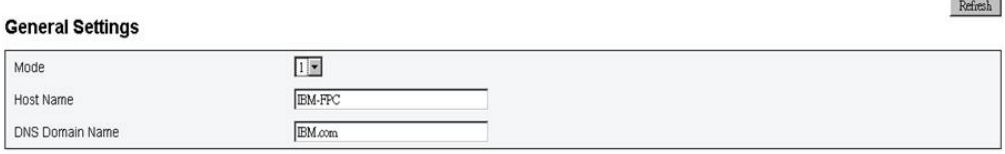

#### **Network Interface Configuration**

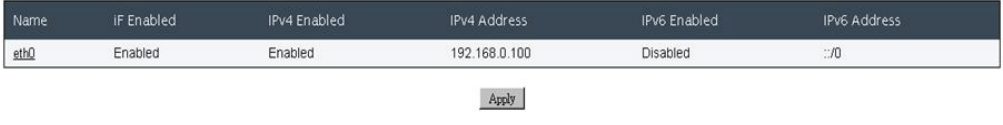

Clicar no item de Configuração da Interface de Rede leva para as configurações de rede de detalhes.

### Network Configuration

 ${\bf Refresh}$ 

Ochanges to the NIC IP address settings will close all user sessions and require IP address settings. All other changes will require the NIC to be reset, which may cause a brief loss in connectivity. Changes may not take e

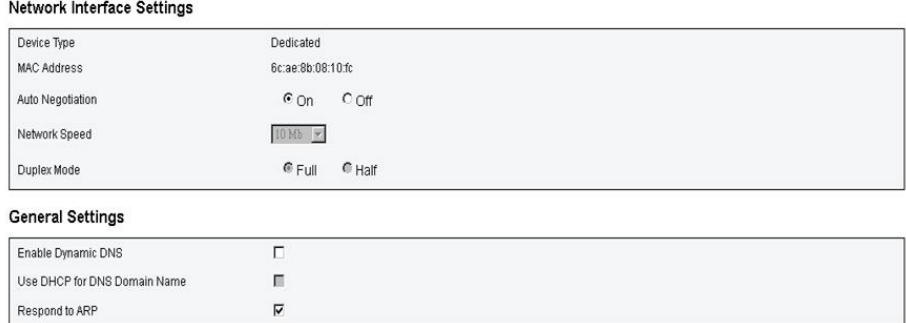

#### IPv4 Settings

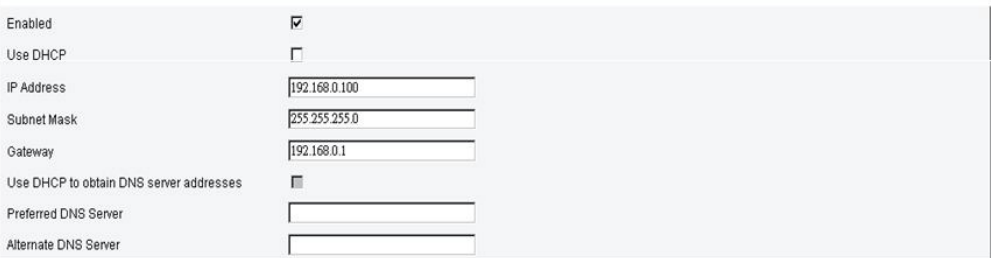

#### IPv6 Settings

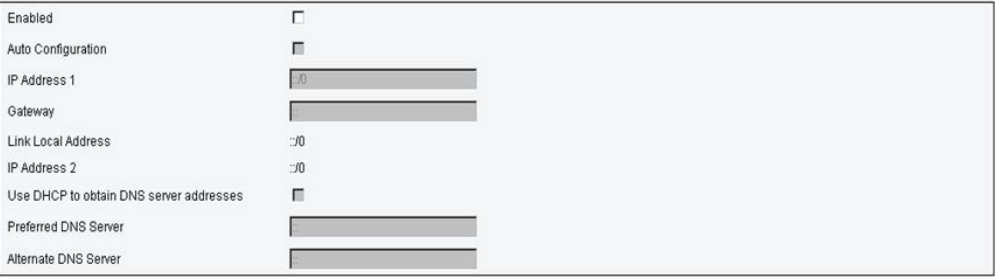

#### **VLAN Settings**

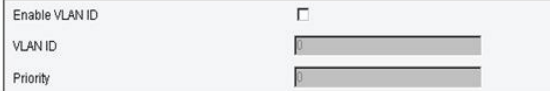

#### **Configuração de tempo**

Essa guia é usada para configurar o tempo do sistema. Selecione data e hora e aplique. Depois de configuradas, a hora será sempre mantida mesmo se você restaurar as configurações para o padrão ou desmarcar **Preservar Configuração** durante a atualização de firmware.

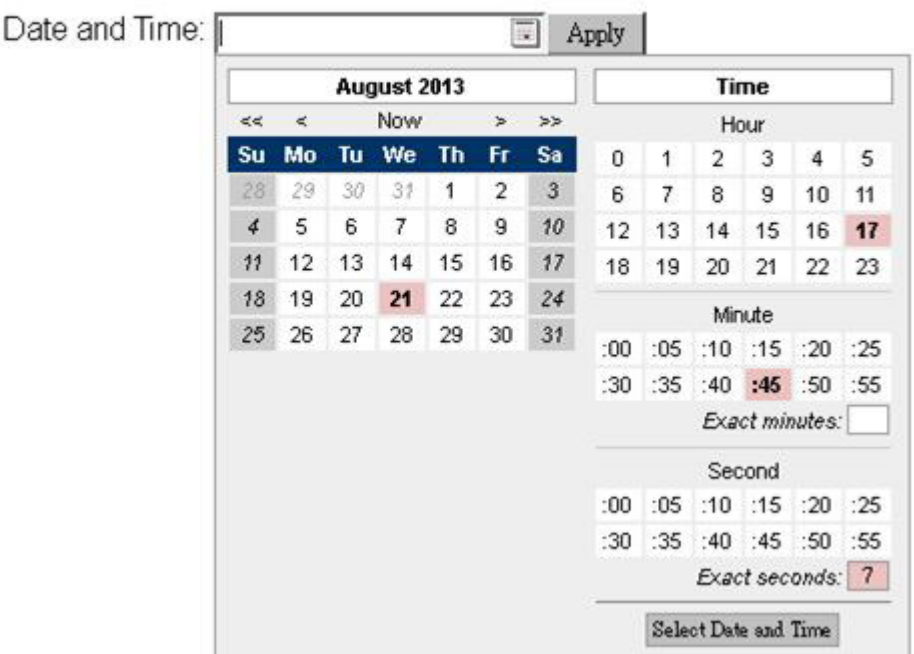

# **Time Setting**

#### **Conta do Usuário**

Há três tipos de funções de usuário:

- v Administrador: Possui acesso total a todas as páginas da web e pode modificar todas as definições e configurações.
- v Operador: Possui acesso total a todas as páginas da web, exceto à página **Conta do Usuário**. O operador só pode ver sua própria conta na página **Conta do Usuário** e nenhuma modificação é permitida na página da conta.
- v Usuário: Possui acesso total e direitos de modificação para todas as páginas, exceto as seguintes páginas na guia **Configuração**: SMTP/SNMP/PEF/ Configuração de Rede/Conta do Usuário/Serviço da Web. Apenas o direito de visualização é permitido nessas páginas. Nenhuma modificação.

A ilustração a seguir exibirá a guia Conta do Usuário se você for Usuário ou Operador.

## **User Configuration**

To configure a particular user, click the User ID. If Password policy check is enabled, password strength checking will be enabled while updating user configuration.  $\sqrt{2}$ 

| User ID | State   | User Name   | User Role | IPMI LAN Privilege | IPMI Serial Privilege | Serial Over LAN |
|---------|---------|-------------|-----------|--------------------|-----------------------|-----------------|
|         | Enabled | <b>USER</b> | User      | None               | None                  | <b>Disabled</b> |

A ilustração a seguir exibirá a guia Conta do Usuário se você for Administrador.

To configure a particular user, click the User ID. If Password policy check is enabled, password strength checking will be enabled while updating user configuration.  $Defail$ 

| <b>Literate</b><br>■ Password Policy Check Enable |          |               |               |                           |                       |                 |  |
|---------------------------------------------------|----------|---------------|---------------|---------------------------|-----------------------|-----------------|--|
| User ID                                           | State    | User Name     | User Role     | <b>IPMI LAN Privilege</b> | IPMI Serial Privilege | Serial Over LAN |  |
| 1                                                 | Disabled |               | None          | None                      | None                  | Disabled        |  |
| $\overline{\mathbf{c}}$                           | Disabled |               | None          | None                      | None                  | Disabled        |  |
| 3                                                 | Enabled  | <b>USERID</b> | Administrator | Admin                     | Admin                 | Enabled         |  |
| 4                                                 | Disabled |               | None          | None                      | None                  | Disabled        |  |
| 5                                                 | Disabled |               | None          | None                      | None                  | Disabled        |  |
| 6                                                 | Disabled |               | None          | None                      | None                  | Disabled        |  |
| 7                                                 | Disabled |               | None          | None                      | None                  | Disabled        |  |
| 8                                                 | Disabled |               | None          | None                      | None                  | Disabled        |  |
| 9                                                 | Disabled |               | None          | None                      | None                  | Disabled        |  |
| 10                                                | Disabled |               | None          | None                      | None                  | Disabled        |  |
| 11                                                | Disabled |               | None          | None                      | None                  | Disabled        |  |
| 12                                                | Disabled |               | None          | None                      | None                  | Disabled        |  |
| 13                                                | Disabled |               | None          | None                      | None                  | Disabled        |  |
| 14                                                | Disabled |               | None          | None                      | None                  | Disabled        |  |
| 15                                                | Disabled |               | None          | None                      | None                  | Disabled        |  |
| 16                                                | Disabled |               | None          | None                      | None                  | Disabled        |  |

Clicar em uma das contas leva para a **Configuração do Usuário**. É possível ativar/desativar/excluir a conta, configurar o nome de usuário, configurar/alterar a senha e selecionar privilégios de usuário aqui. Quando a caixa **Ativação da Verificação de Política de Senha** estiver marcada, a senha da conta precisará ter pelo menos 8 caracteres com números, letras e um caractere para ser considerada um conjunto bem-sucedido.

**Nota:** É possível designar o nome de usuário da conta no campo **Nome de Usuário** com até 16 caracteres usando os caracteres alfanuméricos a-z, A-Z e 0-9, – (hífen) e \_ (sublinhado). Clique no botão **Apply Changes**. Se a validação falhar, a interface exibirá uma mensagem de erro.

**Nota:** É possível configurar/alterar a senha no campo **Nova Senha** usando até 20 caracteres US-ASCII para impressão (Código: 33-126). A senha deve conter caracteres de três das quatro categorias a seguir:

1. Caracteres maiúsculos em inglês (A a Z)

- 2. Caracteres maiúsculos em inglês (A a Z)
- 3. 10 dígitos de base (0 a 9)
- 4. Caracteres não alfabéticos (por exemplo, !, \$, #, %)

Se a validação falhar, a interface exibirá uma mensagem de erro.

## **User Configuration**

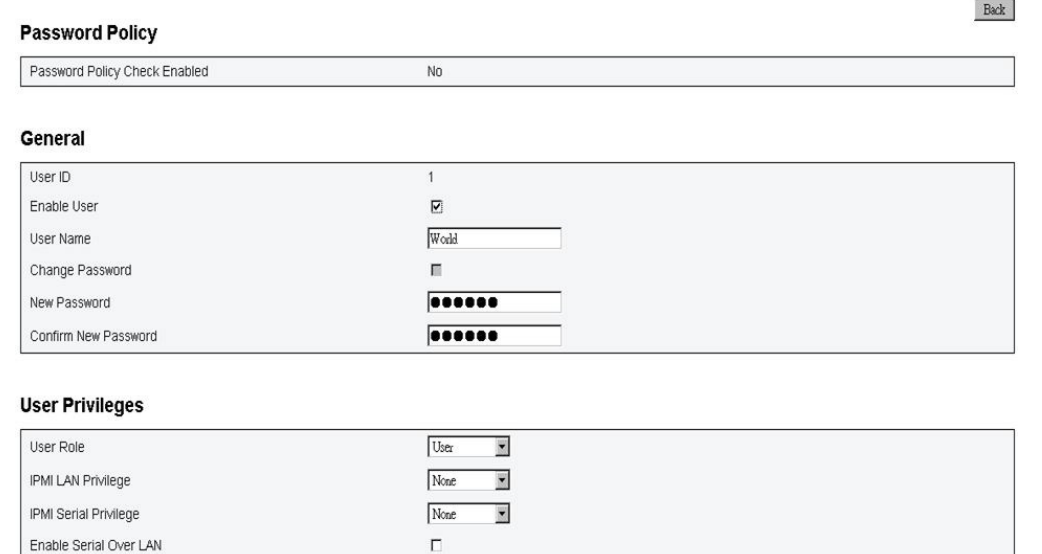

Delete Apply

Л

### **Serviço da Web**

O serviço da web permite configurar diferentes portas HTTP/HTTPS para conexão e o período de tempo limite da página da web.

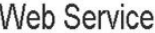

#### **Web Server**

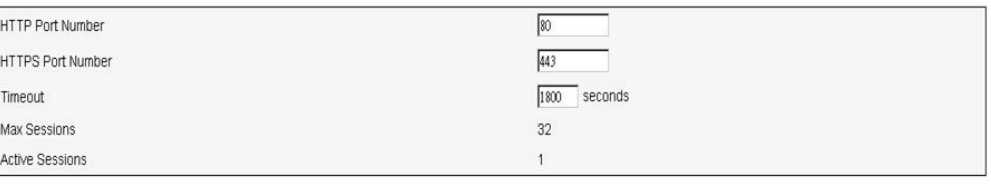

Apply

## **Apêndice A. Códigos de Erro do Controlador de Ventilador e Energia (FPC)**

Esta seção detalha os códigos de erro do controlador de ventilador e energia (FPC).

Os códigos de erro de diagnóstico do controlador de ventilador e energia (FPC) podem ser gerados quando o servidor é inicializado ou enquanto o servidor está em execução. Os códigos do controlador de ventilador e energia (FPC) são registrados no log de eventos do FPC no servidor.

Para cada código de evento, os seguintes campos são exibidos:

#### **Identificador de evento**

Um identificador que identifica exclusivamente um evento.

#### **Descrição do evento**

A sequência de mensagem registrada que aparece para um evento.

#### **Explicação**

Informações adicionais para explicar o motivo pelo qual o evento ocorreu.

#### **Gravidade**

Uma indicação do nível de preocupação da condição. A gravidade é abreviada no log de eventos com o primeiro caractere. As gravidades a seguir podem ser exibidas:

*Tabela 11. Níveis de severidade do evento*

| Gravidade   | Descrição                                                                                                    |
|-------------|----------------------------------------------------------------------------------------------------|
| Informativa | Uma mensagem informativa é algo que foi registrado com<br>propósitos de auditoria, geralmente uma ação do usuário ou<br>uma mudança de estados que é um comportamento normal.                                   |
| Aviso       | Um aviso não é tão grave quanto um erro, mas se possível, a<br>condição deve ser corrigida antes que se torne um erro. Ele<br>também pode ser uma condição que requer monitoramento ou<br>manutenção adicional. |
| Erro        | Um erro indica geralmente uma falha ou uma condição crítica<br>que danifica o serviço ou uma função esperada.                                                                                                   |

#### **Resposta do usuário**

Indique as ações que devem ser tomadas para resolver o evento.

Execute as etapas listadas nesta seção na ordem mostrada até que o problema seja resolvido. Depois de executar todas as ações descritas neste campo, se não for possível resolver o problema, entre em contato com o suporte IBM.

A seguir está a lista dos códigos de erro do controlador de ventilador e energia (FPC) e as ações sugeridas para corrigir os problemas detectados.

### **02 EvtLogDisabled: Sensor de Criação de Log de Eventos Desativado, foi declarada Área de Log Reconfigurada/Limpa.**

**Explicação:** O log de eventos do sistema FPC está limpo.

**Gravidade:** Info

#### **Resposta do Usuário:**

1. N/A

#### **03 EvtLogDisabled: Sensor de Criação de Log de Eventos Desativado, foi declarado log de eventos do sistema cheio**

**Explicação:** O aviso é declarado quando o log de eventos do sistema está com um preenchimento de pelo menos 75%. O erro é declarado quando o Log de Eventos do Sistema está com um preenchimento de 100%.

**Gravidade:** Erro

**Resposta do Usuário:** Execute as seguintes etapas:

1. O usuário deve limpar o log de eventos do sistema.

#### **04 EvtLogDisabled: Sensor de Criação de Log de Eventos Desativado, foi declarado log de eventos do sistema quase cheio**

**Explicação:** O aviso é declarado quando o log de eventos do sistema está com um preenchimento de pelo menos 75%.

#### **Gravidade:** Aviso

#### **Resposta do Usuário:**

1. O usuário deve observar que o log de eventos do sistema está quase cheio. Nenhuma ação é necessária.

#### **10 FAN\_Tach\_1A: Sensor do ventilador, um evento de falha foi declarado, valor de leitura: %RPM (Limite: 1472 RPM)**

**Explicação:** Declarado quando a leitura do tacômetro do ventilador está abaixo do RPM limite.

#### **Gravidade:** Erro

#### **Resposta do Usuário:** Execute as seguintes etapas:

- 1. Se o erro não for desativado depois de alguns minutos, verifique se os dez ventiladores estão instalados.
- 2. Reposicione o módulo de ventilador uma ou duas vezes. Se o erro ainda persistir, substitua o módulo de ventilador.

#### **11 FAN\_Tach\_1B: Sensor do ventilador, um evento de falha foi declarado, valor de leitura: %RPM (Limite: 1472 RPM)**

**Explicação:** Declarado quando a leitura do tacômetro do ventilador está abaixo do RPM limite.

#### **Gravidade:** Erro

- 1. Se o erro não for desativado depois de alguns minutos, verifique se os dez ventiladores estão instalados.
- 2. Reposicione o módulo de ventilador uma ou duas vezes. Se o erro ainda persistir, substitua o módulo de ventilador.

#### **12 FAN\_Tach\_2A: Sensor do ventilador, um evento de falha foi declarado, valor de leitura: %RPM (Limite: 1472 RPM)**

**Explicação:** Declarado quando a leitura do tacômetro do ventilador está abaixo do RPM limite.

#### **Gravidade:** Erro

**Resposta do Usuário:** Execute as seguintes etapas:

- 1. Se o erro não for desativado depois de alguns minutos, verifique se os dez ventiladores estão instalados.
- 2. Reposicione o módulo de ventilador uma ou duas vezes. Se o erro ainda persistir, substitua o módulo de ventilador.

#### **13 FAN\_Tach\_2B: Sensor do ventilador, um evento de falha foi declarado, valor de leitura: %RPM (Limite: 1472 RPM)**

**Explicação:** Declarado quando a leitura do tacômetro do ventilador está abaixo do RPM limite.

**Gravidade:** Erro

**Resposta do Usuário:** Execute as seguintes etapas:

- 1. Se o erro não for desativado depois de alguns minutos, verifique se os dez ventiladores estão instalados.
- 2. Reposicione o módulo de ventilador uma ou duas vezes. Se o erro ainda persistir, substitua o módulo de ventilador.

#### **14 FAN\_Tach\_3A: Sensor do ventilador, um evento de falha foi declarado, valor de leitura: %RPM (Limite: 1472 RPM)**

**Explicação:** Declarado quando a leitura do tacômetro do ventilador está abaixo do RPM limite.

**Gravidade:** Erro

**Resposta do Usuário:** Execute as seguintes etapas:

- 1. Se o erro não for desativado depois de alguns minutos, verifique se os dez ventiladores estão instalados.
- 2. Reposicione o módulo de ventilador uma ou duas vezes. Se o erro ainda persistir, substitua o módulo de ventilador.

#### **15 FAN\_Tach\_3B: Sensor do ventilador, um evento de falha foi declarado, valor de leitura: %RPM (Limite: 1472 RPM)**

**Explicação:** Declarado quando a leitura do tacômetro do ventilador está abaixo do RPM limite.

**Gravidade:** Erro

- 1. Se o erro não for desativado depois de alguns minutos, verifique se os dez ventiladores estão instalados.
- 2. Reposicione o módulo de ventilador uma ou duas vezes. Se o erro ainda persistir, substitua o módulo de ventilador.

#### **16 • 19**

#### **16 FAN\_Tach\_4A: Sensor do ventilador, um evento de falha foi declarado, valor de leitura: %RPM (Limite: 1472 RPM)**

**Explicação:** Declarado quando a leitura do tacômetro do ventilador está abaixo do RPM limite.

#### **Gravidade:** Erro

**Resposta do Usuário:** Execute as seguintes etapas:

- 1. Se o erro não for desativado depois de alguns minutos, verifique se os dez ventiladores estão instalados.
- 2. Reposicione o módulo de ventilador uma ou duas vezes. Se o erro ainda persistir, substitua o módulo de ventilador.

#### **17 FAN\_Tach\_4B: Sensor do ventilador, um evento de falha foi declarado, valor de leitura: %RPM (Limite: 1472 RPM)**

**Explicação:** Declarado quando a leitura do tacômetro do ventilador está abaixo do RPM limite.

**Gravidade:** Erro

**Resposta do Usuário:** Execute as seguintes etapas:

- 1. Se o erro não for desativado depois de alguns minutos, verifique se os dez ventiladores estão instalados.
- 2. Reposicione o módulo de ventilador uma ou duas vezes. Se o erro ainda persistir, substitua o módulo de ventilador.

#### **18 FAN\_Tach\_5A: Sensor do ventilador, um evento de falha foi declarado, valor de leitura: %RPM (Limite: 1472 RPM)**

**Explicação:** Declarado quando a leitura do tacômetro do ventilador está abaixo do RPM limite.

#### **Gravidade:** Erro

**Resposta do Usuário:** Execute as seguintes etapas:

- 1. Se o erro não for desativado depois de alguns minutos, verifique se os dez ventiladores estão instalados.
- 2. Reposicione o módulo de ventilador uma ou duas vezes. Se o erro ainda persistir, substitua o módulo de ventilador.

#### **19 FAN\_Tach\_5B: Sensor do ventilador, um evento de falha foi declarado, valor de leitura: %RPM (Limite: 1472 RPM)**

**Explicação:** Declarado quando a leitura do tacômetro do ventilador está abaixo do RPM limite.

**Gravidade:** Erro

- 1. Se o erro não for desativado depois de alguns minutos, verifique se os dez ventiladores estão instalados.
- 2. Reposicione o módulo de ventilador uma ou duas vezes. Se o erro ainda persistir, substitua o módulo de ventilador.

#### **1A FAN\_Tach\_6A: Sensor do ventilador, um evento de falha foi declarado, valor de leitura: %RPM (Limite: 1472 RPM)**

**Explicação:** Declarado quando a leitura do tacômetro do ventilador está abaixo do RPM limite.

#### **Gravidade:** Erro

**Resposta do Usuário:** Execute as seguintes etapas:

- 1. Se o erro não for desativado depois de alguns minutos, verifique se os dez ventiladores estão instalados.
- 2. Reposicione o módulo de ventilador uma ou duas vezes. Se o erro ainda persistir, substitua o módulo de ventilador.

#### **1B FAN\_Tach\_6B: Sensor do ventilador, um evento de falha foi declarado, valor de leitura: %RPM (Limite: 1472 RPM)**

**Explicação:** Declarado quando a leitura do tacômetro do ventilador está abaixo do RPM limite.

**Gravidade:** Erro

**Resposta do Usuário:** Execute as seguintes etapas:

- 1. Se o erro não for desativado depois de alguns minutos, verifique se os dez ventiladores estão instalados.
- 2. Reposicione o módulo de ventilador uma ou duas vezes. Se o erro ainda persistir, substitua o módulo de ventilador.

#### **1C FAN\_Tach\_7A: Sensor do ventilador, um evento de falha foi declarado, valor de leitura: %RPM (Limite: 1472 RPM)**

**Explicação:** Declarado quando a leitura do tacômetro do ventilador está abaixo do RPM limite.

**Gravidade:** Erro

**Resposta do Usuário:** Execute as seguintes etapas:

- 1. Se o erro não for desativado depois de alguns minutos, verifique se os dez ventiladores estão instalados.
- 2. Reposicione o módulo de ventilador uma ou duas vezes. Se o erro ainda persistir, substitua o módulo de ventilador.

#### **1D FAN\_Tach\_7B: Sensor do ventilador, um evento de falha foi declarado, valor de leitura: %RPM (Limite: 1472 RPM)**

**Explicação:** Declarado quando a leitura do tacômetro do ventilador está abaixo do RPM limite.

**Gravidade:** Erro

- 1. Se o erro não for desativado depois de alguns minutos, verifique se os dez ventiladores estão instalados.
- 2. Reposicione o módulo de ventilador uma ou duas vezes. Se o erro ainda persistir, substitua o módulo de ventilador.

#### **1E FAN\_Tach\_8A: Sensor do ventilador, um evento de falha foi declarado, valor de leitura: %RPM (Limite: 1472 RPM)**

**Explicação:** Declarado quando a leitura do tacômetro do ventilador está abaixo do RPM limite.

#### **Gravidade:** Erro

**Resposta do Usuário:** Execute as seguintes etapas:

- 1. Se o erro não for desativado depois de alguns minutos, verifique se os dez ventiladores estão instalados.
- 2. Reposicione o módulo de ventilador uma ou duas vezes. Se o erro ainda persistir, substitua o módulo de ventilador.

#### **1F FAN\_Tach\_8B: Sensor do ventilador, um evento de falha foi declarado, valor de leitura: %RPM (Limite: 1472 RPM)**

**Explicação:** Declarado quando a leitura do tacômetro do ventilador está abaixo do RPM limite.

**Gravidade:** Erro

**Resposta do Usuário:** Execute as seguintes etapas:

- 1. Se o erro não for desativado depois de alguns minutos, verifique se os dez ventiladores estão instalados.
- 2. Reposicione o módulo de ventilador uma ou duas vezes. Se o erro ainda persistir, substitua o módulo de ventilador.

#### **20 FAN\_Tach\_9A: Sensor do ventilador, um evento de falha foi declarado, valor de leitura: %RPM (Limite: 1472 RPM)**

**Explicação:** Declarado quando a leitura do tacômetro do ventilador está abaixo do RPM limite.

#### **Gravidade:** Erro

**Resposta do Usuário:** Execute as seguintes etapas:

- 1. Se o erro não for desativado depois de alguns minutos, verifique se os dez ventiladores estão instalados.
- 2. Reposicione o módulo de ventilador uma ou duas vezes. Se o erro ainda persistir, substitua o módulo de ventilador.

#### **21 FAN\_Tach\_9B: Sensor do ventilador, um evento de falha foi declarado, valor de leitura: %RPM (Limite: 1472 RPM)**

**Explicação:** Declarado quando a leitura do tacômetro do ventilador está abaixo do RPM limite.

**Gravidade:** Erro

- 1. Se o erro não for desativado depois de alguns minutos, verifique se os dez ventiladores estão instalados.
- 2. Reposicione o módulo de ventilador uma ou duas vezes. Se o erro ainda persistir, substitua o módulo de ventilador.

#### **22 FAN\_Tach\_10A: Sensor do ventilador, um evento de falha foi declarado, valor de leitura: %RPM (Limite: 1472 RPM)**

**Explicação:** Declarado quando a leitura do tacômetro do ventilador está abaixo do RPM limite.

#### **Gravidade:** Erro

**Resposta do Usuário:** Execute as seguintes etapas:

- 1. Se o erro não for desativado depois de alguns minutos, verifique se os dez ventiladores estão instalados.
- 2. Reposicione o módulo de ventilador uma ou duas vezes. Se o erro ainda persistir, substitua o módulo de ventilador.

#### **23 FAN\_Tach\_10B: Sensor do ventilador, um evento de falha foi declarado, valor de leitura: %RPM (Limite: 1472 RPM)**

**Explicação:** Declarado quando a leitura do tacômetro do ventilador está abaixo do RPM limite.

**Gravidade:** Erro

**Resposta do Usuário:** Execute as seguintes etapas:

- 1. Se o erro não for desativado depois de alguns minutos, verifique se os dez ventiladores estão instalados.
- 2. Reposicione o módulo de ventilador uma ou duas vezes. Se o erro ainda persistir, substitua o módulo de ventilador.

#### **30 12V\_Sense**

**Explicação:** Declarado quando a voltagem detectada no trilho de energia de 12 V é menor que o limite crítico inferior (10,816 V) ou maior que o limite crítico superior (13,248 V)

#### **Gravidade:** Erro

**Resposta do Usuário:** Execute as seguintes etapas:

1. Reposicione o módulo FPC. Se o erro 12V\_SENSE continuar declarado, substitua o módulo FPC.

#### **31 5V\_Sense**

**Explicação:** Declarado quando a voltagem detectada no trilho de energia de5Vé menor que o limite crítico inferior (4,563 V) ou maior que o limite crítico superior (5,589 V)

#### **Gravidade:** Erro

**Resposta do Usuário:** Execute as seguintes etapas:

1. Reposicione o módulo FPC. Se o erro 5V\_SENSE continuar declarado, substitua o módulo FPC.

**32 3V3\_Sense**

**Explicação:** Declarado quando a voltagem detectada no trilho de energia de3Vé menor que o limite crítico inferior (2,975 V) ou maior que o limite crítico superior (3,623 V)

#### **Gravidade:** Erro

**Resposta do Usuário:** Execute as seguintes etapas:

1. Reposicione o módulo FPC. Se o erro 3V3\_SENSE continuar declarado, substitua o módulo FPC.

#### **33 VBAT\_Sense**

**Explicação:** Declarada quando a voltagem detectada na voltagem de saída da bateria em forma de moeda é menor que o limite crítico inferior (1,795 V)

#### **Gravidade:** Erro

#### **Resposta do Usuário:**

1. Substitua a bateria em forma de moeda no FPC.

#### **40 PS1\_FANFault**

**Explicação:** O ventilador da fonte de alimentação 1 apresenta uma condição de falha.

#### **Gravidade:** Erro

#### **Resposta do Usuário:** Execute as seguintes etapas:

- 1. Verifique o cabo de energia da PSU, reposicione a PSU.
- 2. Se a Falha de Ventilador da PSU continuar declarada, substitua a PSU.

#### **41 PS1\_Thermal\_Fault**

**Explicação:** O ventilador da fonte de alimentação apresenta uma falha térmica, condição possivelmente de superaquecimento.

#### **Gravidade:** Erro

#### **Resposta do Usuário:** Execute as seguintes etapas:

- 1. Verifique o cabo de energia da PSU, reposicione a PSU.
- 2. Se a Falha Térmica da PSU continuar declarada, substitua a PSU.

#### **42 PS1\_12V\_OV\_Fault**

**Explicação:** A fonte de alimentação está apresentando uma condição de voltagem excessiva de energia de 12 V

**Gravidade:** Erro

**Resposta do Usuário:** Execute as seguintes etapas:

- 1. Verifique se o cabo de energia da PSU está conectado.
- 2. Reposicione os componentes na ordem a seguir, continue pela lista se a falha de OV não for desativada: Fonte de Alimentação, Painel Intermediário, Todos os Nós.
- 3. Se a Falha de OV de 12 V da PSU continuar declarada, substitua a PSU.

#### **43 PS1\_12V\_UV\_Fault**

**Explicação:** A fonte de alimentação está apresentando uma condição de subvoltagem de energia de 12 V.

#### **Gravidade:** Erro

- 1. Verifique se o cabo de energia da PSU está conectado.
- 2. Reposicione os componentes na ordem a seguir, continue pela lista se a falha de OV não for desativada: Fonte de Alimentação, Painel Intermediário, Todos os Nós.
- 3. Se a Falha de UV de 12 V da PSU continuar declarada, substitua a PSU.

#### **44 PS1\_12V\_AUX\_Fault**

**Explicação:** A fonte de alimentação está apresentando uma condição de falha no fornecimento de energia AUX de 12 V.

#### **Gravidade:** Erro

**Resposta do Usuário:** Execute as seguintes etapas:

- 1. Verifique se o cabo de energia da PSU está conectado.
- 2. Reposicione os componentes na ordem a seguir, continue pela lista se a falha de OV não for desativada: Fonte de Alimentação, Painel Intermediário, Todos os Nós.
- 3. Se a Falha de AUX de 12 V da PSU continuar declarada, substitua a PSU.

#### **45 PS1\_EPOW\_Assert**

**Explicação:** A energia de corrente alternada fornecida para a fonte de alimentação indicada foi perdida

**Gravidade:** Erro

**Resposta do Usuário:** Execute as seguintes etapas:

1. Certifique-se de que o cabo de energia da PSU esteja conectado adequadamente. Verifique se a energia de corrente alternada está estável.

#### **46 PS1\_Throttle\_Assert**

**Explicação:** A fonte de alimentação está apresentando uma condição de corrente excessiva.

**Gravidade:** Erro

**Resposta do Usuário:** Execute as seguintes etapas:

- 1. Certifique-se de que o cabo de energia da PSU esteja conectado adequadamente.
- 2. Desinstale os nós um a um para identificar se algum nó está causando a condição OC.
- 3. Se o regulador continuar declarado quando todos os nós forem removidos do chassi, faça o seguinte: Desconecte os cabos de energia das fontes de alimentação e remova todas as fontes de alimentação do chassi. Conecte o cabo de energia de volta à fonte de alimentação enquanto a fonte de alimentação estiver fora do chassi. Se o LED laranja da PSU desligar nessa circunstância, substitua o painel intermediário. Se o LED continuar aceso, substitua a PSU.

#### **47 PS1\_AC\_Lo\_Line**

**Explicação:** A fonte de alimentação está conectada à AC de 110 v.

**Gravidade:** Info

**Resposta do Usuário:**

1. Nenhuma ação do usuário é necessária.

#### **48 PS1\_OT\_Warning**

**Explicação:** A temperatura interna da fonte de alimentação atingiu o limite de aviso. É possível que ocorra falha de temperatura excessiva se a condição não for aliviada.

**Gravidade:** Aviso

**Resposta do Usuário:** Execute as seguintes etapas:

- 1. Certifique-se de que não haja obstrução bloqueando as fontes de alimentação e o fluxo de ar dos ventiladores do sistema.
- 2. Certifique-se de que as fontes de alimentação não apresentem condição de falha.
- 3. Certifique-se de que a temperatura ambiente seja mantida no nível necessário.
- 4. Certifique-se de que todos os módulos do ventilador estejam instalados e operando adequadamente.
- 5. Certifique-se de que os ventiladores das fontes de alimentação estejam executando com velocidade superior ao ventilador do sistema.
- 6. Se a condição persistir após a inspeção acima, reposicione a fonte de alimentação.
- 7. Se o aviso de OT continuar a aparecer após o reposicionamento da fonte de alimentação, substitua-a.

**49 PS1\_No\_Present**

**Explicação:** A fonte de alimentação foi removida do chassi.

**Gravidade:** Info

#### **Resposta do Usuário:**

1. Nenhuma ação do usuário é necessária.

**50 PS2\_FANFault**

**Explicação:** O ventilador da fonte de alimentação 2 apresenta uma condição de falha.

#### **Gravidade:** Erro

**Resposta do Usuário:** Execute as seguintes etapas:

- 1. Verifique o cabo de energia da PSU, reposicione a PSU.
- 2. Se a Falha de Ventilador da PSU continuar declarada, substitua a PSU.

#### **51 PS2\_Thermal\_Fault**

**Explicação:** O ventilador da fonte de alimentação apresenta uma falha térmica, condição possivelmente de superaquecimento.

#### **Gravidade:** Erro

- 1. Verifique o cabo de energia da PSU, reposicione a PSU.
- 2. Se a Falha Térmica da PSU continuar declarada, substitua a PSU.

#### **52 PS2\_12V\_OV\_Fault**

**Explicação:** A fonte de alimentação está apresentando uma condição de voltagem excessiva de energia de 12 V

**Gravidade:** Erro

**Resposta do Usuário:** Execute as seguintes etapas:

- 1. Verifique se o cabo de energia da PSU está conectado.
- 2. Reposicione os componentes na ordem a seguir, continue pela lista se a falha de OV não for desativada: Fonte de Alimentação, Painel Intermediário, Todos os Nós.
- 3. Se a Falha de OV de 12 V da PSU continuar declarada, substitua a PSU.

#### **53 PS2\_12V\_UV\_Fault**

**Explicação:** A fonte de alimentação está apresentando uma condição de subvoltagem de energia de 12 V.

**Gravidade:** Erro

**Resposta do Usuário:** Execute as seguintes etapas:

- 1. Verifique se o cabo de energia da PSU está conectado.
- 2. Reposicione os componentes na ordem a seguir, continue pela lista se a falha de OV não for desativada: Fonte de Alimentação, Painel Intermediário, Todos os Nós.
- 3. Se a Falha de UV de 12 V da PSU continuar declarada, substitua a PSU.

#### **54 PS2\_12V\_AUX\_Fault**

**Explicação:** A fonte de alimentação está apresentando uma condição de falha no fornecimento de energia AUX de 12 V.

#### **Gravidade:** Erro

**Resposta do Usuário:** Execute as seguintes etapas:

- 1. Verifique se o cabo de energia da PSU está conectado.
- 2. Reposicione os componentes na ordem a seguir, continue pela lista se a falha de OV não for desativada: Fonte de Alimentação, Painel Intermediário, Todos os Nós.
- 3. Se a Falha de AUX de 12 V da PSU continuar declarada, substitua a PSU.

#### **55 PS2\_EPOW\_Assert**

**Explicação:** A energia de corrente alternada fornecida para a fonte de alimentação indicada foi perdida

**Gravidade:** Erro

**Resposta do Usuário:** Execute as seguintes etapas:

1. Certifique-se de que o cabo de energia da PSU esteja conectado adequadamente. Verifique se a energia de corrente alternada está estável.

#### **56 PS2\_Throttle\_Assert**

**Explicação:** A fonte de alimentação está apresentando uma condição de corrente excessiva.

**Gravidade:** Erro

**Resposta do Usuário:** Execute as seguintes etapas:

- 1. Certifique-se de que o cabo de energia da PSU esteja conectado adequadamente.
- 2. Desinstale os nós um a um para identificar se algum nó está causando a condição OC.
- 3. Se o regulador continuar declarado quando todos os nós forem removidos do chassi, faça o seguinte: Desconecte os cabos de energia das fontes de alimentação e remova todas as fontes de alimentação do chassi. Conecte o cabo de energia de volta à fonte de alimentação enquanto a fonte de alimentação estiver fora do chassi. Se o LED laranja da PSU desligar nessa circunstância, substitua o painel intermediário. Se o LED continuar aceso, substitua a PSU.

#### **57 PS2\_AC\_Lo\_Line**

**Explicação:** A fonte de alimentação está conectada à AC de 110 v.

**Gravidade:** Info

**Resposta do Usuário:**

1. Nenhuma ação do usuário é necessária.

#### **58 PS2\_OT\_Warning**

**Explicação:** A temperatura interna da fonte de alimentação atingiu o limite de aviso. É possível que ocorra falha de temperatura excessiva se a condição não for aliviada.

#### **Gravidade:** Aviso

- 1. Certifique-se de que não haja obstrução bloqueando as fontes de alimentação e o fluxo de ar dos ventiladores do sistema.
- 2. Certifique-se de que as fontes de alimentação não apresentem condição de falha.
- 3. Certifique-se de que a temperatura ambiente seja mantida no nível necessário.
- 4. Certifique-se de que todos os módulos do ventilador estejam instalados e operando adequadamente.
- 5. Certifique-se de que os ventiladores das fontes de alimentação estejam executando com velocidade superior ao ventilador do sistema.
- 6. Se a condição persistir após a inspeção acima, reposicione a fonte de alimentação.
- 7. Se o aviso de OT continuar a aparecer após o reposicionamento da fonte de alimentação, substitua-a.

#### **59 PS2\_No\_Present**

**Explicação:** A fonte de alimentação foi removida do chassi.

**Gravidade:** Info

#### **Resposta do Usuário:**

1. Nenhuma ação do usuário é necessária.

#### **60 PS3\_FANFault**

**Explicação:** O ventilador da fonte de alimentação 3 apresenta uma condição de falha.

#### **Gravidade:** Erro

**Resposta do Usuário:** Execute as seguintes etapas:

- 1. Verifique o cabo de energia da PSU, reposicione a PSU.
- 2. Se a Falha de Ventilador da PSU continuar declarada, substitua a PSU.

#### **61 PS3\_Thermal\_Fault**

**Explicação:** O ventilador da fonte de alimentação apresenta uma falha térmica, condição possivelmente de superaquecimento.

#### **Gravidade:** Erro

**Resposta do Usuário:** Execute as seguintes etapas:

- 1. Verifique o cabo de energia da PSU, reposicione a PSU.
- 2. Se a Falha Térmica da PSU continuar declarada, substitua a PSU.

#### **62 PS3\_12V\_OV\_Fault**

**Explicação:** A fonte de alimentação está apresentando uma condição de voltagem excessiva de energia de 12 V

#### **Gravidade:** Erro

**Resposta do Usuário:** Execute as seguintes etapas:

- 1. Verifique se o cabo de energia da PSU está conectado.
- 2. Reposicione os componentes na ordem a seguir, continue pela lista se a falha de OV não for desativada: Fonte de Alimentação, Painel Intermediário, Todos os Nós.
- 3. Se a Falha de OV de 12 V da PSU continuar declarada, substitua a PSU.

#### **63 PS3\_12V\_UV\_Fault**

**Explicação:** A fonte de alimentação está apresentando uma condição de subvoltagem de energia de 12 V.

#### **Gravidade:** Erro

- 1. Verifique se o cabo de energia da PSU está conectado.
- 2. Reposicione os componentes na ordem a seguir, continue pela lista se a falha de OV não for desativada: Fonte de Alimentação, Painel Intermediário, Todos os Nós.
- 3. Se a Falha de UV de 12 V da PSU continuar declarada, substitua a PSU.

#### **64 PS3\_12V\_AUX\_Fault**

**Explicação:** A fonte de alimentação está apresentando uma condição de falha no fornecimento de energia AUX de 12 V.

**Gravidade:** Erro

**Resposta do Usuário:** Execute as seguintes etapas:

- 1. Verifique se o cabo de energia da PSU está conectado.
- 2. Reposicione os componentes na ordem a seguir, continue pela lista se a falha de OV não for desativada: Fonte de Alimentação, Painel Intermediário, Todos os Nós.
- 3. Se a Falha de AUX de 12 V da PSU continuar declarada, substitua a PSU.

#### **65 PS3\_EPOW\_Assert**

**Explicação:** A energia de corrente alternada fornecida para a fonte de alimentação indicada foi perdida

#### **Gravidade:** Erro

**Resposta do Usuário:** Execute as seguintes etapas:

1. Certifique-se de que o cabo de energia da PSU esteja conectado adequadamente. Verifique se a energia de corrente alternada está estável.

#### **66 PS3\_Throttle\_Assert**

**Explicação:** A fonte de alimentação está apresentando uma condição de corrente excessiva.

**Gravidade:** Erro

**Resposta do Usuário:** Execute as seguintes etapas:

- 1. Certifique-se de que o cabo de energia da PSU esteja conectado adequadamente.
- 2. Desinstale os nós um a um para identificar se algum nó está causando a condição OC.
- 3. Se o regulador continuar declarado quando todos os nós forem removidos do chassi, faça o seguinte: Desconecte os cabos de energia das fontes de alimentação e remova todas as fontes de alimentação do chassi. Conecte o cabo de energia de volta à fonte de alimentação enquanto a fonte de alimentação estiver fora do chassi. Se o LED laranja da PSU desligar nessa circunstância, substitua o painel intermediário. Se o LED continuar aceso, substitua a PSU.

#### **67 PS3\_AC\_Lo\_Line**

**Explicação:** A fonte de alimentação está conectada à AC de 110 v.

**Gravidade:** Info

**Resposta do Usuário:**

1. Nenhuma ação do usuário é necessária.
### **68 PS3\_OT\_Warning**

**Explicação:** A temperatura interna da fonte de alimentação atingiu o limite de aviso. É possível que ocorra falha de temperatura excessiva se a condição não for aliviada.

#### **Gravidade:** Aviso

**Resposta do Usuário:** Execute as seguintes etapas:

- 1. Certifique-se de que não haja obstrução bloqueando as fontes de alimentação e o fluxo de ar dos ventiladores do sistema.
- 2. Certifique-se de que as fontes de alimentação não apresentem condição de falha.
- 3. Certifique-se de que a temperatura ambiente seja mantida no nível necessário.
- 4. Certifique-se de que todos os módulos do ventilador estejam instalados e operando adequadamente.
- 5. Certifique-se de que os ventiladores das fontes de alimentação estejam executando com velocidade superior ao ventilador do sistema.
- 6. Se a condição persistir após a inspeção acima, reposicione a fonte de alimentação.
- 7. Se o aviso de OT continuar a aparecer após o reposicionamento da fonte de alimentação, substitua-a.

#### **69 PS3\_No\_Present**

**Explicação:** A fonte de alimentação foi removida do chassi.

**Gravidade:** Info

#### **Resposta do Usuário:**

1. Nenhuma ação do usuário é necessária.

#### **70 PS4\_FANFault**

**Explicação:** O ventilador da fonte de alimentação 4 apresenta uma condição de falha.

#### **Gravidade:** Erro

**Resposta do Usuário:** Execute as seguintes etapas:

- 1. Verifique o cabo de energia da PSU, reposicione a PSU.
- 2. Se a Falha de Ventilador da PSU continuar declarada, substitua a PSU.

### **71 PS4\_Thermal\_Fault**

**Explicação:** O ventilador da fonte de alimentação apresenta uma falha térmica, condição possivelmente de superaquecimento.

## **Gravidade:** Erro

- 1. Verifique o cabo de energia da PSU, reposicione a PSU.
- 2. Se a Falha Térmica da PSU continuar declarada, substitua a PSU.

### **72 PS4\_12V\_OV\_Fault**

**Explicação:** A fonte de alimentação está apresentando uma condição de voltagem excessiva de energia de 12 V

**Gravidade:** Erro

**Resposta do Usuário:** Execute as seguintes etapas:

- 1. Verifique se o cabo de energia da PSU está conectado.
- 2. Reposicione os componentes na ordem a seguir, continue pela lista se a falha de OV não for desativada: Fonte de Alimentação, Painel Intermediário, Todos os Nós.
- 3. Se a Falha de OV de 12 V da PSU continuar declarada, substitua a PSU.

#### **73 PS4\_12V\_UV\_Fault**

**Explicação:** A fonte de alimentação está apresentando uma condição de subvoltagem de energia de 12 V.

**Gravidade:** Erro

**Resposta do Usuário:** Execute as seguintes etapas:

- 1. Verifique se o cabo de energia da PSU está conectado.
- 2. Reposicione os componentes na ordem a seguir, continue pela lista se a falha de OV não for desativada: Fonte de Alimentação, Painel Intermediário, Todos os Nós.
- 3. Se a Falha de UV de 12 V da PSU continuar declarada, substitua a PSU.

#### **74 PS4\_12V\_AUX\_Fault**

**Explicação:** A fonte de alimentação está apresentando uma condição de falha no fornecimento de energia AUX de 12 V.

#### **Gravidade:** Erro

**Resposta do Usuário:** Execute as seguintes etapas:

- 1. Verifique se o cabo de energia da PSU está conectado.
- 2. Reposicione os componentes na ordem a seguir, continue pela lista se a falha de OV não for desativada: Fonte de Alimentação, Painel Intermediário, Todos os Nós.
- 3. Se a Falha de AUX de 12 V da PSU continuar declarada, substitua a PSU.

## **75 PS4\_EPOW\_Assert**

**Explicação:** A energia de corrente alternada fornecida para a fonte de alimentação indicada foi perdida

**Gravidade:** Erro

#### **Resposta do Usuário:** Execute as seguintes etapas:

1. Certifique-se de que o cabo de energia da PSU esteja conectado adequadamente. Verifique se a energia de corrente alternada está estável.

### **76 PS4\_Throttle\_Assert**

**Explicação:** A fonte de alimentação está apresentando uma condição de corrente excessiva.

#### **Gravidade:** Erro

**Resposta do Usuário:** Execute as seguintes etapas:

- 1. Certifique-se de que o cabo de energia da PSU esteja conectado adequadamente.
- 2. Desinstale os nós um a um para identificar se algum nó está causando a condição OC.
- 3. Se o regulador continuar declarado quando todos os nós forem removidos do chassi, faça o seguinte: Desconecte os cabos de energia das fontes de alimentação e remova todas as fontes de alimentação do chassi. Conecte o cabo de energia de volta à fonte de alimentação enquanto a fonte de alimentação estiver fora do chassi. Se o LED laranja da PSU desligar nessa circunstância, substitua o painel intermediário. Se o LED continuar aceso, substitua a PSU.

### **77 PS4\_AC\_Lo\_Line**

**Explicação:** A fonte de alimentação está conectada à AC de 110 v.

**Gravidade:** Info

**Resposta do Usuário:**

1. Nenhuma ação do usuário é necessária.

### **78 PS4\_OT\_Warning**

**Explicação:** A temperatura interna da fonte de alimentação atingiu o limite de aviso. É possível que ocorra falha de temperatura excessiva se a condição não for aliviada.

#### **Gravidade:** Aviso

- 1. Certifique-se de que não haja obstrução bloqueando as fontes de alimentação e o fluxo de ar dos ventiladores do sistema.
- 2. Certifique-se de que as fontes de alimentação não apresentem condição de falha.
- 3. Certifique-se de que a temperatura ambiente seja mantida no nível necessário.
- 4. Certifique-se de que todos os módulos do ventilador estejam instalados e operando adequadamente.
- 5. Certifique-se de que os ventiladores das fontes de alimentação estejam executando com velocidade superior ao ventilador do sistema.
- 6. Se a condição persistir após a inspeção acima, reposicione a fonte de alimentação.
- 7. Se o aviso de OT continuar a aparecer após o reposicionamento da fonte de alimentação, substitua-a.

### **79 PS4\_No\_Present**

**Explicação:** A fonte de alimentação foi removida do chassi.

**Gravidade:** Info

#### **Resposta do Usuário:**

1. Nenhuma ação do usuário é necessária.

## **80 PS5\_FANFault**

**Explicação:** O ventilador da fonte de alimentação 5 apresenta uma condição de falha.

#### **Gravidade:** Erro

**Resposta do Usuário:** Execute as seguintes etapas:

- 1. Verifique o cabo de energia da PSU, reposicione a PSU.
- 2. Se a Falha de Ventilador da PSU continuar declarada, substitua a PSU.

#### **81 PS5\_Thermal\_Fault**

**Explicação:** O ventilador da fonte de alimentação apresenta uma falha térmica, condição possivelmente de superaquecimento.

### **Gravidade:** Erro

**Resposta do Usuário:** Execute as seguintes etapas:

- 1. Verifique o cabo de energia da PSU, reposicione a PSU.
- 2. Se a Falha Térmica da PSU continuar declarada, substitua a PSU.

#### **82 PS5\_12V\_OV\_Fault**

**Explicação:** A fonte de alimentação está apresentando uma condição de voltagem excessiva de energia de 12 V

## **Gravidade:** Erro

**Resposta do Usuário:** Execute as seguintes etapas:

- 1. Verifique se o cabo de energia da PSU está conectado.
- 2. Reposicione os componentes na ordem a seguir, continue pela lista se a falha de OV não for desativada: Fonte de Alimentação, Painel Intermediário, Todos os Nós.
- 3. Se a Falha de OV de 12 V da PSU continuar declarada, substitua a PSU.

### **83 PS5\_12V\_UV\_Fault**

**Explicação:** A fonte de alimentação está apresentando uma condição de subvoltagem de energia de 12 V.

### **Gravidade:** Erro

- 1. Verifique se o cabo de energia da PSU está conectado.
- 2. Reposicione os componentes na ordem a seguir, continue pela lista se a falha de OV não for desativada: Fonte de Alimentação, Painel Intermediário, Todos os Nós.
- 3. Se a Falha de UV de 12 V da PSU continuar declarada, substitua a PSU.

#### **84 PS5\_12V\_AUX\_Fault**

**Explicação:** A fonte de alimentação está apresentando uma condição de falha no fornecimento de energia AUX de 12 V.

#### **Gravidade:** Erro

**Resposta do Usuário:** Execute as seguintes etapas:

- 1. Verifique se o cabo de energia da PSU está conectado.
- 2. Reposicione os componentes na ordem a seguir, continue pela lista se a falha de OV não for desativada: Fonte de Alimentação, Painel Intermediário, Todos os Nós.
- 3. Se a Falha de AUX de 12 V da PSU continuar declarada, substitua a PSU.

#### **85 PS5\_EPOW\_Assert**

**Explicação:** A energia de corrente alternada fornecida para a fonte de alimentação indicada foi perdida

#### **Gravidade:** Erro

**Resposta do Usuário:** Execute as seguintes etapas:

1. Certifique-se de que o cabo de energia da PSU esteja conectado adequadamente. Verifique se a energia de corrente alternada está estável.

#### **86 PS5\_Throttle\_Assert**

**Explicação:** A fonte de alimentação está apresentando uma condição de corrente excessiva.

**Gravidade:** Erro

**Resposta do Usuário:** Execute as seguintes etapas:

- 1. Certifique-se de que o cabo de energia da PSU esteja conectado adequadamente.
- 2. Desinstale os nós um a um para identificar se algum nó está causando a condição OC.
- 3. Se o regulador continuar declarado quando todos os nós forem removidos do chassi, faça o seguinte: Desconecte os cabos de energia das fontes de alimentação e remova todas as fontes de alimentação do chassi. Conecte o cabo de energia de volta à fonte de alimentação enquanto a fonte de alimentação estiver fora do chassi. Se o LED laranja da PSU desligar nessa circunstância, substitua o painel intermediário. Se o LED continuar aceso, substitua a PSU.

## **87 PS5\_AC\_Lo\_Line**

**Explicação:** A fonte de alimentação está conectada à AC de 110 v.

**Gravidade:** Info

**Resposta do Usuário:**

1. Nenhuma ação do usuário é necessária.

#### **88 PS5\_OT\_Warning**

**Explicação:** A temperatura interna da fonte de alimentação atingiu o limite de aviso. É possível que ocorra falha de temperatura excessiva se a condição não for aliviada.

**Gravidade:** Aviso

**Resposta do Usuário:** Execute as seguintes etapas:

- 1. Certifique-se de que não haja obstrução bloqueando as fontes de alimentação e o fluxo de ar dos ventiladores do sistema.
- 2. Certifique-se de que as fontes de alimentação não apresentem condição de falha.
- 3. Certifique-se de que a temperatura ambiente seja mantida no nível necessário.
- 4. Certifique-se de que todos os módulos do ventilador estejam instalados e operando adequadamente.
- 5. Certifique-se de que os ventiladores das fontes de alimentação estejam executando com velocidade superior ao ventilador do sistema.
- 6. Se a condição persistir após a inspeção acima, reposicione a fonte de alimentação.
- 7. Se o aviso de OT continuar a aparecer após o reposicionamento da fonte de alimentação, substitua-a.

**89 PS5\_No\_Present**

**Explicação:** A fonte de alimentação foi removida do chassi.

**Gravidade:** Info

#### **Resposta do Usuário:**

1. Nenhuma ação do usuário é necessária.

**90 PS6\_FANFault**

**Explicação:** O ventilador da fonte de alimentação 6 apresenta uma condição de falha.

### **Gravidade:** Erro

**Resposta do Usuário:** Execute as seguintes etapas:

- 1. Verifique o cabo de energia da PSU, reposicione a PSU.
- 2. Se a Falha de Ventilador da PSU continuar declarada, substitua a PSU.

## **91 PS6\_Thermal\_Fault**

**Explicação:** O ventilador da fonte de alimentação apresenta uma falha térmica, condição possivelmente de superaquecimento.

## **Gravidade:** Erro

- 1. Verifique o cabo de energia da PSU, reposicione a PSU.
- 2. Se a Falha Térmica da PSU continuar declarada, substitua a PSU.

#### **92 PS6\_12V\_OV\_Fault**

**Explicação:** A fonte de alimentação está apresentando uma condição de voltagem excessiva de energia de 12 V

**Gravidade:** Erro

**Resposta do Usuário:** Execute as seguintes etapas:

- 1. Verifique se o cabo de energia da PSU está conectado.
- 2. Reposicione os componentes na ordem a seguir, continue pela lista se a falha de OV não for desativada: Fonte de Alimentação, Painel Intermediário, Todos os Nós.
- 3. Se a Falha de OV de 12 V da PSU continuar declarada, substitua a PSU.

#### **93 PS6\_12V\_UV\_Fault**

**Explicação:** A fonte de alimentação está apresentando uma condição de subvoltagem de energia de 12 V.

**Gravidade:** Erro

**Resposta do Usuário:** Execute as seguintes etapas:

- 1. Verifique se o cabo de energia da PSU está conectado.
- 2. Reposicione os componentes na ordem a seguir, continue pela lista se a falha de OV não for desativada: Fonte de Alimentação, Painel Intermediário, Todos os Nós.
- 3. Se a Falha de UV de 12 V da PSU continuar declarada, substitua a PSU.

#### **94 PS6\_12V\_AUX\_Fault**

**Explicação:** A fonte de alimentação está apresentando uma condição de falha no fornecimento de energia AUX de 12 V.

#### **Gravidade:** Erro

**Resposta do Usuário:** Execute as seguintes etapas:

- 1. Verifique se o cabo de energia da PSU está conectado.
- 2. Reposicione os componentes na ordem a seguir, continue pela lista se a falha de OV não for desativada: Fonte de Alimentação, Painel Intermediário, Todos os Nós.
- 3. Se a Falha de AUX de 12 V da PSU continuar declarada, substitua a PSU.

#### **95 PS6\_EPOW\_Assert**

**Explicação:** A energia de corrente alternada fornecida para a fonte de alimentação indicada foi perdida

**Gravidade:** Erro

**Resposta do Usuário:** Execute as seguintes etapas:

1. Certifique-se de que o cabo de energia da PSU esteja conectado adequadamente. Verifique se a energia de corrente alternada está estável.

#### **96 PS6\_Throttle\_Assert**

**Explicação:** A fonte de alimentação está apresentando uma condição de corrente excessiva.

**Gravidade:** Erro

**Resposta do Usuário:** Execute as seguintes etapas:

- 1. Certifique-se de que o cabo de energia da PSU esteja conectado adequadamente.
- 2. Desinstale os nós um a um para identificar se algum nó está causando a condição OC.
- 3. Se o regulador continuar declarado quando todos os nós forem removidos do chassi, faça o seguinte: Desconecte os cabos de energia das fontes de alimentação e remova todas as fontes de alimentação do chassi. Conecte o cabo de energia de volta à fonte de alimentação enquanto a fonte de alimentação estiver fora do chassi. Se o LED laranja da PSU desligar nessa circunstância, substitua o painel intermediário. Se o LED continuar aceso, substitua a PSU.

#### **97 PS6\_AC\_Lo\_Line**

**Explicação:** A fonte de alimentação está conectada à AC de 110 v.

**Gravidade:** Info

**Resposta do Usuário:**

1. Nenhuma ação do usuário é necessária.

## **98 PS6\_OT\_Warning**

**Explicação:** A temperatura interna da fonte de alimentação atingiu o limite de aviso. É possível que ocorra falha de temperatura excessiva se a condição não for aliviada.

#### **Gravidade:** Aviso

- 1. Certifique-se de que não haja obstrução bloqueando as fontes de alimentação e o fluxo de ar dos ventiladores do sistema.
- 2. Certifique-se de que as fontes de alimentação não apresentem condição de falha.
- 3. Certifique-se de que a temperatura ambiente seja mantida no nível necessário.
- 4. Certifique-se de que todos os módulos do ventilador estejam instalados e operando adequadamente.
- 5. Certifique-se de que os ventiladores das fontes de alimentação estejam executando com velocidade superior ao ventilador do sistema.
- 6. Se a condição persistir após a inspeção acima, reposicione a fonte de alimentação.
- 7. Se o aviso de OT continuar a aparecer após o reposicionamento da fonte de alimentação, substitua-a.

## **99 PS6\_No\_Present**

**Explicação:** A fonte de alimentação foi removida do chassi.

**Gravidade:** Info

#### **Resposta do Usuário:**

1. Nenhuma ação do usuário é necessária.

### **A0 Node01\_BMC\_Fault**

**Explicação:** O dispositivo de gerenciamento no nó indicado não está respondendo.

**Gravidade:** Erro

**Resposta do Usuário:** Execute as seguintes etapas:

1. Reposicione o Nó. Se a falha ainda persistir, substitua o nó.

### **A1 Node02\_BMC\_Fault**

**Explicação:** O dispositivo de gerenciamento no nó indicado não está respondendo.

**Gravidade:** Erro

**Resposta do Usuário:** Execute as seguintes etapas:

1. Reposicione o Nó. Se a falha ainda persistir, substitua o nó.

### **A2 Node03\_BMC\_Fault**

**Explicação:** O dispositivo de gerenciamento no nó indicado não está respondendo.

**Gravidade:** Erro

**Resposta do Usuário:** Execute as seguintes etapas:

1. Reposicione o Nó. Se a falha ainda persistir, substitua o nó.

### **A3 Node04\_BMC\_Fault**

**Explicação:** O dispositivo de gerenciamento no nó indicado não está respondendo.

**Gravidade:** Erro

**Resposta do Usuário:** Execute as seguintes etapas:

1. Reposicione o Nó. Se a falha ainda persistir, substitua o nó.

#### **A4 Node05\_BMC\_Fault**

**Explicação:** O dispositivo de gerenciamento no nó indicado não está respondendo.

**Gravidade:** Erro

**Resposta do Usuário:** Execute as seguintes etapas:

1. Reposicione o Nó. Se a falha ainda persistir, substitua o nó.

## **A5 • AA**

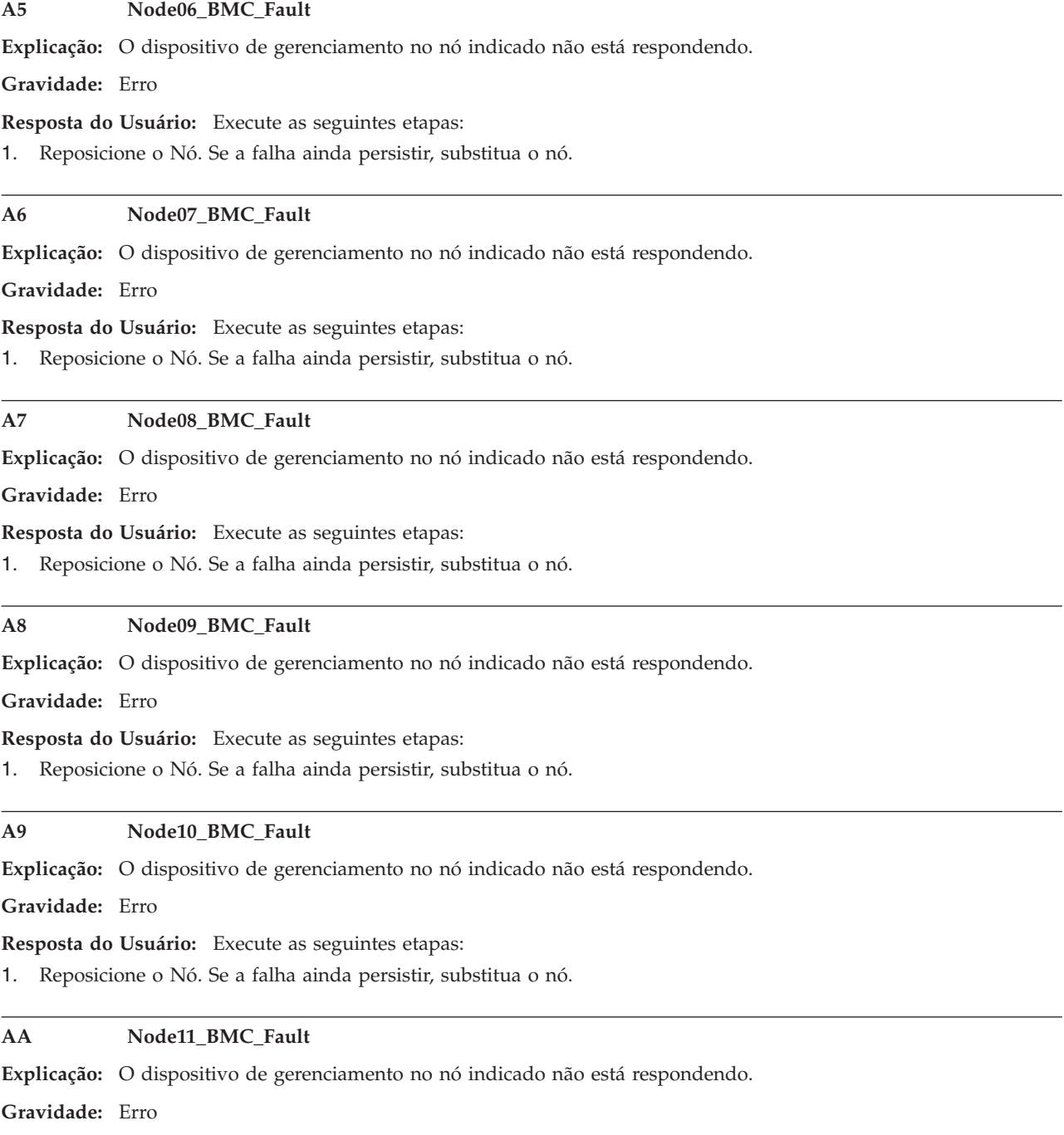

**Resposta do Usuário:** Execute as seguintes etapas:

1. Reposicione o Nó. Se a falha ainda persistir, substitua o nó.

#### **AB Node12\_BMC\_Fault**

**Explicação:** O dispositivo de gerenciamento no nó indicado não está respondendo.

**Gravidade:** Erro

**Resposta do Usuário:** Execute as seguintes etapas:

1. Reposicione o Nó. Se a falha ainda persistir, substitua o nó.

#### **AC PSU\_Unbalance**

**Explicação:** Todas as fontes de alimentação instaladas ocupam apenas um lado do chassi e estão em diagonal em relação ao lado de ocupação de todos os nós ligados. É provável que ocorra uma condição de distribuição de energia desequilibrada.

#### **Gravidade:** Erro

**Resposta do Usuário:** Execute as seguintes etapas:

1. Certifique-se de que todas as fontes de alimentação estejam funcionais e que as 6 fontes de alimentação estejam instaladas. Se houver um número menor de fontes de alimentação instaladas, certifique-se de que os slots 1 e 2 da fonte de alimentação sejam ocupados primeiro.

#### **AD PSU\_Missmatch**

**Explicação:** Fontes de alimentação de classificações diferentes estão instaladas no mesmo chassi.

**Gravidade:** Erro

**Resposta do Usuário:** Execute as seguintes etapas:

1. Certifique-se de que não haja combinações de fontes de alimentação com classificações diferentes.

### **AE PSU\_Not\_Support**

**Explicação:** Este erro indica que pelo menos uma PSU não suportada está instalada.

**Gravidade:** Erro

**Resposta do Usuário:** Execute as seguintes etapas:

1. Certifique-se de que todas as fontes de alimentação instaladas sejam fontes de alimentação common form factor aprovadas pela IBM suportadas nesse tipo de sistema.

#### **AF PSU\_Policy\_Loses**

**Explicação:** A política de redundância da fonte de alimentação configurada anteriormente foi perdida.

### **Gravidade:** Aviso

#### **Resposta do Usuário:**

- 1. Certifique-se de que a chave USB do FPC esteja instalada. Verifique se todas as fontes de alimentação estão instaladas e em condições adequadas.
- 2. Se estiverem adequadas, reconfigure política de redundância da fonte de alimentação quando necessário.

#### **B2 FAN01\_No\_Present**

**Explicação:** O módulo de ventilador indicado está ausente no slot do ventilador ou não está instalado adequadamente.

#### **Gravidade:** Erro

#### **Resposta do Usuário:**

1. Certifique-se de que os dez ventiladores estejam instalados. Se todos os ventiladores estiverem confirmados, reposicione os módulos do ventilador. Se o evento persistir após o reposicionamento do módulo do ventilador, substitua os módulos do ventilador.

## **B3 FAN02\_No\_Present**

**Explicação:** O módulo de ventilador indicado está ausente no slot do ventilador ou não está instalado adequadamente.

#### **Gravidade:** Erro

#### **Resposta do Usuário:**

1. Certifique-se de que os dez ventiladores estejam instalados. Se todos os ventiladores estiverem confirmados, reposicione os módulos do ventilador. Se o evento persistir após o reposicionamento do módulo do ventilador, substitua os módulos do ventilador.

#### **B4 FAN03\_No\_Present**

**Explicação:** O módulo de ventilador indicado está ausente no slot do ventilador ou não está instalado adequadamente.

#### **Gravidade:** Erro

#### **Resposta do Usuário:**

1. Certifique-se de que os dez ventiladores estejam instalados. Se todos os ventiladores estiverem confirmados, reposicione os módulos do ventilador. Se o evento persistir após o reposicionamento do módulo do ventilador, substitua os módulos do ventilador.

#### **B5 FAN04\_No\_Present**

**Explicação:** O módulo de ventilador indicado está ausente no slot do ventilador ou não está instalado adequadamente.

#### **Gravidade:** Erro

#### **Resposta do Usuário:**

1. Certifique-se de que os dez ventiladores estejam instalados. Se todos os ventiladores estiverem confirmados, reposicione os módulos do ventilador. Se o evento persistir após o reposicionamento do módulo do ventilador, substitua os módulos do ventilador.

#### **B6 FAN05\_No\_Present**

**Explicação:** O módulo de ventilador indicado está ausente no slot do ventilador ou não está instalado adequadamente.

#### **Gravidade:** Erro

#### **Resposta do Usuário:**

1. Certifique-se de que os dez ventiladores estejam instalados. Se todos os ventiladores estiverem confirmados, reposicione os módulos do ventilador. Se o evento persistir após o reposicionamento do módulo do ventilador, substitua os módulos do ventilador.

#### **B7 FAN06\_No\_Present**

**Explicação:** O módulo de ventilador indicado está ausente no slot do ventilador ou não está instalado adequadamente.

#### **Gravidade:** Erro

#### **Resposta do Usuário:**

1. Certifique-se de que os dez ventiladores estejam instalados. Se todos os ventiladores estiverem confirmados, reposicione os módulos do ventilador. Se o evento persistir após o reposicionamento do módulo do ventilador, substitua os módulos do ventilador.

#### **B8 FAN07\_No\_Present**

**Explicação:** O módulo de ventilador indicado está ausente no slot do ventilador ou não está instalado adequadamente.

#### **Gravidade:** Erro

#### **Resposta do Usuário:**

1. Certifique-se de que os dez ventiladores estejam instalados. Se todos os ventiladores estiverem confirmados, reposicione os módulos do ventilador. Se o evento persistir após o reposicionamento do módulo do ventilador, substitua os módulos do ventilador.

#### **B9 FAN08\_No\_Present**

**Explicação:** O módulo de ventilador indicado está ausente no slot do ventilador ou não está instalado adequadamente.

#### **Gravidade:** Erro

#### **Resposta do Usuário:**

1. Certifique-se de que os dez ventiladores estejam instalados. Se todos os ventiladores estiverem confirmados, reposicione os módulos do ventilador. Se o evento persistir após o reposicionamento do módulo do ventilador, substitua os módulos do ventilador.

#### BA **FAN09** No Present

**Explicação:** O módulo de ventilador indicado está ausente no slot do ventilador ou não está instalado adequadamente.

#### **Gravidade:** Erro

#### **Resposta do Usuário:**

1. Certifique-se de que os dez ventiladores estejam instalados. Se todos os ventiladores estiverem confirmados, reposicione os módulos do ventilador. Se o evento persistir após o reposicionamento do módulo do ventilador, substitua os módulos do ventilador.

#### **BB FAN10\_No\_Present**

**Explicação:** O módulo de ventilador indicado está ausente no slot do ventilador ou não está instalado adequadamente.

#### **Gravidade:** Erro

#### **Resposta do Usuário:**

1. Certifique-se de que os dez ventiladores estejam instalados. Se todos os ventiladores estiverem confirmados, reposicione os módulos do ventilador. Se o evento persistir após o reposicionamento do módulo do ventilador, substitua os módulos do ventilador.

#### **BC Zone %\_FAN\_FFS**

**Explicação:** Todos os ventiladores do sistema na zona indicada estão sendo executados em velocidade máxima.

**Gravidade:** Aviso

#### **Resposta do Usuário:** Execute as seguintes etapas:

- 1. Certifique-se de que a temperatura ambiente seja mantida no nível necessário.
- 2. Certifique-se de que todos os módulos do ventilador estejam instalados e operando adequadamente.

#### **BD Zone %\_PSU\_FFS**

**Explicação:** Todos os ventiladores da fonte de alimentação na zona indicada estão sendo executados em velocidade máxima.

#### **Gravidade:** Aviso

- 1. Certifique-se de que a temperatura ambiente seja mantida no nível necessário.
- 2. Certifique-se de que todos os módulos do ventilador do sistema estejam instalados e operando adequadamente.
- 3. Certifique-se de que todas as PSUs estejam instaladas e operando adequadamente.

#### **C0 First\_Perm\_Fail**

**Explicação:** A permissão de energia de pré-inicialização do nó foi negada. O nó não tem permissão de ativação porque a energia do chassi pode ser sobrecarregada quando o nó indicado é executado na condição de total estresse.

**Gravidade:** Aviso

**Resposta do Usuário:** Execute as seguintes etapas:

- 1. Certifique-se de que a configuração do nó atenda à limitação de energia da configuração atual da fonte de alimentação.
- 2. Certifique-se de que não haja incompatibilidade de PSU nem de PSU não suportada instalada.

#### **C1 Failsafe\_No\_Perm**

**Explicação:** Permissão de energia recuperada do nó devido ao BMC do nó não estar responsivo durante pelo menos 7 minutos.

**Gravidade:** Aviso

**Resposta do Usuário:** Execute as seguintes etapas:

1. Reposicione o nó uma vez. Se a pulsação bmc do nó não estiver intermitente, substitua o nó.

#### **C2 Node\_Reseat\_User**

**Explicação:** O usuário executou uma operação de reposicionamento virtual no nó indicado.

**Gravidade:** Info

#### **Resposta do Usuário:**

1. Nenhuma ação do usuário é necessária.

## **C3 Node\_Reset\_User**

**Explicação:** O usuário executou uma operação de reconfiguração virtual no nó indicado.

**Gravidade:** Info

#### **Resposta do Usuário:**

1. Nenhuma ação do usuário é necessária.

### **C4 Node\_No\_Present**

**Explicação:** O nó não está instalado no slot indicado.

**Gravidade:** Info

## **Resposta do Usuário:**

1. Nenhuma ação do usuário é necessária.

#### **C5 Node\_DC\_OFF**

**Explicação:** O nó está desligado (Corrente Contínua Desligada)

**Gravidade:** Info

#### **Resposta do Usuário:**

1. Nenhuma ação do usuário é necessária.

### **C6 Second\_Perm\_Fail**

**Explicação:** A permissão de continuação de pós-inicialização do nó foi negada. O processo de ligação do nó para no POST e o nó é desligado automaticamente (Corrente Contínua DESLIGADA) depois de alguns minutos.

#### **Gravidade:** Aviso

#### **Resposta do Usuário:** Execute as seguintes etapas:

- 1. Certifique-se de que a configuração do nó atenda à limitação de energia da configuração atual da fonte de alimentação.
- 2. Certifique-se de que não haja incompatibilidade de PSU nem de PSU não suportada instalada.

## **C7 Restore\_Cap\_Fail**

**Explicação:** Não é possível restaurar os valores limites de energia configurados anteriormente

**Gravidade:** Aviso

#### **Resposta do Usuário:** Execute as seguintes etapas:

- 1. Certifique-se de que a chave USB do FPC esteja instalada. Verifique se todas as fontes de alimentação estão instaladas adequadamente e em condições adequadas.
- 2. Se estiverem adequadas, reconfigure os valores limites de energia, quando necessário.

## **C8 EPOW\_OUT**

**Explicação:** O nó é notificado sobre uma condição de perda de corrente alternada da PSU. É possível que o nó entre em um estado de regulagem de energia e o desempenho seja afetado.

#### **Gravidade:** Erro

### **Resposta do Usuário:** Execute as seguintes etapas:

1. Certifique-se de que todos os cabos de energia da fonte de alimentação estejam instalados adequadamente. Verifique se a energia de corrente alternada está estável.

#### **C9 Throttle\_OUT**

**Explicação:** O nó é notificado sobre uma condição de corrente excessiva da PSU. É possível que o nó entre em um estado de regulagem de energia e o desempenho seja afetado.

### **Gravidade:** Erro

- 1. Certifique-se de que todos os cabos de energia da fonte de alimentação estejam instalados adequadamente. Verifique se a energia de corrente alternada está estável.
- 2. Certifique-se de que todas as fontes de alimentação estejam em condições adequadas.
- 3. Certifique-se de que todos os nós estejam instalados adequadamente e não estejam em condição de falha.
- 4. Certifique-se de que a configuração do nó atenda à limitação de energia da configuração atual da fonte de alimentação.

### **CA Chassis\_Cap\_Low**

**Explicação:** O valor máximo do nível do chassi de entrada do usuário está abaixo do menor valor máximo possível para este chassi específico, portanto, o valor máximo de entrada do usuário pode não ser mantido.

#### **Gravidade:** Aviso

#### **Resposta do Usuário:**

1. Configure o valor máximo dentro do intervalo sugerido.

### **CB Node\_Cap\_Low**

**Explicação:** O valor máximo do nível de nó de entrada do usuário está abaixo do menor valor máximo possível para este nó específico, portanto, o valor máximo de entrada do usuário pode não ser mantido.

#### **Gravidade:** Aviso

#### **Resposta do Usuário:**

1. Configure o valor máximo dentro do intervalo sugerido.

## **CC Chave USB Ausente**

**Explicação:** O FPC detecta que o dispositivo USB integrado está interrompido ou não está instalado.

#### **Gravidade:** Erro

**Resposta do Usuário:** Execute as seguintes etapas:

- 1. Remova o FPC e verifique se a chave USB integrada está instalada.
- 2. Se não estiver, instale a chave USB da IBM enviada com o FPC.
- 3. Se estiver, reposicione o FPC uma vez. Substitua a chave USB se o problema persistir.
- 4. Substitua o FPC se o problema persistir após a substituição da chave USB.

#### **CD Node\_Reseat\_FPC**

**Explicação:** Quando o BMC do nó deixa de ficar responsivo durante pelo menos 7 minutos, o servidor de backup é acionado. O nó foi reposicionado para recuperar a função do BMC.

#### **Gravidade:** Erro

#### **Resposta do Usuário:** Execute as seguintes etapas:

1. Reposicione o nó uma vez. Se a pulsação bmc do nó não estiver intermitente, substitua o nó.

#### **CE Hi\_PCI\_NOACSTIC**

**Explicação:** O modo acústico está desativado devido à alta energia ou porque a placa PCI de demanda térmica está instalada nos nós.

**Gravidade:** Aviso

#### **Resposta do Usuário:**

1. Nenhuma ação do usuário é necessária.

#### **CF Node %\_Hi\_PCI\_Card**

**Explicação:** Alta energia ou a placa PCI de demanda térmica está instalada neste nó. Para manter corrente de ar suficiente para esse nó, o modo acústico do chassi não pode ser aplicado.

**Gravidade:** Aviso

### **Resposta do Usuário:**

1. Nenhuma ação do usuário é necessária.

### **D0 Chassis\_No\_PermF1**

**Explicação:** A permissão de energia foi negada para o chassi inteiro devido à incompatibilidade da PSU, PSU não suportada ou PSU de 1300 w em execução em condições de AC de 110 v.

#### **Gravidade:** Aviso

### **Resposta do Usuário:**

1. Certifique-se de que não haja combinações de PSUs, de PSUs instaladas não suportadas, nem PSUs de 1300 w conectadas a tomadas de AC de 110 v.

## **D1 Nodes\_Power\_2Big**

**Explicação:** A soma do consumo máximo de energia de todos nós em execução é maior que o banco de energia fornecido pelas PSUs. É possível que o sistema tenha entrado na condição de sobrecarga.

#### **Gravidade:** Aviso

#### **Resposta do Usuário:**

- 1. Certifique-se de que todos os cabos de energia da fonte de alimentação estejam instalados adequadamente. Verifique se a energia de corrente alternada está estável.
- 2. Certifique-se de que todas as fontes de alimentação estejam em condições adequadas.
- 3. Certifique-se de que a configuração do nó atenda à limitação de energia da configuração atual da fonte de alimentação.

## **D2 Throttle\_OUT\_FPC**

**Explicação:** Todos os nós regulados devido ao não balanceamento da PSU ou condições de aviso de OT.

#### **Gravidade:** Aviso

### **Resposta do Usuário:**

- 1. Certifique-se de que todos os cabos de energia da fonte de alimentação estejam instalados adequadamente. Verifique se a energia de corrente alternada está estável.
- 2. Certifique-se de que todas as fontes de alimentação estejam em condições adequadas e que não haja configuração não balanceada.
- 3. Verifique o log de eventos da entrada PS#\_OT\_Warning ou PSU\_Unbalance. Siga a ação do usuário do evento localizado para corrigir a condição de falha.

#### **D3 FPC\_REBOOT**

**Explicação:** O FPC foi reinicializado manualmente com o botão de reconfiguração de hardware, comando de reinicialização warm do IPMI ou operação da web do FPC.

#### **Gravidade:** Info

#### **Resposta do Usuário:**

1. Nenhuma ação do usuário é necessária.

#### **D4 USER\_RST\_DEFAULT**

**Explicação:** As configurações relacionadas à rede FPC foram limpas manualmente e reconfiguradas para fora do padrão de fábrica com uma das ações a seguir: 1) Pressione o botão de reconfiguração do hardware por mais de 4s. 2) Clique no botão "Reconfigurar para o padrão" na página 'Visão geral posterior do chassi' da web do FPC. 3) Comando IPMI para o FPC (ipmitool -H IP -U USERID -P PASSWORD -I lanplus raw 0x32 0xAD).

#### **Gravidade:** Info

#### **Resposta do Usuário:**

1. Nenhuma ação do usuário é necessária.

#### **D5 FPC\_POWER\_ON**

**Explicação:** Essa asserção de evento indica que ocorreu um ciclo de corrente alternada do chassi, uma reinicialização do FPC ou hot-swap do FPC.

#### **Gravidade:** Info

#### **Resposta do Usuário:**

1. Nenhuma ação do usuário é necessária.

## **D6 PS\_0\_OUTPUT\_FAIL**

**Explicação:** Falha da PSU ao entrar no modo de saída zero após 3 novas tentativas.

#### **Gravidade:** Info

#### **Resposta do Usuário:**

1. Nenhuma ação do usuário é necessária.

## **Apêndice B. Obtendo Ajuda e Assistência Técnica**

Se precisar de ajuda, serviços ou assistência técnica, ou se apenas quiser mais informações sobre os produtos IBM, você encontrará uma grande variedade de recursos disponíveis da IBM para lhe dar assistência.

Use essas informações para obter informações adicionais sobre a IBM e produtos IBM, determinar o que fazer se tiver um problema com seu sistema IBM ou dispositivo opcional e determinar a quem contatar para obter serviço, se for necessário.

## **Antes de Entrar em Contato**

Antes de entrar em contato, certifique-se de ter seguido essas etapas para você mesmo resolver o problema.

Se você acredita que é necessário que a IBM execute o serviço de garantia em seu produto IBM, os técnicos de serviço IBM poderão ajudá-lo de uma maneira mais eficiente se você se preparar antes de entrar em contato.

- v Verifique todos os cabos para certificar-se de que eles estejam conectados.
- v Verifique os comutadores de energia para certificar-se de que o sistema e quaisquer dispositivos opcionais estejam ligados.
- v Verifique se há software, firmware e drivers de dispositivo do sistema operacional atualizados para seu produto IBM. Os termos e condições da Garantia IBM estabelecem que o cliente, o proprietário do produto IBM, é responsável pela manutenção e atualização de todo o software e firmware para o produto (a menos que ele seja coberto por um contrato de manutenção adicional). O seu técnico de serviço IBM solicitará que você faça upgrade de seu software e firmware se o problema tiver uma solução documentada dentro de um upgrade de software.
- v Se você tiver instalado um novo hardware ou software em seu ambiente, verifique [http://www.ibm.com/systems/info/x86servers/serverproven/](http://www-03.ibm.com/systems/info/x86servers/serverproven/compat/us) [compat/us](http://www-03.ibm.com/systems/info/x86servers/serverproven/compat/us) para se certificar de que o hardware e o software sejam suportados por seu produto IBM.
- v Acesse [http://www.ibm.com/supportportal](https://www-947.ibm.com/support/entry/myportal) para verificar se há informações para ajudá-lo a resolver o problema.
- v Reúna as informações a seguir para fornecer ao Suporte IBM. Esses dados ajudarão o Suporte IBM a fornecer rapidamente uma solução para seu problema e assegurar que você receba o nível de serviço que tenha contratado.
	- Números de Contrato de Manutenção de Hardware e Software, se aplicáveis
	- Número do tipo de máquina (Identificador IBM da máquina de 4 dígitos)
	- Número do Modelo
	- Número de Série
	- UEFI do sistema atual e níveis de firmware
	- Outra informação pertinente como mensagens e logs de erro
- v Acesse [http://www.ibm.com/support/entry/portal/Open\\_service\\_request](https://www-947.ibm.com/support/servicerequest/newUserHome.action?displayRegKey=) para enviar uma Solicitação de Serviço Eletrônico. O envio de uma Solicitação de Serviço Eletrônico iniciará o processo de determinação de uma solução para seu problema, disponibilizando as informações pertinentes para o Suporte IBM com

rapidez e eficiência. Os técnicos de serviço IBM podem começar a trabalhar em sua solução assim que você completar e enviar uma Solicitação de Serviço Eletrônico.

Você pode resolver muitos problemas sem assistência externa, seguindo os procedimentos de resolução de problemas que a IBM fornece na ajuda on-line ou na documentação fornecida com o produto IBM. A documentação que vem com sistemas IBM também descreve os testes de diagnóstico que podem ser executados. A maioria dos sistemas, sistemas operacionais e programas são fornecidos com a documentação que contém os procedimentos da resolução de problemas e explicações de mensagens de erro e códigos de erro. Se você suspeitar de um problema de software, consulte a documentação do sistema operacional ou do programa.

## **Utilizando a Documentação**

Informações sobre o sistema IBM e software pré-instalado, se houver, ou dispositivos opcionais estão disponíveis na documentação que acompanha o produto. Essa documentação pode incluir manuais impressos, manuais on-line, arquivos leia-me e arquivos de ajuda.

Consulte as informações para resolução de problemas na documentação do seu sistema, para obter instruções sobre como utilizar os programas de diagnóstico. As informações sobre resolução de problemas ou os programas de diagnóstico podem informá-lo de que são necessários drivers de dispositivo adicionais ou atualizados ou outros softwares. A IBM mantém páginas na Web em que é possível obter informações técnicas mais recentes e fazer download de drivers de dispositivos e atualizações. Para acessar essas páginas, acesse [http://www.ibm.com/](https://www-947.ibm.com/support/entry/myportal) [supportportal.](https://www-947.ibm.com/support/entry/myportal)

## **Obtendo Ajuda e Informações na World Wide Web**

Informações atualizadas sobre produtos e suporte IBM estão disponíveis na World Wide Web.

Na World Wide Web, informações atualizadas sobre sistemas, dispositivos opcionais, serviços e suporte IBM estão disponíveis em [http://www.ibm.com/](https://www-947.ibm.com/support/entry/myportal) [supportportal.](https://www-947.ibm.com/support/entry/myportal) As informações do IBM System x estão em [http://www.ibm.com/](http://www-03.ibm.com/systems/x) [systems/x.](http://www-03.ibm.com/systems/x) As informações do IBM BladeCenter estão em [http://www.ibm.com/](http://www-03.ibm.com/systems/bladecenter) [systems/bladecenter.](http://www-03.ibm.com/systems/bladecenter) As informações do IBM IntelliStation estão em [http://www.ibm.com/systems/intellistation.](http://www-03.ibm.com/systems/intellistation)

## **Como Enviar Dados DSA para a IBM**

Use o IBM Enhanced Customer Data Repository para enviar dados diagnósticos à IBM.

Antes de enviar dados diagnósticos para a IBM, leia os termos de uso em [http://www.ibm.com/de/support/ecurep/terms.html.](http://www.ibm.com/de/support/ecurep/terms.html)

É possível usar qualquer um dos métodos a seguir para enviar dados diagnósticos à IBM:

- v **Upload padrão:**[http://www.ibm.com/de/support/ecurep/send\\_http.html](http://www.ibm.com/de/support/ecurep/send_http.html)
- v **Upload padrão com o número de série do sistema:**[http://](http://www.ecurep.ibm.com/app/upload_hw) [www.ecurep.ibm.com/app/upload\\_hw](http://www.ecurep.ibm.com/app/upload_hw)
- v **Upload seguro:**[http://www.ibm.com/de/support/ecurep/](http://www.ibm.com/de/support/ecurep/send_http.html#secure) [send\\_http.html#secure](http://www.ibm.com/de/support/ecurep/send_http.html#secure)
- v **Upload seguro com o número de série do sistema:**[https://](https://www.ecurep.ibm.com/app/upload_hw) [www.ecurep.ibm.com/app/upload\\_hw](https://www.ecurep.ibm.com/app/upload_hw)

## **Criando uma Página da Web de Suporte Personalizado**

É possível criar uma página da web de suporte personalizado identificando os produtos IBM que são de seu interesse.

Para criar uma página da web de suporte personalizado, acesse [http://www.ibm.com/support/mynotifications.](https://www-947.ibm.com/systems/support/myview/subscription/css.wss/folders?methodName=listMyFolders) Nessa página personalizada, é possível assinar notificações por email semanalmente sobre novos documentos técnicos, procurar informações e downloads e acessar vários serviços administrativos.

## **Assistência e Suporte de Software**

Por meio da Linha de Suporte IBM, é possível obter assistência por telefone, sob uma taxa, para problemas de uso, configuração e software com os seus produtos IBM.

Para obter informações adicionais sobre Linha de Suporte e outros serviços IBM, consulte [http://www.ibm.com/services](http://www-935.ibm.com/services/us/en/it-services/gts-it-service-home-page-1.html) ou consulte [http://www.ibm.com/](http://www.ibm.com/planetwide) [planetwide](http://www.ibm.com/planetwide) para obter os números de telefone de suporte. Nos Estados Unidos e Canadá, ligue para 1-800-IBM-SERV (1-800-426-7378).

## **Assistência e Suporte de Hardware**

Você pode receber assistência para o serviço de hardware através de seu revendedor IBM ou de Serviços IBM.

Para localizar um revendedor autorizado pela IBM para fornecer serviço de garantia, acesse [http://www.ibm.com/partnerworld](http://www-304.ibm.com/partnerworld/wps/servlet/ContentHandler/pw_home_pub_index) e clique em **Localizador de Parceiro de Negócios**. Para números de telefone de suporte IBM, consulte [http://www.ibm.com/planetwide.](http://www.ibm.com/planetwide) Nos Estados Unidos e Canadá, ligue para 1-800-IBM-SERV (1-800-426-7378).

## **Serviço do Produto da IBM Taiwan**

Use essas informações para contatar o serviço do produto da IBM Taiwan.

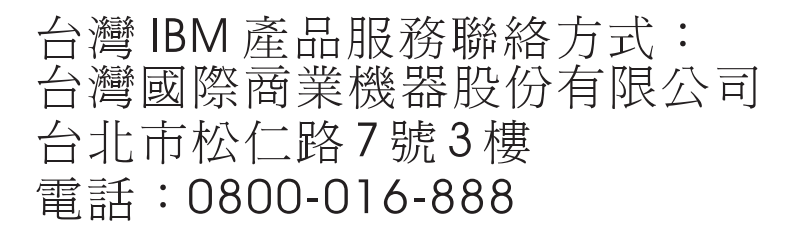

Informações de contato sobre manutenção de produtos da IBM em Taiwan:

IBM Taiwan Corporation 3F, No 7, Song Ren Rd. Taipei, Taiwan Telefone: 0800-016-888

## **Avisos**

Estas informações foram desenvolvidas para produtos e serviços oferecidos nos Estados Unidos.

A IBM pode não oferecer os produtos, serviços ou recursos discutidos nesta publicação em outros países. Consulte um representante IBM local para obter informações sobre os produtos e serviços disponíveis atualmente em sua área. Qualquer referência a produtos, programas ou serviços IBM não significa que apenas produtos, programas ou serviços IBM possam ser utilizados. Qualquer produto, programa ou serviço funcionalmente equivalente, que não infrinja nenhum direito de propriedade intelectual da IBM poderá ser utilizado em substituição a este produto, programa ou serviço. Entretanto, a avaliação e verificação da operação de qualquer produto, programa ou serviço não IBM são de responsabilidade do Cliente.

A IBM pode ter patentes ou solicitações de patentes pendentes relativas a assuntos tratados nesta publicação. O fornecimento desta publicação não lhe garante direito algum sobre tais patentes. Pedidos de licença podem ser enviados, por escrito, para:

*Gerência de Relações Comerciais e Industriais da IBM Brasil Av. Pasteur, 138-146 Botafogo Rio de Janeiro, RJ CEP 22290-240*

A INTERNATIONAL BUSINESS MACHINES CORPORATION FORNECE ESTA PUBLICAÇÃO "NO ESTADO EM QUE SE ENCONTRA", SEM GARANTIA DE NENHUM TIPO, SEJA EXPRESSA OU IMPLÍCITA, INCLUINDO, MAS A ELAS NÃO SE LIMITANDO, AS GARANTIAS IMPLÍCITAS DE NÃO INFRAÇÃO, COMERCIALIZAÇÃO OU ADEQUAÇÃO A UM DETERMINADO PROPÓSITO. Alguns países não permitem a exclusão de garantias expressas ou implícitas em certas transações; portanto, essa disposição pode não se aplicar ao Cliente.

Essas informações podem conter imprecisões técnicas ou erros tipográficos. São feitas alterações periódicas nas informações aqui contidas; tais alterações serão incorporadas em futuras edições desta publicação. A IBM pode aperfeiçoar e/ou alterar os produtos e/ou programas descritos nesta publicação a qualquer momento, sem aviso prévio.

Referências nestas informações a Web sites não IBM são fornecidas apenas por conveniência e não representam de forma alguma um endosso a esses Web sites. Os materiais contidos nesses Web sites não fazem parte dos materiais desse produto IBM e a utilização desses Web sites é de inteira responsabilidade do Cliente.

A IBM pode utilizar ou distribuir as informações fornecidas, da forma que julgar apropriada, sem incorrer em qualquer obrigação para com o Cliente.

## **Marcas Registradas**

IBM, o logotipo IBM e ibm.com são marcas registradas da International Business Machines Corp., registradas em vários países no mundo todo. Outros nomes de produtos e serviços podem ser marcas registradas da IBM ou de outras empresas.

Uma lista atual de marcas registradas da IBM está disponível na web em [http://www.ibm.com/legal/us/en/copytrade.shtml.](http://www.ibm.com/legal/us/en/copytrade.shtml)

Adobe e PostScript são marcas ou marcas registradas da Adobe Systems Incorporated nos Estados Unidos e/ou em outros países.

Cell Broadband Engine é uma marca registrada da Sony Computer Entertainment, Inc. nos Estados Unidos e/ou em outros países e é usada nesses lugares sob licença.

Intel, Intel Xeon, Itanium e Pentium são marcas ou marcas registradas da Intel Corporation ou suas subsidiárias nos Estados Unidos e em outros países.

Java e todas as marcas registradas e logotipos baseados em Java são marcas ou marcas registradas da Oracle e/ou de seus afiliados.

Linux é uma marca registrada de Linus Torvalds nos Estados Unidos e/ou em outros países.

Microsoft, Windows e Windows NT são marcas registradas da Microsoft Corporation nos Estados Unidos e/ou em outros países.

UNIX é uma marca registrada do The Open Group nos Estados Unidos e em outros países.

## **Notas Importantes**

A velocidade do processador indica a velocidade do relógio interno do microprocessador; outros fatores também afetam o desempenho do aplicativo.

A velocidade da unidade de CD ou DVD apresenta taxa de leitura variável. As velocidades reais variam e são freqüentemente menores do que o máximo possível.

Ao se referir a armazenamento de processador, armazenamento virtual e real ou volume de canal, KB representa 1.024 bytes, MB representa 1.048.576 bytes e GB representa 1.073.741.824 bytes.

Ao se referir à capacidade de unidade de disco rígido ou volume de comunicações, MB representa 1.000.000 de bytes e GB representa 1.000.000.000 bytes. A capacidade total acessível pelo usuário pode variar, dependendo dos ambientes operacionais.

As capacidades máximas internas de unidades de disco rígido assumem a substituição de todas as unidades de disco rígido padrão e a ocupação de todos os compartimentos de unidades de disco rígido com as maiores unidades suportadas disponíveis a partir da IBM.

A memória máxima pode requerer substituição da memória padrão por um módulo de memória opcional.

Cada célula de memória de estado sólido possui um número intrínseco e finito de ciclos de gravação que a célula pode sofrer. Portanto, um dispositivo de estado sólido tem um número máximo de ciclos de gravação aos quais pode estar sujeito, expresso como total de bytes gravados (TBW). Um dispositivo que tenha excedido esse limite pode não responder aos comandos gerados pelo sistema ou pode ser incapaz de receber gravação. A IBM não é responsável pela substituição de um dispositivo que tenha excedido seu número máximo garantido de ciclos de programa/apagamento, conforme documentado nas Especificações Oficiais Publicadas para o dispositivo.

A IBM não faz representação e não garante produtos e serviços não IBM que sejam ServerProven, incluindo, mas não se limitando às garantias implícitas de comercialização e adequação a um propósito em particular. Garantia, serviços e suporte a produtos não IBM são fornecidos por terceiros, não pela IBM.

A IBM não faz representação e não garante produtos não IBM. O suporte (se disponível) a produtos não IBM é fornecido por terceiros, não pela IBM.

Alguns produtos de software podem ser diferentes de sua versão de revenda (se disponível) e podem não incluir manuais do usuário ou todos as funcionalidades do programa.

## **Contaminação Particulada**

**Atenção:** Substâncias particuladas aéreas (incluindo flocos ou partículas de metal) e gases reativos agindo isoladamente ou em combinação com outros fatores ambientais, como umidade ou temperatura, poderão colocar em risco o dispositivo que está descrito nesse documento.

Os riscos que são causados pela presença de níveis excessivos de substâncias particuladas ou as concentrações de gases nocivos incluem danos que podem causar o mau funcionamento ou a parada completa do funcionamento do dispositivo. Essa especificação define limites para substâncias particuladas e gases que são destinados a evitar tais danos. Os limites não devem ser vistos ou usados como definitivos, porque inúmeros outros fatores, como temperatura ou umidade do ar, podem influenciar o impacto de substâncias particuladas ou a transferência de contaminantes corrosivos e gasosos do ambiente. Na ausência de limites específicos definidos neste documento, adote práticas que mantenham os níveis de gás e substâncias particuladas consistentes com a proteção da saúde e segurança das pessoas. Se a IBM determinar que os níveis de substâncias particuladas ou gases em seu ambiente causaram dano ao dispositivo, a IBM pode condicionar a provisão de reparo ou substituição de dispositivos ou peças à implementação de medidas reparatórias apropriadas para mitigar essa contaminação ambiental. A implementação dessas medidas reparatórias é de responsabilidade do cliente.

| Contaminação | Limites                                                                                                    |
|--------------|----------------------------------------------------------------------------------------------------|
| Particulada  | • O ar do espaço deve ser filtrado continuamente com 40% de eficiência<br>de marca de poeira atmosférica (MERV 9) de acordo com o Padrão<br>ASHRAE $52.2^1$ .                                                                                            |
|              | • O ar que entra em um datacenter deve ser filtrado a uma eficiência de<br>99,97% ou superior, usando filtros de ar particulado de alta eficiência<br>(HEPA) que atendam ao MIL-STD-282.                                                                 |
|              | · A umidade relativa deliquescente da contaminação de partículas deve<br>ser maior do que $60\%$ <sup>2</sup> .                                                                                                    |
|              | · O ambiente deve estar livre de contaminação condutora, como<br>espanadores de zinco.                                                                                                    |
| Gasosa       | • Cobre: Classe G1 conforme ANSI/ISA 71.04-1985 <sup>3</sup>                                                                                                    |
|              | • Prata: Taxa de corrosão de menos de 300 Å em 30 dias                                                                                                    |
|              | <sup>1</sup> ASHRAE 52.2-2008 - Método de Teste de Dispositivos Gerais de Limpeza de Renovação de Ar<br>para Eficiência de Remoção por Tamanho de Partícula. Atlanta: American Society of Heating,<br>Refrigerating and Air-Conditioning Engineers, Inc. |
| iônica.      | $2$ A umidade relativa deliquescente de contaminação particulada é a umidade relativa<br>na qual a poeira absorve água suficiente para tornar-se úmida e promover a condução                                                                             |
|              | $3.43501/104.71044007.01 \times 11.1$                                                                                                    |

*Tabela 12. Limites para substâncias particuladas e gases*

<sup>3</sup> ANSI/ISA-71.04-1985. *Condições ambientais para medição de processo e sistemas de controle: Substância aéreas contaminantes*. Instrument Society of America, Research Triangle Park, Carolina do Norte, EUA.

## **Formato da Documentação**

As publicações deste produto estão no formato Adobe Portable Document Format (PDF) e deverão ser compatíveis com os padrões de acessibilidde. Se você tiver dificuldades ao usar os arquivos PDF e desejar solicitar um formato baseado na Web ou um documento PDF acessível para uma publicação, direcione seu correio para o seguinte endereço:

*Information Development IBM Corporation 205/A015 3039 E. Cornwallis Road P.O. Box 12195 Research Triangle Park, North Carolina 27709-2195 U.S.A.*

No pedido, certifique-se de incluir o número de peça e o título da publicação.

Quando enviar informações à IBM, o Cliente concede a ela direito não exclusivo de usar ou distribuir as informações da forma que julgar apropriada, sem incorrer em qualquer obrigação para com o cliente.

## **Instrução Regulamentar de Telecomunicação**

Este produto não pode ser certificado em seu país para conexão, por qualquer meio, com as interfaces das redes de telecomunicações públicas. Pode ser necessária certificação adicional por lei antes de fazer qualquer conexão desse tipo. Entre em contato com um representante ou revendedor IBM para quaisquer perguntas.

## **Avisos de Emissão Eletrônica**

Ao conectar um monitor ao equipamento, você deve usar o cabo do monitor designado e quaisquer dispositivos de supressão de interferência fornecidos com o monitor.

## **Declaração do FCC (Federal Communications Commission)**

**Nota:** Esse equipamento foi testado e reconhecido como em conformidade com os limites para um dispositivo digital Classe A, de acordo com a Parte 15 das Normas da FCC. Esses limites são destinados a fornecer proteção plausível contra interferências prejudiciais quando o equipamento estiver funcionando em um ambiente comercial. Esse equipamento gera, utiliza e pode radiar energia de freqüência de rádio e, se não for instalado e utilizado de acordo com o manual de instruções, pode causar interferências prejudiciais às comunicações de rádio. A operação deste equipamento em áreas residenciais pode também causar interferências prejudiciais, neste caso, o usuário precisará corrigir o problema por sua própria conta.

Para atender aos critérios de emissão estabelecidos pela FCC, deve-se utilizar cabos e conectores adequadamente encapados e aterrados. A IBM não se responsabiliza por quaisquer interferências na recepção de rádio ou televisão provocadas pela utilização de cabos e conectores ou por alterações ou modificações não autorizadas neste equipamento. As alterações ou modificações não autorizadas podem anular a autorização do usuário para operação do equipamento.

Este dispositivo está em conformidade com a Parte 15 das Regras da FCC. A operação está sujeita às duas condições a seguir: (1) esse dispositivo não pode causar interferência prejudicial e (2) esse dispositivo deve aceitar qualquer interferência recebida, incluindo interferência que possa causar operação indesejada.

## **Termo de Concordância de Emissão Classe A da Indústria Canadense**

Este equipamento digital Classe A está em conformidade com o ICES-003 canadense.

## **Avis de conformité à la réglementation d'Industrie Canada**

Cet appareil numérique de la classe A est conforme à la norme NMB-003 du Canada.

## **Termo Classe A da Austrália e Nova Zelândia**

**Atenção:** Este é um produto de Classe A. Em um ambiente doméstico, este produto pode causar interferência de rádio; em tal caso, o usuário poderá ser obrigado a tomar as medidas adequadas.

## **Disposição de Conformidade com as Diretrizes EMC da União Européia**

Este produto está em conformidade com os requerimentos de proteção da Diretiva 2004/108/EC do Conselho da UE, que trata da aproximação das leis dos Países Membros sobre compatibilidade eletromagnética. A IBM não se responsabiliza por eventuais falhas em satisfazer os requisitos de proteção resultantes de modificações não recomendadas ao produto, incluindo a utilização de placas opcionais não IBM.

**Atenção:** Este é um produto de Classe A EN 55022. Em um ambiente doméstico, este produto pode causar interferência de rádio; em tal caso, o usuário poderá ser obrigado a tomar as medidas adequadas.

Fabricante responsável:

International Business Machines Corp. New Orchard Road Armonk, New York 10504 914-499-1900

Contato da Comunidade Européia:

Gerência de Relações Comerciais e Industriais da IBM Brasil Technical Regulations, Department M372 IBM-Allee 1, 71139 Ehningen, Germany Telephone: +49 7032 15 2941 Email: lugi@de.ibm.com

## **Declaração Classe A da Alemanha**

## **Deutschsprachiger EU Hinweis: Hinweis fur Geräte der Klasse A EU-Richtlinie zur Elektromagnetischen Verträglichkeit**

Dieses Produkt entspricht den Schutzanforderungen der EU-Richtlinie 2004/108/EG zur Angleichung der Rechtsvorschriften uber die elektromagnetische Verträglichkeit in den EU-Mitgliedsstaaten und hält die Grenzwerte der EN 55022 Klasse A ein.

Um dieses sicherzustellen, sind die Geräte wie in den Handbuchern beschrieben zu installieren und zu betreiben. Des Weiteren durfen auch nur von der IBM empfohlene Kabel angeschlossen werden. IBM ubernimmt keine Verantwortung fur die Einhaltung der Schutzanforderungen, wenn das Produkt ohne Zustimmung der IBM verändert bzw. wenn Erweiterungskomponenten von Fremdherstellern ohne Empfehlung der IBM gesteckt/eingebaut werden.

EN 55022 Klasse A Geräte müssen mit folgendem Warnhinweis versehen werden: **Warnung:** Dieses ist eine Einrichtung der Klasse A. Diese Einrichtung kann im Wohnbereich Funk-Störungen verursachen; in diesem Fall kann vom Betreiber verlangt werden, angemessene Maßnahmen zu ergreifen und dafür aufzukommen.

## **Deutschland: Einhaltung des Gesetzes uber die elektromagnetische Verträglichkeit von Geräten**

Dieses Produkt entspricht dem Gesetz über die elektromagnetische Verträglichkeit von Geräten (EMVG). Dies ist die Umsetzung der EU-Richtlinie 2004/108/EG in der Bundesrepublik Deutschland.

## **Zulassungsbescheinigung laut dem Deutschen Gesetz uber die elektromagnetische Verträglichkeit von Geräten (EMVG) (bzw. der EMC EG Richtlinie 2004/108/EG) fur Geräte der Klasse A**

Dieses Gerät ist berechtigt, in Übereinstimmung mit dem Deutschen EMVG das EG-Konformitätszeichen - CE - zu fuhren.

Verantwortlich fur die Einhaltung der EMV Vorschriften ist der Hersteller:

International Business Machines Corp. New Orchard Road Armonk, New York 10504 914-499-1900

Der verantwortliche Ansprechpartner des Herstellers in der EU ist:

Gerência de Relações Comerciais e Industriais da IBM Brasil Regulamentos Técnicos, Abteilung M372 IBM-Allee 1, 71139 Ehningen, Germany Telephone: +49 7032 15 2941 Email: lugi@de.ibm.com

## **Generelle Informationen:**

**Das Gerät erfullt die Schutzanforderungen nach EN 55024 und EN 55022 Klasse A.**

## **Declaração Classe A VCCI para o Japão**

この装置は、 クラス A 情報技術装置です。 この装置を家庭環境で使用する と電波妨害を引き起こすことがあります。この場合には使用者が適切な対策 を講ずるよう要求されることがあります。 VCCI-A

Este é um produto de Classe A baseado no padrão do Voluntary Control Council for Interference (VCCI). Se este equipamento for usado em ambiente doméstico, poderá causar interferência de rádio; em tal caso, o usuário poderá ser obrigado a tomar as ações corretivas.

## **Declaração da Japan Electronics and Information Technology Industries Association (JEITA)**

高調波ガイドライン準用品

Diretrizes Harmônicas Confirmadas da Japan Electronics and Information Technology Industries Association (JEITA) com Modificações (produtos com mais de 20 A por fase)

## **Declaração da Korea Communications Commission (KCC)**

이 기기는 업무용(A급)으로 전자파적합기기로 서 판매자 또는 사용자는 이 점을 주의하시기 바라며, 가정외의 지역에서 사용하는 것을 목 적으로 합니다.

Esse é um equipamento de compatibilidade de onda eletromagnética para negócios (Tipo A). Os vendedores e usuários precisam prestar atenção a isso. Ele é para quaisquer áreas que não sejam uma residência.

## **Declaração Classe A de Interferência Eletromagnética (EMI) da Rússia**

ВНИМАНИЕ! Настоящее изделие относится к классу А. В жилых помещениях оно может создавать радиопомехи, для снижения которых необходимы дополнительные меры

**Declaração de Emissão Eletrônica de Classe A da República Popular da China**

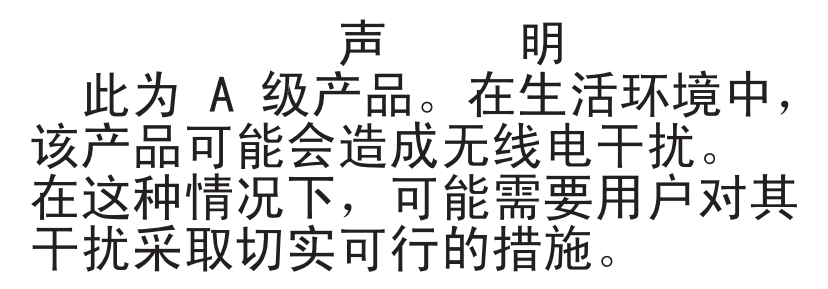

**Declaração de Conformidade Classe A de Taiwan**

警告使用者: 這是甲類的資訊產品,在 居住的環境中使用時,可 能會造成射頻干擾,在這 種情況下,使用者會被要 求採取某些適當的對策。

# **Instrução de Glossário do Decreto Alemão para Trabalho**

O produto não é adequado para uso com dispositivos de local de trabalho de exibição visual, de acordo com a cláusula 2 do Decreto Alemão para Trabalho com Unidades de Exibição Visual.

Das Produkt ist nicht für den Einsatz an Bildschirmarbeitsplätzen im Sinne § 2 der Bildschirmarbeitsverordnung geeignet.
# **Índice Remissivo**

### **A**

ajuda [da World Wide Web 114](#page-129-0) [enviando dados diagnósticos à](#page-130-0) [IBM 115](#page-130-0) [fontes de 113](#page-128-0) [na World Wide Web 114](#page-129-0) alimentação [especificações 7](#page-22-0) [ambiente 6](#page-21-0)[, 8](#page-23-0) [assistência, obtendo 113](#page-128-0) assistência e suporte [antes de entrar em contato 113](#page-128-0) [hardware 116](#page-131-0) [software 115](#page-130-0) [atualizações de firmware 25](#page-40-0) [aviso de emissão eletrônica Classe](#page-136-0) [A 121](#page-136-0) [aviso de emissão eletrônica FCC Classe A](#page-136-0) [nos Estados Unidos 121](#page-136-0) [aviso de FCC Classe A 121](#page-136-0) [avisos 117](#page-132-0) [electronic emission 121](#page-136-0) [FCC, Classe A 121](#page-136-0) [avisos de atenção 6](#page-21-0) [avisos de perigo 6](#page-21-0) [avisos e instruções 6](#page-21-0) [avisos importantes 6](#page-21-0)[, 118](#page-133-0)

# **B**

bateria [removendo 37](#page-52-0) [substituindo 38](#page-53-0)

# **C**

[cabos de energia 22](#page-37-0) [CD de documentação 4](#page-19-0) [centro de informações 114](#page-129-0) códigos e mensagens de erro [Controlador de ventilador e energia](#page-94-0) [\(FPC\) 79](#page-94-0) [compartimentos de módulo 6](#page-21-0) compartimentos de nó [especificações 6](#page-21-0) componente [retornando 28](#page-43-0) componentes [chassi 9](#page-24-0) [Controlador de ventilador e](#page-27-0) [energia 12](#page-27-0) [fonte de alimentação 14](#page-29-0) [módulo de ventilador 16](#page-31-0) [Nós de cálculo 11](#page-26-0) [servidor 19](#page-34-0) [componentes do chassi 9](#page-24-0) [componentes do servidor 19](#page-34-0) [Componentes Substituíveis do](#page-34-0) [Servidor 19](#page-34-0)

[condições inseguras, inspecionando vii](#page-8-0) [conectores, hot-plug 1](#page-16-0) [conectores hot-plug 1](#page-16-0) [contaminação, particulada e gasosa 119](#page-134-0) [contaminação gasosa 119](#page-134-0) [contaminação particulada 119](#page-134-0) [controlador de ventilador e energia 59](#page-74-0)[,](#page-76-0) [61](#page-76-0) [instalando 35](#page-50-0) [removendo 34](#page-49-0) Controlador de ventilador e energia [compartimento 12](#page-27-0) [indicadores e controles 13](#page-28-0) [visão geral 12](#page-27-0) Controlador de Ventilador e Energia [códigos de erro 79](#page-94-0) Controles e indicadores [nó de cálculo 11](#page-26-0) [criando uma página da web de suporte](#page-130-0) [personalizado 115](#page-130-0) [CRUs da camada 2, substituição 51](#page-66-0)

## **D**

[Declaração Classe A da Alemanha 123](#page-138-0) [Declaração de Emissão Eletrônica de](#page-140-0) [Classe A da República Popular da](#page-140-0) [China 125](#page-140-0) [declarações de segurança v,](#page-6-0) [ix](#page-10-0) [Disposição de Conformidade com as](#page-137-0) [Diretrizes EMC da União Européia 122](#page-137-0) [dispositivo, retornando 28](#page-43-0) dispositivos, sensíveis à estática [diretrizes de manipulação 27](#page-42-0) dispositivos sensíveis à estática [recomendações de manipulação 27](#page-42-0) documentação [CD da Documentação 4](#page-19-0) [Documentation Browser 4](#page-19-0) [formato 120](#page-135-0) [utilizando 114](#page-129-0) documentação, atualizada [localizando 5](#page-20-0) [documentação acessível 120](#page-135-0) [DSA, enviando dados à IBM 115](#page-130-0)

## **E**

[emissão de calor 6](#page-21-0),7 [entrada elétrica 6](#page-21-0)[, 7](#page-22-0) [enviando dados diagnósticos à IBM 115](#page-130-0) [equipamento elétrico, fazendo](#page-9-0) [manutenção viii](#page-9-0) [especificações 6](#page-21-0) [especificações do sistema 6](#page-21-0)

#### **F**

[fazendo manutenção de equipamento](#page-9-0) [elétrico viii](#page-9-0)

fonte de alimentação [instalando 43](#page-58-0) [removendo 42](#page-57-0) [visão geral 14](#page-29-0) [fontes de alimentação 7](#page-22-0) FPC [códigos de erro 79](#page-94-0)

## **G**

Gabinete IBM System x1200 Tipo 5456 [conectores, hot-plug 1](#page-16-0) [conectores hot-plug 1](#page-16-0) [recursos 1](#page-16-0) [recursos de expansão 1](#page-16-0) [tecnologia X-architecture 1](#page-16-0) [visão geral 1](#page-16-0)

## **I**

[importantes, notas 118](#page-133-0) indicadores e controles [Controlador de ventilador e](#page-28-0) [energia 13](#page-28-0) [fonte de alimentação 14](#page-29-0) [ventilador 16](#page-31-0) [Informações sobre Segurança 6](#page-21-0) [iniciando a interface da web do](#page-74-0) [controlador de ventilador e energia 59](#page-74-0) [inspecionando condições inseguras vii](#page-8-0) instalando [controlador de ventilador e](#page-50-0) [energia 35](#page-50-0) [fonte de alimentação 43](#page-58-0) [módulo de ventilador 34](#page-49-0) [nó de cálculo 32](#page-47-0) [painel intermediário 54](#page-69-0) [Instrução Classe A da Austrália 122](#page-137-0) [Instrução da Japan Electronics and](#page-139-0) [Information Technology Industries](#page-139-0) [Association 124](#page-139-0) [Instrução da JEITA 124](#page-139-0) [Instrução de Emissão Eletrônica de Classe](#page-140-0) [A da China 125](#page-140-0) [instrução de emissão eletrônica de Classe](#page-139-0) [A da Coreia 124](#page-139-0) [instrução de emissão eletrônica de Classe](#page-139-0) [A da Rússia 124](#page-139-0) [instrução de emissão eletrônica de Classe](#page-140-0) [A de Taiwan 125](#page-140-0) [instrução de emissão eletrônica de Classe](#page-137-0) [A do Canadá 122](#page-137-0) [instrução de emissão eletrônica de Classe](#page-139-0) [A do Japão 124](#page-139-0) [Instrução de Glossário do Decreto](#page-142-0) [Alemão para Trabalho 127](#page-142-0) [instrução regulamentar de](#page-136-0) [telecomunicação 121](#page-136-0) [instruções de cuidado 6](#page-21-0) [instruções e avisos 6](#page-21-0)

interface da web [controlador de ventilador e](#page-74-0) [energia 59](#page-74-0)[, 61](#page-76-0) interface da web do controlador de ventilador e energia [iniciando 59](#page-74-0) [reconfigurando 59](#page-74-0)

## **L**

LEDs [Controlador de ventilador e](#page-28-0) [energia 13](#page-28-0) [fonte de alimentação 14](#page-29-0) [nó de cálculo 11](#page-26-0) [ventilador 16](#page-31-0) [listagem de peças 19](#page-34-0) localizando [documentação atualizada 5](#page-20-0)

## **M**

[manipulando dispositivos sensíveis à](#page-42-0) [estática 27](#page-42-0) [marcas registradas 118](#page-133-0) mensagens, erro [FPC 79](#page-94-0) [mensagens de erro 17](#page-32-0) [microcódigo com capacidade de](#page-21-0) [upgrade 6](#page-21-0) módulo de ventilador [instalando 34](#page-49-0) [removendo 33](#page-48-0) [visão geral 16](#page-31-0)

## **N**

[nó de cálculo 11](#page-26-0) [instalando 32](#page-47-0) [removendo 31](#page-46-0) [notas 6](#page-21-0) [Nova Instrução Classe A da Nova](#page-137-0) [Zelândia 122](#page-137-0) [números de telefone 115](#page-130-0)[, 116](#page-131-0) [números de telefones de assistência e](#page-131-0) [suporte de hardware 116](#page-131-0) [números de telefones de assistência e](#page-130-0) [suporte de software 115](#page-130-0)

# **O**

orientações [confiabilidade do sistema 27](#page-42-0) [fazendo manutenção de equipamento](#page-9-0) [elétrico viii](#page-9-0) [instalação de opcionais 25](#page-40-0) [técnicos de serviço treinados vii](#page-8-0) [orientações de confiabilidade do](#page-42-0) [sistema 27](#page-42-0) [orientações de instalação 25](#page-40-0)

#### **P**

[página da web de suporte,](#page-130-0) [customizado 115](#page-130-0)

[página da web de suporte](#page-130-0) [customizado 115](#page-130-0) painel intermediário [instalando 54](#page-69-0) [removendo 51](#page-66-0) [peças, estruturais 21](#page-36-0) [peças estruturais 21](#page-36-0) [peso 6](#page-21-0) [publicações on-line 5](#page-20-0)

## **R**

[reconfigurando a interface da web do](#page-74-0) [controlador de ventilador e energia 59](#page-74-0) [recursos 1](#page-16-0)[, 6](#page-21-0) [recursos de expansão 1](#page-16-0) [recursos de segurança: 7](#page-22-0) removendo [bateria 37](#page-52-0) [componentes 25](#page-40-0) [controlador de ventilador e](#page-49-0) [energia 34](#page-49-0) [fonte de alimentação 42](#page-57-0) [módulo de ventilador 33](#page-48-0) [nó de cálculo 31](#page-46-0) [painel intermediário 51](#page-66-0) [suporte de remessa 28](#page-43-0) requisitos [hardware 4](#page-19-0) [software 4](#page-19-0) [requisitos de hardware 4](#page-19-0) [requisitos de software 4](#page-19-0) [resfriamento 6](#page-21-0) [retornando um dispositivo ou](#page-43-0) [componente 28](#page-43-0)

## **S**

[segurança v](#page-6-0) [serverproven 25](#page-40-0) [serviço do produto, IBM Taiwan 116](#page-131-0) [Serviço do Produto da IBM Taiwan 116](#page-131-0) [sistema operacional 4](#page-19-0) substituindo [bateria 38](#page-53-0) [componentes 25](#page-40-0) [CRUs da camada 1, substituição 30](#page-45-0) [CRUs da camada 2 51](#page-66-0) [CRUs de Camada 1 30](#page-45-0) [peças estruturais 28](#page-43-0) [suporte de remessa 29](#page-44-0) suporte de remessa [removendo 28](#page-43-0) [substituindo 29](#page-44-0)

#### **T**

[tamanho 6](#page-21-0) [técnicos de serviço treinados,](#page-8-0) [diretrizes vii](#page-8-0) [tecnologia X-architecture 1](#page-16-0) [temperatura 8](#page-23-0) [ToolsCenter para System x e](#page-40-0) [BladeCenter 25](#page-40-0)

### **U**

[umidade 8](#page-23-0) unidade flash USB [instalando 41](#page-56-0) [removendo 40](#page-55-0)

### **V**

[visão geral 11](#page-26-0) vista frontal [Gabinete NeXtScale n1200 10](#page-25-0) vista posterior [Gabinete NeXtScale n1200 11](#page-26-0)

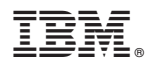

Número da Peça: 00Y8060

Impresso no Brasil

(1P) P/N: 00Y8060

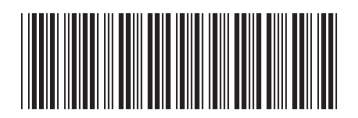